## **1[StorageTek Enterprise Library Software ]**

Disaster Recovery and Offsite Data Management Guide Release 7.2 **E49508-02**

December 2015

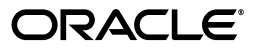

StorageTek Enterprise Library Software Disaster Recovery and Offsite Data Management Guide, Release 7.2

E49508-02

Copyright © 2015, Oracle and/or its affiliates. All rights reserved.

This software and related documentation are provided under a license agreement containing restrictions on use and disclosure and are protected by intellectual property laws. Except as expressly permitted in your license agreement or allowed by law, you may not use, copy, reproduce, translate, broadcast, modify, license, transmit, distribute, exhibit, perform, publish, or display any part, in any form, or by any means. Reverse engineering, disassembly, or decompilation of this software, unless required by law for interoperability, is prohibited.

The information contained herein is subject to change without notice and is not warranted to be error-free. If you find any errors, please report them to us in writing.

If this is software or related documentation that is delivered to the U.S. Government or anyone licensing it on behalf of the U.S. Government, then the following notice is applicable:

U.S. GOVERNMENT END USERS: Oracle programs, including any operating system, integrated software, any programs installed on the hardware, and/or documentation, delivered to U.S. Government end users are "commercial computer software" pursuant to the applicable Federal Acquisition Regulation and agency-specific supplemental regulations. As such, use, duplication, disclosure, modification, and adaptation of the programs, including any operating system, integrated software, any programs installed on the hardware, and/or documentation, shall be subject to license terms and license restrictions applicable to the programs. No other rights are granted to the U.S. Government.

This software or hardware is developed for general use in a variety of information management applications. It is not developed or intended for use in any inherently dangerous applications, including applications that may create a risk of personal injury. If you use this software or hardware in dangerous applications, then you shall be responsible to take all appropriate fail-safe, backup, redundancy, and other measures to ensure its safe use. Oracle Corporation and its affiliates disclaim any liability for any damages caused by use of this software or hardware in dangerous applications.

Oracle and Java are registered trademarks of Oracle and/or its affiliates. Other names may be trademarks of their respective owners.

Intel and Intel Xeon are trademarks or registered trademarks of Intel Corporation. All SPARC trademarks are used under license and are trademarks or registered trademarks of SPARC International, Inc. AMD, Opteron, the AMD logo, and the AMD Opteron logo are trademarks or registered trademarks of Advanced Micro Devices. UNIX is a registered trademark of The Open Group.

This software or hardware and documentation may provide access to or information about content, products, and services from third parties. Oracle Corporation and its affiliates are not responsible for and expressly disclaim all warranties of any kind with respect to third-party content, products, and services unless otherwise set forth in an applicable agreement between you and Oracle. Oracle Corporation and its affiliates will not be responsible for any loss, costs, or damages incurred due to your access to or use of third-party content, products, or services, except as set forth in an applicable agreement between you and Oracle.

# **Contents**

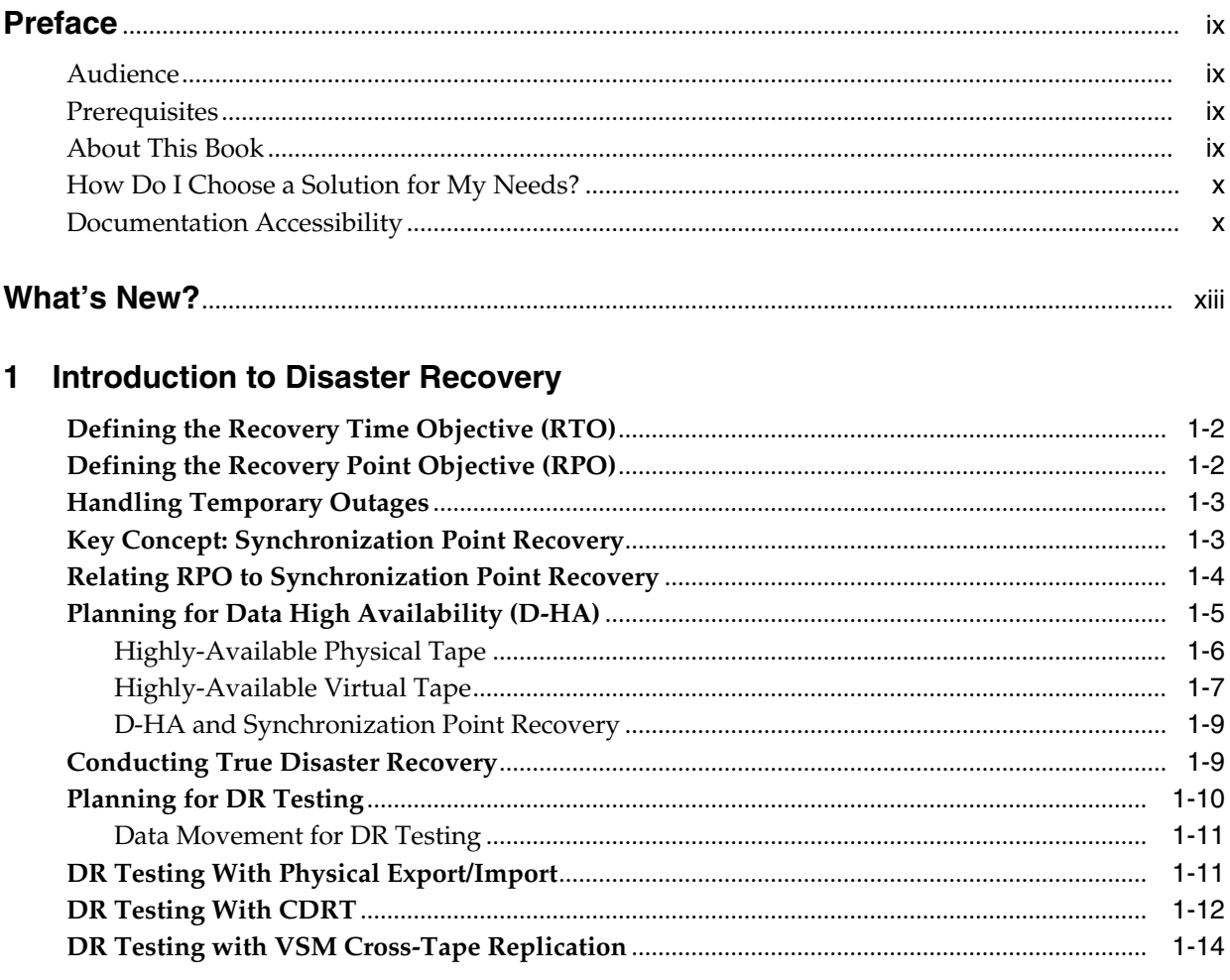

# 2 Doing Physical Exports and Imports

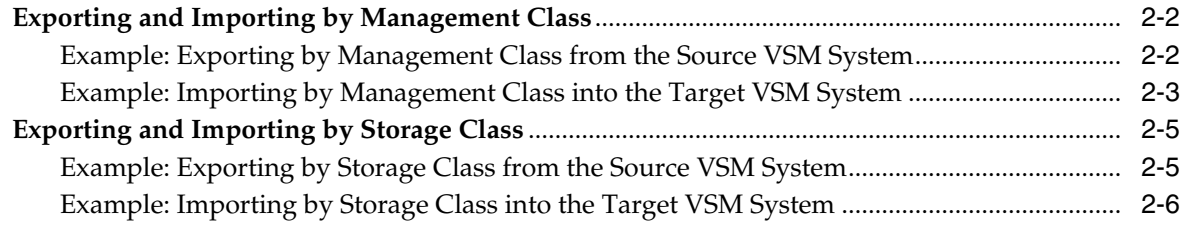

## 3 Using Cross-TapePlex Replication in a DR Solution

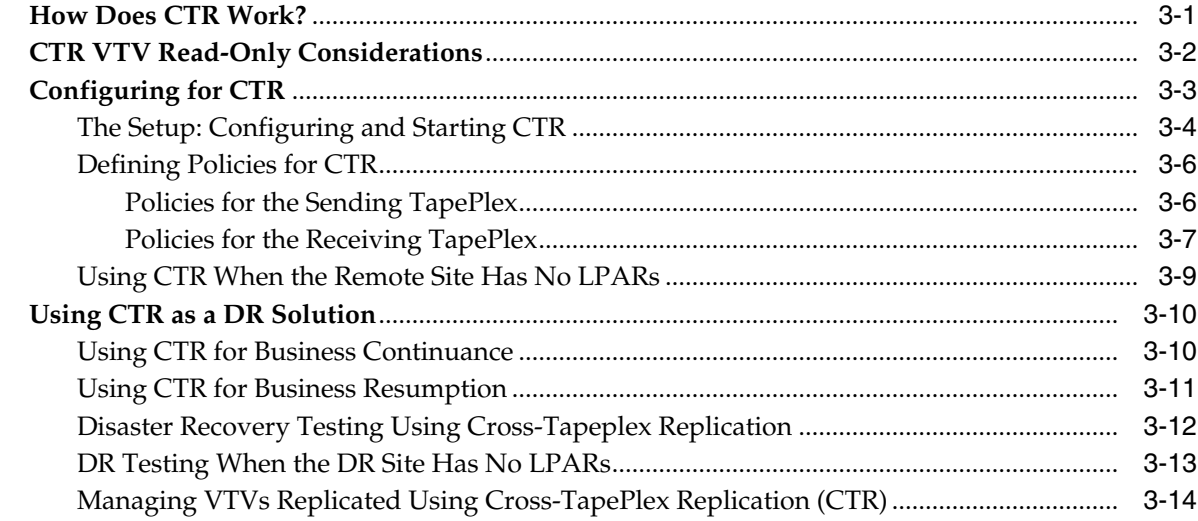

## 4 Configuring a Remote Library

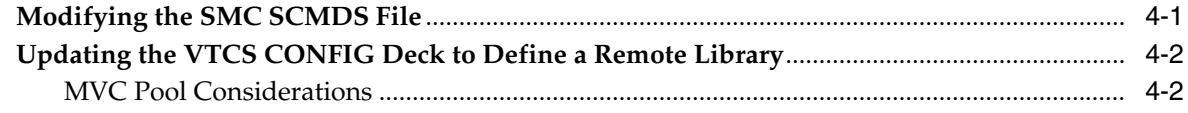

## 5 Using Clustered VTSS Configurations

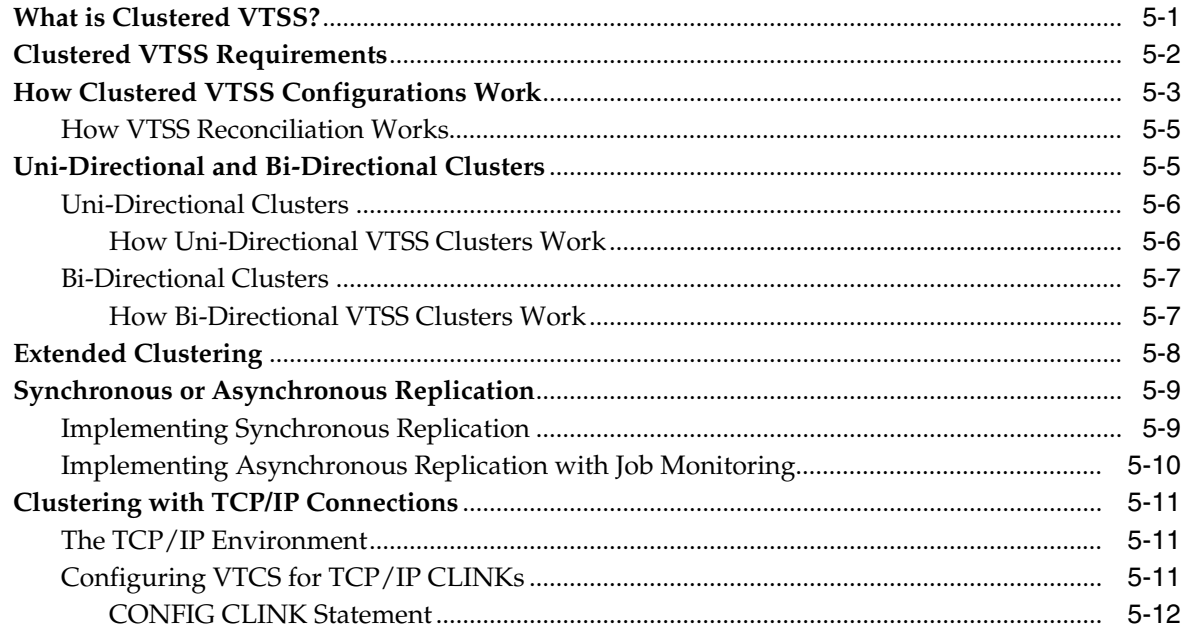

## 6 Using the Concurrent Disaster Recovery Test Software

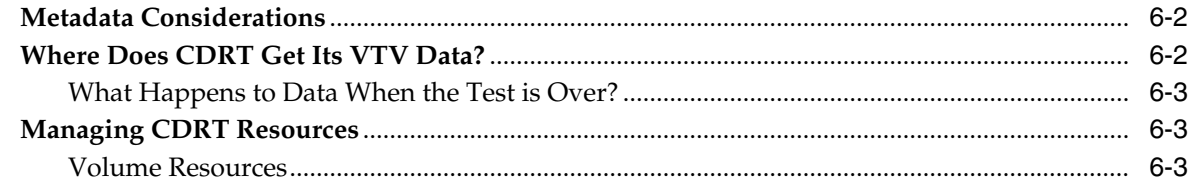

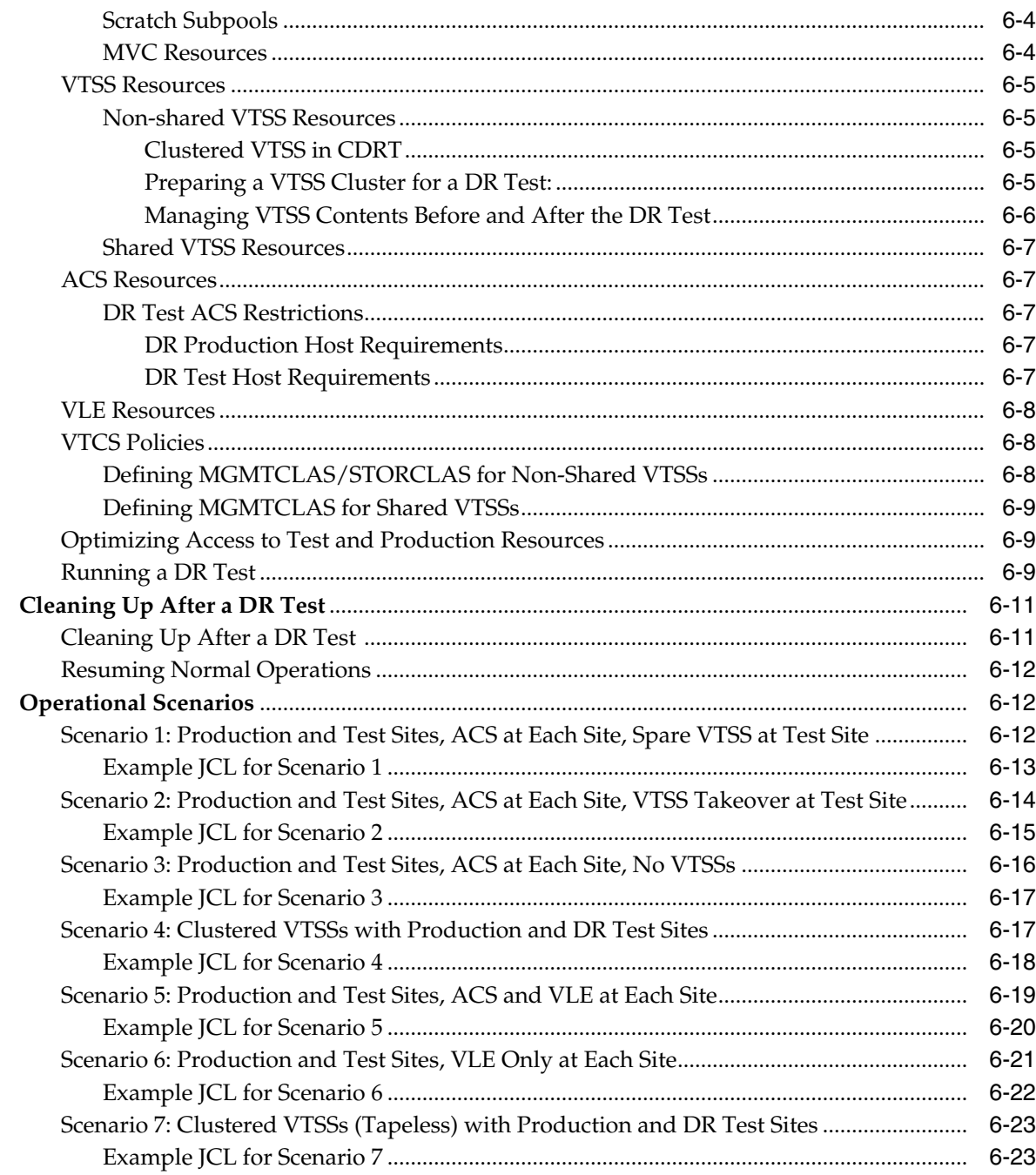

## 7 Creating System Recovery Points in VSM Environments

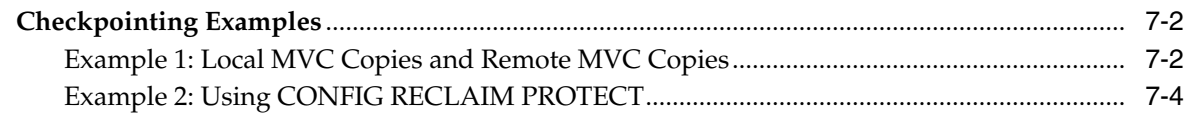

## 8 Using VLE for Disaster Recovery

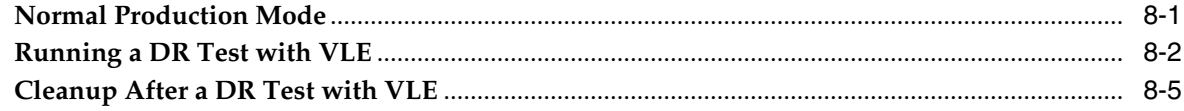

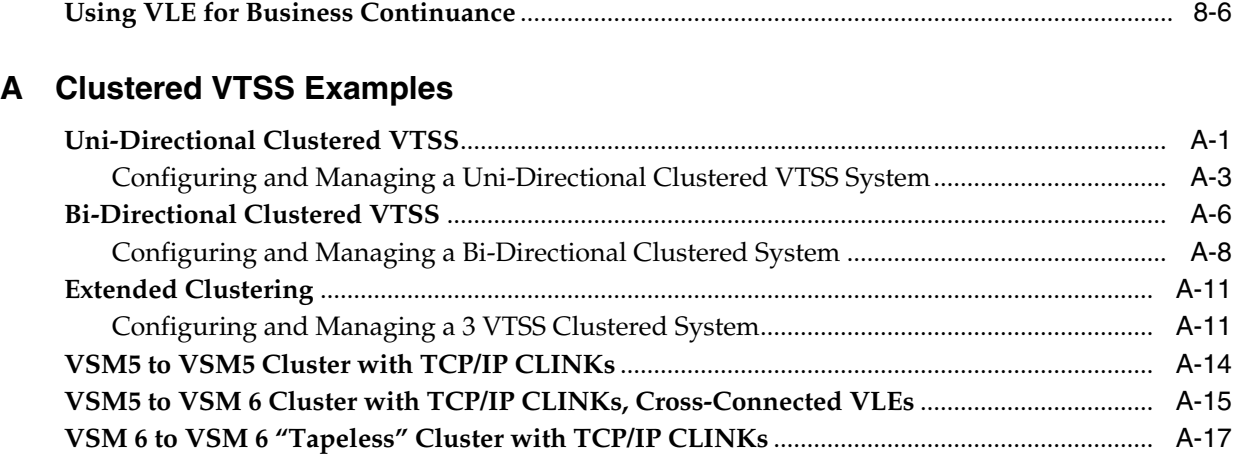

**[Should you Use Uni-Directional or Bi-Directional?](#page-119-0)** ...................................................................... A-18

## **[Glossary](#page-122-0)**

**[Index](#page-138-0)**

## **List of Figures**

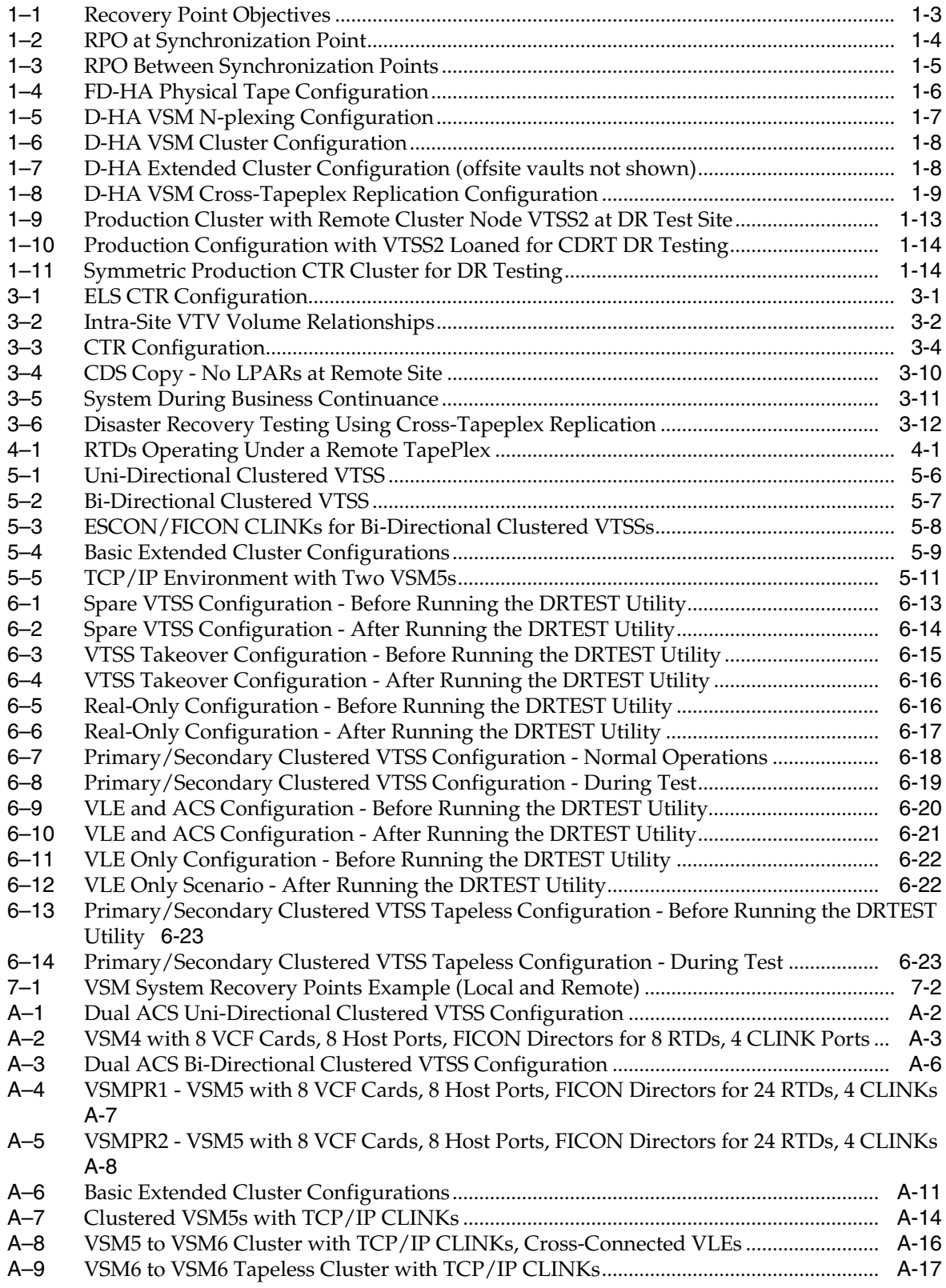

## **List of Tables**

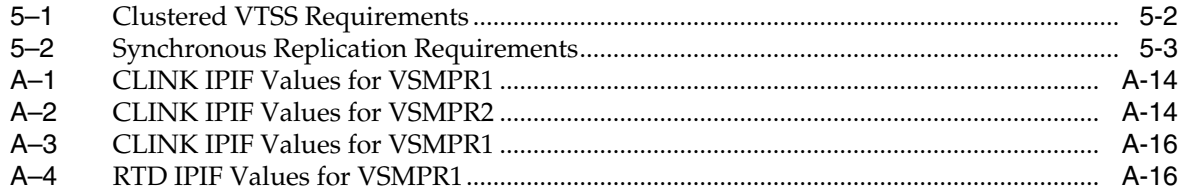

# **Preface**

<span id="page-8-0"></span>Oracle's StorageTek Enterprise Library Software (ELS) is a solution consisting of the following base software:

- StorageTek Storage Management Component (SMC)
- StorageTek Host Software Component (HSC)
- StorageTek Virtual Tape Control Software (VTCS)
- StorageTek Concurrent Disaster Recovery Test (CDRT)

## <span id="page-8-1"></span>**Audience**

This guide is for StorageTek or customer personnel who are responsible for planning and implementing Disaster Recovery (DR) and offsite data management solutions.

## <span id="page-8-2"></span>**Prerequisites**

To perform the tasks described in this guide, you should already understand the following:

- MSP/EX operating system
- JES
- Enterprise Library Software (ELS)

## <span id="page-8-3"></span>**About This Book**

*ELS Disaster Recovery and Offsite Data Management Guide* contains the following:

- ["Introduction to Disaster Recovery"](#page-14-1) which is an introduction to and overview of Disaster Recovery solutions.
- For offsite data management, see:
	- **–** ["Doing Physical Exports and Imports"](#page-30-1) is all about using the EXPORT and IMPORT facilities. EXPORT creates portable MVCs at the source site, which you then eject from the source ACS, physically transport them to another site, and use IMPORT to bring them into the target site.
	- **–** ["Configuring a Remote Library"](#page-52-3) shows a sample configuration with a remote library and information about how to configure it.
	- **–** ["Using Clustered VTSS Configurations"](#page-56-2) provides everything you wanted to know (and then some) about implementing Clustered VTSSs, including Extended Clustering (3 plus VTSSs per cluster) that is new for ELS 7.0 and

above. By itself, Clustered VTSS is not, strictly speaking, a DR solution. Because of the redundancy/backup/distributed capabilities of Clustered VTSS, however, it easily lends itself to DR solutions. For example, I set up Management and Storage Classes so that I make two MVC copies, one at a local site, the other at a remote site. For more information, also see ["Clustered](#page-102-2) [VTSS Examples"](#page-102-2)

- For specific DR solutions, see:
	- **–** ["Using Cross-TapePlex Replication in a DR Solution"](#page-38-3) which describes how to use the Cross-Tapeplex Replication Feature to set up a complete disaster recovery solution for tape data.
	- **–** ["Using the Concurrent Disaster Recovery Test Software"](#page-68-1) which tells how to use this feature to validate your site's DR solutions. Note that for ELS 7.2, CDRT supports Virtual Library Extension (VLE) 1.0 and above.
	- **–** ["Creating System Recovery Points in VSM Environments"](#page-92-1) which tells how to implement DR recovery points in a VSM environment.
	- **–** ["Using VLE for Disaster Recovery"](#page-96-2) which describes using VLE (Virtual Library Extension) as a disaster recovery solution that provides a simplified and non-disruptive method of performing DR testing.

Collectively, all of these chapters discuss methods of moving data from one location to another and managing the data. These processes can be used with other processes for DR/business continuance/business resumption. The ELS Vault feature lets you manage offsite DR and Long Term Retention (LTR) volumes and also manual rack ("floor") volumes.

So you have a full range of DR and offsite data management solutions. How do you select the best option for your site from these offerings?

### <span id="page-9-0"></span>**How Do I Choose a Solution for My Needs?**

The solutions described in *ELS Disaster Recovery and Offsite Data Management Guide* vary in cost and accompanying benefits, where the general rule of thumb is that higher cost solutions allow faster recovery times or shorter data management cycles. For example, the export/import of MVCs (optionally, using the ELS External Vault Feature) is relatively low cost, but recovery takes time simply because of the need to move MVCs from one site to another.

Cross-TapePlex Replication (CTR), however, is relatively expensive. You need two sites, multiple VTSSs, RTDs and MVCs at both sites, and so forth. CTR uses VTSS Clustering to copy data over FICON or ESCON cluster links directly from a VTSS in one TapePlex to a VTSS in another TapePlex. The data movement (and the metadata movement) is electronic between sites, so backup and recovery potentially occurs much faster than with External Vault.

## <span id="page-9-1"></span>**Documentation Accessibility**

For information about Oracle's commitment to accessibility, visit the Oracle Accessibility Program website at http://www.oracle.com/pls/topic/lookup?ctx=acc&id=docacc.

#### **Access to Oracle Support**

Oracle customers that have purchased support have access to electronic support through My Oracle Support. For information, visit http://www.oracle.com/pls/topic/lookup?ctx=acc&id=info or visit

http://www.oracle.com/pls/topic/lookup?ctx=acc&id=trs if you are hearing impaired.

# **What's New?**

<span id="page-12-0"></span>This revision includes the following updates:

■ Added a note describing the affect of exports on the VTV record when they are done by management class, VTV, storage class, or MVC.

See ["Exporting and Importing by Management Class"](#page-31-2) or ["Exporting and Importing](#page-34-2) [by Storage Class."](#page-34-2)

Minor document corrections.

**1**

# <span id="page-14-1"></span>**Introduction to Disaster Recovery**

<span id="page-14-0"></span>Best Practices for Enterprise Disaster Recovery (DR) basically consist of designing and implementing fault-tolerant hardware and software systems that can survive a disaster ("business continuance") and resume normal operations ("business resumption"), with minimal intervention and, ideally, with no data loss. Building fault-tolerant environments to satisfy Enterprise DR objectives and real-world budget constraints can be expensive and time consuming and requires a strong commitment by the business.

DR plans typically address one or more of these types of disasters:

- Extensive or extended IT facility damage due to natural disaster (earthquake, storm, flooding, and so forth) or other causes (fire, vandalism, theft, and so forth).
- Extended loss of IT facility critical services, for example., loss of power, cooling or network access.
- Loss of key personnel.

The DR planning process begins by identifying and characterizing the types of disasters a business must survive and resume operations. The planning process identifies high-level business continuance (BC) and business resumption (BR) requirements, including the required degree of fault tolerance. The product of DR planning is a recovery and resumption architecture for fault-tolerant systems, applications and data to support these requirements subject to established constraints. Typical DR constraints include recovery time objective (RTO), recovery point objective (RPO) and available budget. The DR architecture plus the business constraints leads to DR procedures that integrate all system elements in a true "end-to-end" fashion to guarantee predictable results for the overall DR process.

Fault tolerant systems typically achieve robustness and resiliency through *redundancy*. Often achieved at great expense, a fully redundant system has no single point of failure within its architecture and can operate during and resume operations from the worst possible disaster within its limits. Space shuttle and aircraft flight control systems are good examples of fully-redundant systems. Less critical IT applications typically use less robust systems with lower redundancy. These systems are less costly to construct and will necessarily incur a service outage after disaster strikes, during which time the business works to reinstate its recoverable systems, applications and data.

Ultimately, the nature of a business, its customer requirements, and the available budget for DR are key factors in formulating DR requirements. A comprehensive DR solution can cost a lot...but it has to be architected. You cannot just throw money, hardware, and software at a potential disaster and hope to survive and resume your business operations. If you plan and architect intelligently, however, you may have to incur longer outages, degraded service, or both until full services can resume, but you can still have a dependable, limited DR solution.

Understand, however, that perhaps *no* amount of planning can anticipate and respond to **all** possible DR scenarios. For example, what begins as an apparently trivial problem on one system can spread over time to affect other systems in different ways, all adding up to a disaster for which there is no recovery scenario. Similarly, a business's ability to honor service agreements may suffer if key assumptions do not hold true...for example, if key parts or service are unavailable, or if the DR provider's delivery capability is not as robust as advertised. The real key, however is that if a disaster occurs that **exceeds** the worst-case scenario that you planned for, recovery may not be possible.

## <span id="page-15-0"></span>**Defining the Recovery Time Objective (RTO)**

RTO is a service level objective of the time it takes to achieve a desired operational capability after a disaster has occurred. For example, business requirements may dictate the RTO that all production systems are up and running at 80% of pre-disaster capability within 30 minutes of any unplanned outage that would last longer than one hour (if no DR capability existed). RPO processing time, availability of qualified IT staff and the complexity of manual IT processes required after a disaster are examples of constraints that may shape RTO determination. RTO does not apply to fully fault tolerant systems because these systems recover implicitly during and after a disaster, with no service interruption.

DR planners might set different RTOs for some or all of the defined BC requirements. Different types of business operations may require different RTOs, for example different RTOs for online systems versus batch windows. Further, different RTOs may apply in stages for a phased DR plan, where each phase has a defined RTO. Even further, a recoverable application may have different RTOs for each of its various service levels.

BC data availability requirements are extremely important to RTO planning. When data that must be input to the DR recovery process is not present at the disaster recovery site, the time it takes to retrieve the data on-site will delay RTO. For example, data residing in offsite storage vaults will take time to retrieve. Recovery can proceed quickly if up-to-date input data is duplicated at the recovery site before the start of disaster recovery operations.

## <span id="page-15-1"></span>**Defining the Recovery Point Objective (RPO)**

RPO is a business continuance objective that dictates the business state, or business currency, that is achieved after the disaster recovery process has reinstated all recoverable systems. Conceptually, RPO is a known "rollback" or synchronization target state before disaster. That is, RPO is the post-disaster recovery point from which interrupted recoverable applications can resume processing. All transactions occurring during the interval between the RPO and the time of disaster are unrecoverable. RPO does not apply to fully fault tolerant systems because disaster does not affect the business continuance of these systems.

[Figure](#page-16-2) 1–1 illustrates RPO concepts by suggesting various recovery points for DR planners to consider. Planning must ensure the desired RPO is feasible vis-à-vis the chosen RTO and vice versa. Generally, disaster recovery plans that mandate RPOs nearer to the time of disaster require greater fault tolerance and are more costly to implement versus more distant RPOs. As with RTO, DR planners might set different RPOs for different BC requirements, DR plan phases or application service levels.

<span id="page-16-2"></span>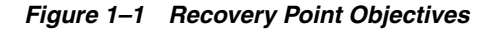

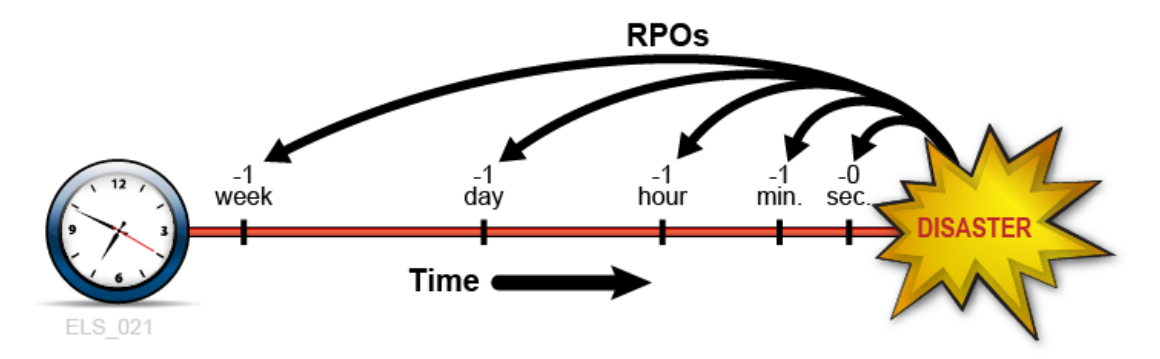

More broadly, RPO planning must identify all supporting elements that must be present to reinstate each recoverable system, including data, metadata, applications, platforms, facilities and personnel. Planning must also ensure these elements are available at the desired level of business currency for recovery. BC data currency requirements are especially crucial to RPO planning. For example, if BC requirements dictate a one-hour RPO, any data or metadata that feeds the recovery process must be current up to the RPO, otherwise the RPO cannot be achieved. The organization's DR processes will specify the procedures to achieve all defined RPOs within the stated RTOs.

System metadata required for RPO recovery includes OS catalog structures and tape management system information. These items must be updated during the disaster recovery process to enable all of the chosen RPOs. For example, to ensure consistency among the various metadata inputs to the DR recovery process, existing data sets that will be recreated at RPO must be uncataloged; data sets updated between the RPO and the time of disaster must be restored to the version that existed at or before the RPO; and any tape-related catalog changes must be synchronized with the tape management system.

### <span id="page-16-0"></span>**Handling Temporary Outages**

Disaster recovery provides remediation for very long-term outages that would render a production site unusable for an extended period. While the remainder of this introduction addresses disaster recovery practices, it might be just as important to develop procedures to mitigate relatively brief outages that could negatively affect production if left unchecked. Consider, for example, a service outage where certain hardware or network facilities are unavailable for an hour or two, but production can continue during this outage in "degraded mode" with a few quick, temporary adjustments. A temporary outage procedure would document how to isolate the problem, what changes to make, whom to notify and how to revert to the normal operating environment after service is restored.

## <span id="page-16-1"></span>**Key Concept: Synchronization Point Recovery**

Restarting production applications at defined RPOs is a key activity performed during true disaster recovery and during DR testing. The most resilient DR environments will ensure every recoverable application, whether sourced or developed in-house, enforces a core DR requirement: namely, that the application is designed to restart from a planned epoch, called a synchronization point, to mitigate the effects of an unscheduled interruption during its execution. When an interrupted application is

restarted at a synchronization point, the results are the same as if the application had not been interrupted.

The restart procedure for a recoverable application depends on the nature of the application and its inputs. Quite often, the application restart procedure for true disaster recovery or DR testing is the same procedure used for restarting the application should it fail during a normal production run. Where possible, reusing production restart procedures for true disaster recovery or DR testing simplifies the creation and maintenance of DR procedures and leverages these proven procedures.

In the simplest case, a recoverable application is a single job step with only one synchronization point, which is the beginning of the program invoked by that step. In this case, the recovery procedure might be as simple as resubmitting the interrupted job. A slightly more complex restart procedure might involve uncataloging all of the output data sets produced by the application during its last run, and then restarting the application.

The restart procedures for applications having multiple internal synchronization points to choose from might not be so simple. Applications that use checkpoint/restart techniques to implement these synchronization points periodically record their progress and can, for example, use recorded checkpoint information to restart at the last internal synchronization point recorded before an interruption. Restart procedures will conform to the requirements of each synchronization point. When checkpointing is in use, data sets associated with a checkpoint must not be expired, uncataloged or scratched while the checkpoint remains valid for application recovery.

An easy way to establish a synchronization point for a job step that modifies its existing input data sets is to make a backup copy of each modifiable data set before running the step. These modifiable input data sets are easily identified by searching for JCL attribute DISP=MOD in DD statements or in dynamic allocation requests. If a job step failure or interruption, simply discard any modified input data sets, restore those input data sets from backup copies, and restart the step from the restored copies. These backup copies are also useful to restart a failed or interrupted job step that had expired, uncataloged or scratched the originals.

## <span id="page-17-0"></span>**Relating RPO to Synchronization Point Recovery**

When the RPO aligns with a synchronization point, performing the application restart procedure that was developed for this synchronization point will resume the application from this origin as if no interruption has occurred [\(Figure](#page-17-1) 1–2). All transactions processed after this RPO up to the disaster are presumed unrecoverable.

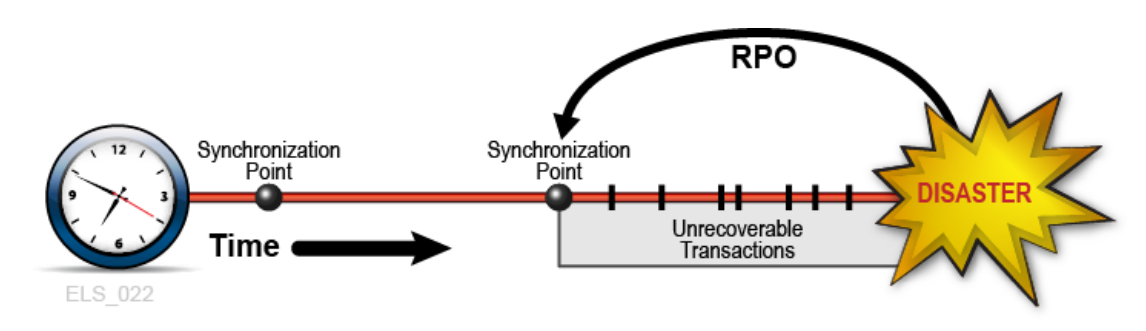

<span id="page-17-1"></span>*Figure 1–2 RPO at Synchronization Point*

At other times, BC requirements may justify placing the RPO between synchronization points. In these cases, inter-synchronization point recovery relies on supplemental

data describing any critical application state changes or events occurring after the most recent synchronization point is established.

Consider, for example, the RPO of one minute before disaster. Suppose a recoverable application is designed to use checkpoints to record its progress, but suppose the overhead of taking these checkpoints at one-minute intervals is intolerable. One solution is to take checkpoints less frequently and to log all transactions committed between checkpoints. This transaction log then becomes supplemental input data used by the checkpoint recovery process to restart from an RPO beyond the most recent synchronization point. In this example, the application restart procedure accesses the most recent checkpoint data and applies the supplemental transaction log to reinstate all committed transactions processed after the checkpoint and before the RPO [\(Figure](#page-18-1) 1–3) In this way, synchronization point recovery can achieve a target RPO using input data from multiple sources. All transactions processed after the RPO up to the disaster are presumed unrecoverable.

#### <span id="page-18-1"></span>*Figure 1–3 RPO Between Synchronization Points*

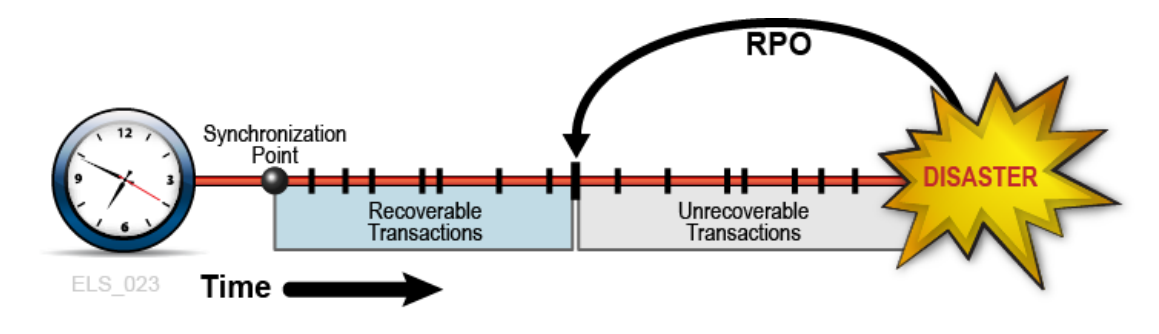

### <span id="page-18-0"></span>**Planning for Data High Availability (D-HA)**

Data is often one of the most precious assets held by a business. Many companies take great care and make extra investment to safeguard business-critical data against loss, and to ensure data is available for its intended purpose when needed. A firm that cannot cope with critical data loss might well suffer from disastrous consequences.

Perhaps the most common way to protect against data loss is by storing copies of critical data on different storage media or subsystems, and by storing some of these copies at different physical locations. Copies stored on removable storage media, including magnetic cartridge tape, CD-ROM and DVD are typically vaulted at offsite storage locations. Extra copies are also typically stored on-site at IT facilities where applications can process that data.

Creating and storing critical data copies increases data redundancy and improves data fault tolerance. For removable media, and in particular for magnetic cartridge tape, increasing data redundancy alone is usually not enough to ensure data is also highly available to the applications that will use it. For example, Oracle's VSM system for mainframe virtual tape stores data on physical tape volumes called MVCs. VSM can make MVC copies automatically to improve data redundancy and to reduce risk due to a media failure or a misplaced tape cartridge. A production VSM system utilizes many specialized hardware components to retrieve data stored on an MVC, including a VTSS buffer device, an automated tape library and library-attached tape drives called RTDs, which are also attached to the VTSS buffer device. Host applications depend on all of these VSM components operating together to retrieve data from MVCs. Even though most people would not regard a single component failure as a disaster on par with losing an entire data center in an earthquake, it certainly might

become impossible to retrieve any MVC data if a single VSM critical component fails without a backup, no matter how many redundant MVC copies exist. Thus, while creating MVC copies is a proven best practice to mitigate vulnerability and risk, it does not always sufficiently guarantee data high availability (D-HA) in the presence of faults.

D-HA requirements are key business continuance requirements for DR planning. D-HA is typically achieved by increasing redundancies to eliminate single points of failure that would prevent applications from accessing data amidst storage system faults. For example, a VSM system that includes redundant components improves VSM system fault tolerance. Installing multiple VTSS devices, redundant SL8500 handbots and multiple RTDs aims to eliminate VSM single points of failure along the data path from the application to the critical data stored on an MVC. The VSM architecture is designed throughout to support adding redundant components to increase fault tolerance and promote D-HA.

#### <span id="page-19-0"></span>**Highly-Available Physical Tape**

Oracle's mainframe tape automation solutions enable D-HA for physical tape applications by storing redundant copies of data in different ACSs within a tapeplex, that is, within a tape complex mapped by a single CDS. For example, applications running at an IT facility with a single tapeplex can easily store duplicate copies of tape data sets in one or more ACSs within that tapeplex. This technique improves D-HA by adding redundant media, tape transports and automated tape libraries.

In a simple case, an application stores redundant copies of a critical data set on two different cartridge tapes in a single SL8500 library with redundant electronics, dual handbots on each rail and two or more library-attached tape transports on each rail that are compatible with the data set media. To remove the SL8500 library as a potential single point of failure, a second SL8500 is added to the ACS to store even more redundant copies of the critical data set. To eliminate the IT facility itself as a single point of failure, redundant data set copies can be vaulted offsite or created at a remote ACS with channel-extended tape transports [\(Figure](#page-19-1) 1–4).

<span id="page-19-1"></span>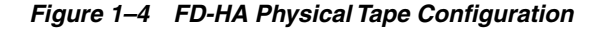

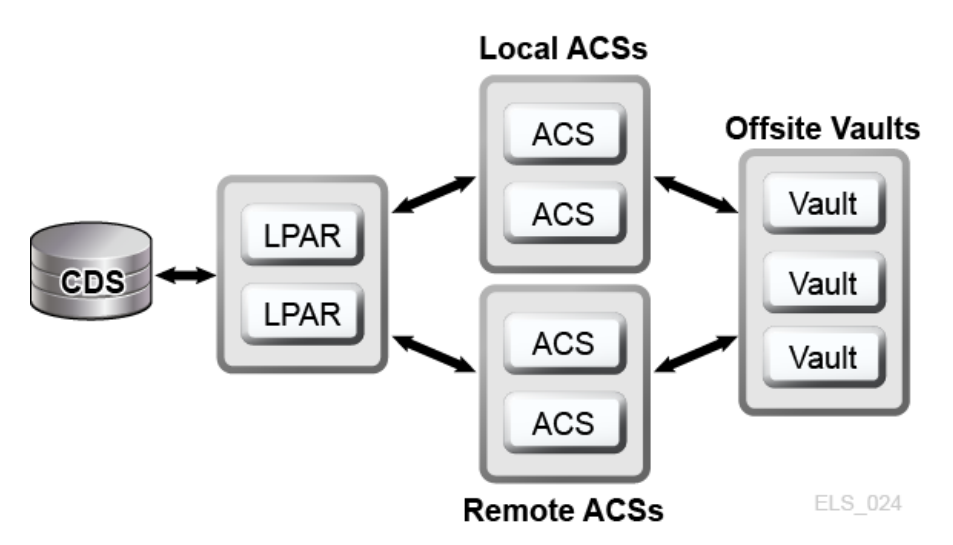

You can also make two or more copies of physical tapes in different physical locations when each location has its own independent CDS, that is, when the hardware at each location represents a separate tapeplex. By using the SMC Client/Server feature and

defining policies that direct data set copies to a remote tapeplex, jobs can create tape copies in an ACS in another tapeplex with no JCL changes.

#### <span id="page-20-0"></span>**Highly-Available Virtual Tape**

VSM provides MVC N-plexing and clustering technologies to enable D-HA for mainframe virtual tape. VSM N-plexing involves creating multiple MVC copies (for example, duplex, quadplex) in one or more ACSs for greater redundancy ([Figure](#page-20-1) 1–5). ACSs receiving N-plexed copies can be local libraries or remote ACSs with channel-extended tape transports. VSM migration policies control the movement of VTSS buffer-resident VTVs onto local or remote MVCs, which may be cycled to offsite vaults.

<span id="page-20-1"></span>*Figure 1–5 D-HA VSM N-plexing Configuration*

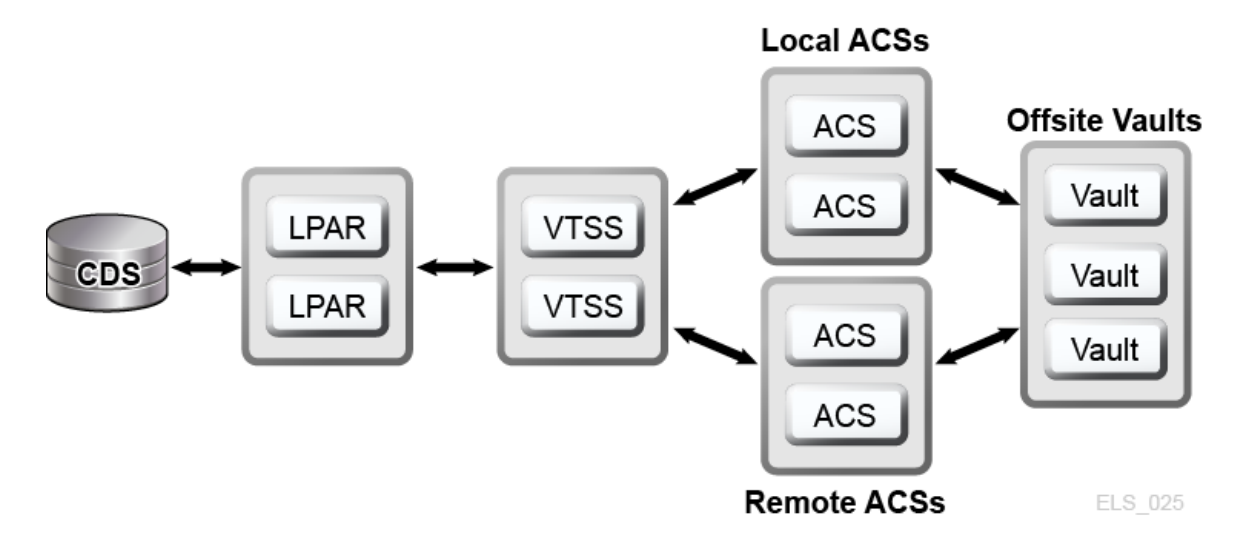

A VSM cluster comprises two or more VTSS devices (nodes) networked for data interchange over a communications link (CLINK.) CLINKs are either unidirectional or bidirectional channels. The simplest VSM cluster configuration consists of two VTSS nodes in the same tapeplex linked with a unidirectional CLINK, but bi-directional CLINKs are commonly deployed [\(Figure](#page-21-0) 1–6). Each cluster node may be located at a different site. VSM uni-directional storage policies control the automatic replication of virtual tape volumes (VTVs) from VTSS A to VTSS B over a unidirectional CLINK. Bidirectional storage policies and bi-directional CLINKs enable VTSS A to replicate to VTSS B and vice versa.

<span id="page-21-0"></span>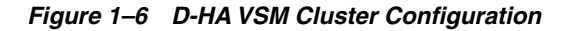

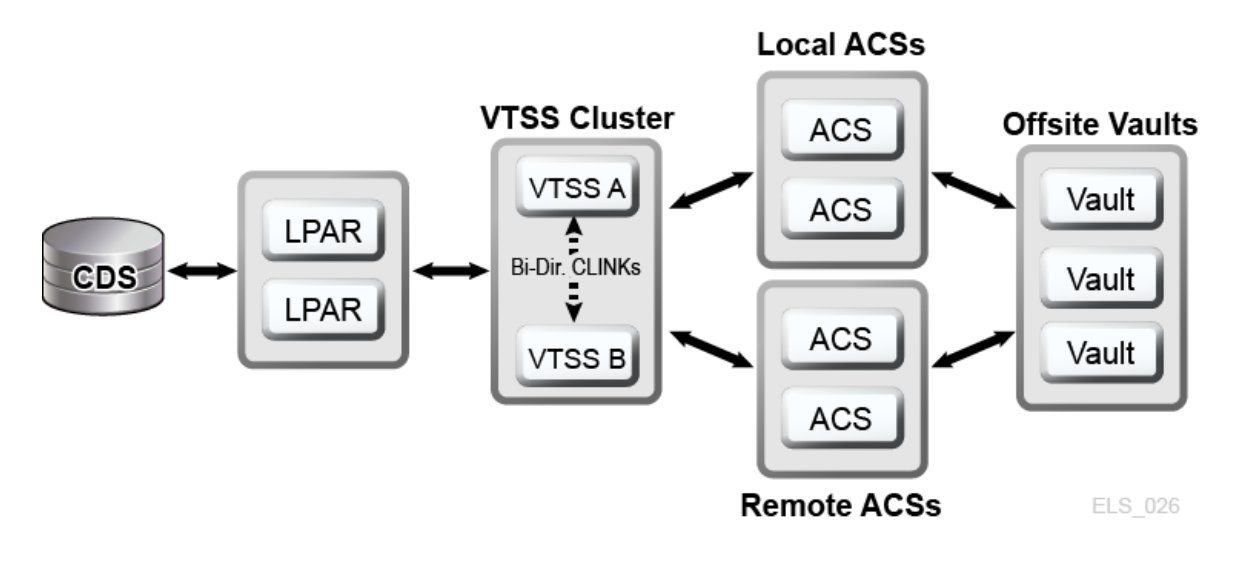

VSM Extended Clustering enables many-to-many connectivity among three or more VTSS devices in a tapeplex for even higher degrees of data availability [\(Figure](#page-21-1) 1–7). Installing VTSS cluster devices at two or more sites within a tapeplex as shown increases redundancy by eliminating each site as a single point of failure.

<span id="page-21-1"></span>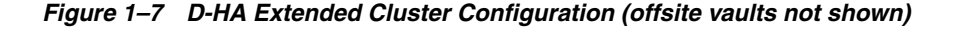

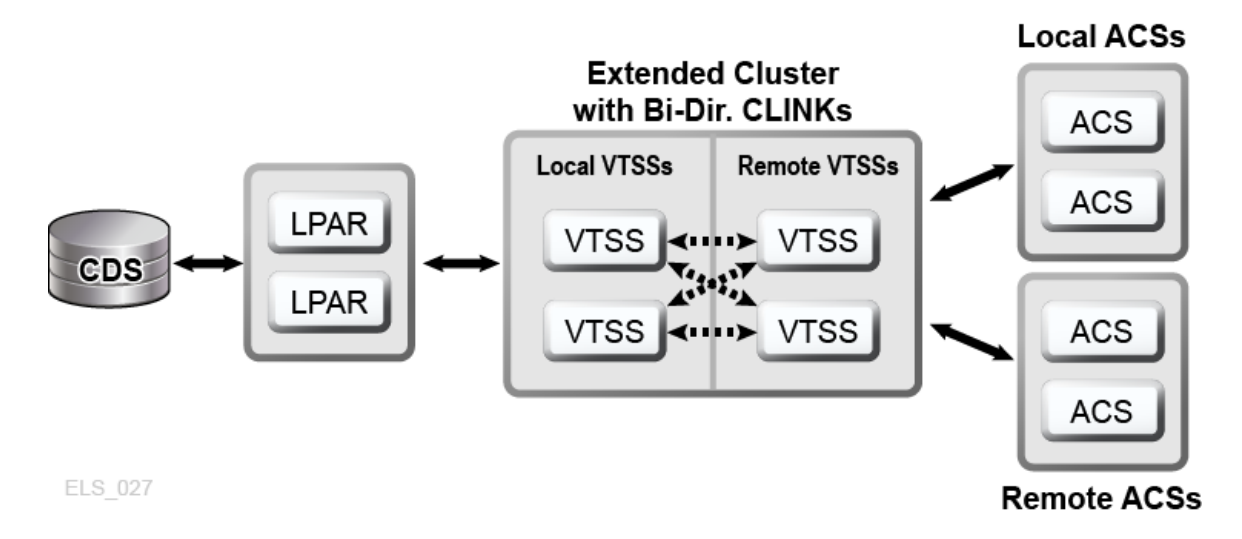

A VSM Cross-Tapeplex Replication cluster (CTR cluster) allows VTSS cluster devices to reside in different tapeplexes and provides the capability to replicate VTVs from one tapeplex to one or more other tapeplexes, enabling many-to-many cluster replication models over uni-directional or bi-directional CLINKs ([Figure](#page-22-2) 1–8). Sending and receiving tapeplexes may be located at a different sites. Replicated VTVs are entered into the CDS for the receiving tapeplex as read-only volumes. This provides strong data protection against alteration by applications running in the receiving tapeplex. The CDS for the receiving tapeplex also indicates the CTR-replicated VTV copies are owned by the sending tapeplex and, as added protection, CTR ensures a tapeplex cannot modify any VTV it does not own.

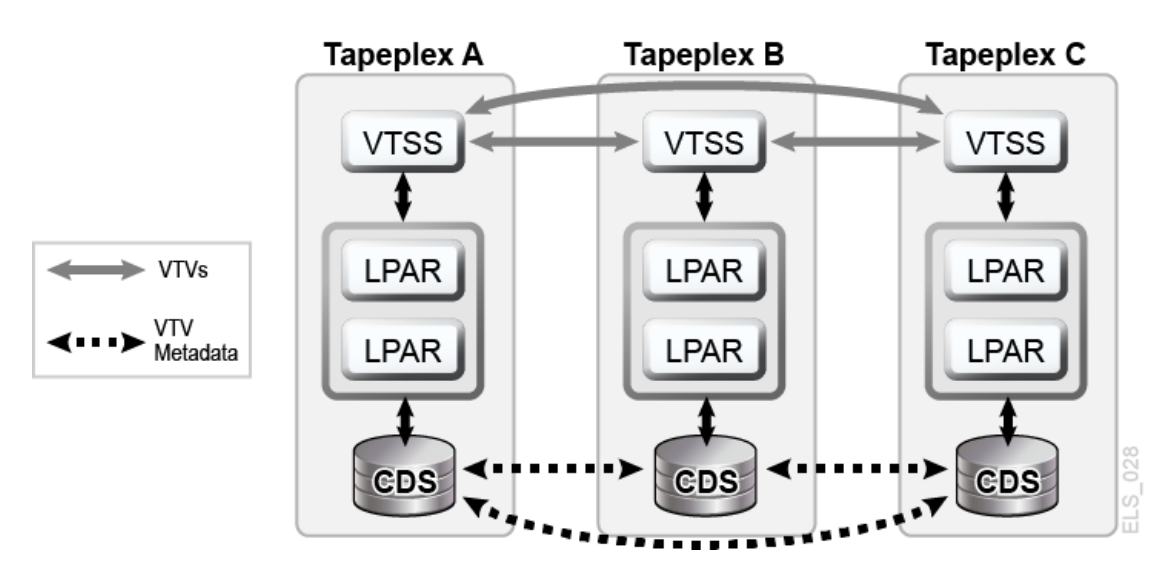

<span id="page-22-2"></span>*Figure 1–8 D-HA VSM Cross-Tapeplex Replication Configuration*

#### <span id="page-22-0"></span>**D-HA and Synchronization Point Recovery**

Creating multiple copies of physical volumes (MVCs or non-MVCs) improves data redundancy but these copies pose special considerations for synchronization point recovery. The most important aspect of synchronization point recovery is ensuring the data created at a synchronization point stays in a read-only state while it remains valid for disaster recovery usage. This means physical tape volume copies that could be used for disaster recovery must be kept in a read-only state. One way to do this is to send these copies to an offsite vault location where no tape processing capability exists. Be aware that any unprotected copies that undergo alteration are unusable for synchronization point recovery because the updated contents no longer reflect the associated synchronization point.

Virtual tape environments add an extra dimension to managing multiple volume copies for synchronization point recovery. VTV copies can exist in multiple VSM buffers and on multiple MVCs all at the same time. Even when all MVCs for a given VTV are vaulted offsite, VTV copies remaining on-site in VSM buffers can be modified. An updated buffer-resident VTV copy must not be used for synchronization point recovery unless this VTV belongs to a new synchronization point that invalidates the offsite copies vaulted for disaster recovery usage.

## <span id="page-22-1"></span>**Conducting True Disaster Recovery**

The success of a true disaster recovery operation rests on having an adequate DR site, trained personnel, a proven DR procedure, a recoverable production workload with synchronization points to meet defined RPO(s), and all input data and system metadata necessary to attain these RPOs. Input data and system metadata must be accessible at the DR site when needed and must be available at the required level(s) of currency. With careful planning, thorough preparation and well-rehearsed execution, true disaster recovery operations can flow smoothly according to plan to achieve the defined RPO(s) and RTO(s.)

Production data generated at the DR site must be adequately protected while the DR site is functioning as a production site. Suppose, for example, the D-HA architecture requires the production workload to replicate redundant data copies at three remote sites, and suppose the DR site is one of these remote replication sites before disaster.

When the production site experiences a disaster and its workload is moved to the DR site, the DR site can no longer serve as a remote replication site for the production workload now running locally at that site. To meet the D-HA requirement of three remote replication sites, a new third remote replication site must be brought online for as long as production remains at the DR site. This example illustrates how a thorough analysis of D-HA requirements will enable DR planners to address all critical D-HA requirements that must be met when production is moved to a DR site.

A comprehensive DR plan encompasses not only the activities to reinstate production at the DR site but also includes the process to vacate the DR site when the production site is repaired and ready for business, assuming the DR site is only a temporary substitute for production. For example, when the production site is ready to resume operation, production data must be reinstated at that site. Methods include bi-directional clustering between the DR site and the production site, allowing enough time for production work running at the DR site to repopulate the former production site by data replication. It may, however, be necessary, or more timely or efficient, to simply transport physical MVCs back to the reinstated production site. The chosen methods will depend on the post-disaster recovery requirements.

## <span id="page-23-0"></span>**Planning for DR Testing**

True disaster recovery readiness is assessed by testing the efficiency and effectiveness of DR systems and procedures at recovering a production workload at a designated DR test site. The DR test environment may be a dedicated DR test platform, but usually it is more economical to share resources between production and DR test systems. DR testing performed in parallel with production and using resources shared with production is called concurrent DR testing. If an application must execute in parallel on production and DR test systems, DR planners should ensure these two instances of the application will not interfere with each another while they run concurrently. Isolating the production and DR test systems on separate LPARs and limiting access to production data from the DR test system usually provides sufficient separation.

DR testing is often conducted piecemeal to allow targeted testing of different applications at different times, rather than testing recovery of the entire production environment all at once. Targeted testing is key to reducing the amount of dedicated hardware required for the DR test system. For example, if DR testing for a recoverable application requires only a small subset of VSM resources, those resources can be shared between the production and DR test systems and reassigned to the DR test system for the DR test cycle. This approach reduces DR test system hardware expense at the risk of impacting production system performance while the DR test is running. Typically, however, a DR test cycle dedicates only a small percentage of shared resources to the DR test system, and the diminished production environment is not greatly impacted by parallel DR testing. Nevertheless, some organizations have policies against altering or impacting production to facilitate DR testing.

Your auditors might require an exact match between DR test results and production results to certify the DR recovery process. One way to meet this requirement is to establish a synchronization point just ahead of a scheduled production run, save a copy of the production results, recover the production run at this synchronization point on the DR test site and compare the output against the saved production results. Any difference between results highlights a gap that must be investigated. Failure to address gaps in a timely fashion could put an organization's true disaster recovery capability at risk. No matter whether a DR test is designed to recover a complex workload or a single application, the DR test process must be performed using the

same procedures that would be used for true disaster recovery. This is the only sure way to demonstrate the DR test was successful.

#### <span id="page-24-0"></span>**Data Movement for DR Testing**

There are two methods to stage application data for DR testing at a DR test site: physical data movement and electronic data movement. Physical data movement involves transporting physical tape cartridges to the DR test site in a process described below called Physical Export/Import. Electronic data movement uses remote tape drives, remote RTDs or VSM cluster techniques to create copies of application data at a DR test site. Both of these data movement methods enable DR testing, but electronic data movement avoids physical data transfer and any potential problems with lost tapes, and so forth Electronic transfer also improves time to access data by placing it where needed for true disaster recovery, or by staging data in a VSM buffer ahead of a DR test cycle. Electronic data movement for virtual volumes can be done within a single tapeplex by using VSM Extended Clustering, or between two tapeplexes by using Cross-Tapeplex Replication. For data within a single tapeplex, Oracle's Concurrent Disaster Recovery Test (CDRT) software streamlines DR testing.

## <span id="page-24-1"></span>**DR Testing With Physical Export/Import**

Suppose you want to perform DR testing for a production application that uses virtual and physical tape. Your goal is to test this application at the DR test site by repeating a recent production run and verifying the test output matches the recent production output. In preparation you'll need to save copies of any input data sets used by the production run and a copy of the production output for comparison.

Suppose the DR test site is isolated and shares no equipment with production. You could conduct the DR test using this Physical Export/Import process.

#### **Production Site:**

- **1.** Make a copy of the requisite VTVs and physical volumes.
- **2.** Export those VTV copies.
- **3.** Eject associated MVC copies and physical volume copies from the production ACS.
- **4.** Transport ejected MVCs and physical volumes to the DR test site.

#### **DR Test Site:**

- **1.** Enter transported volumes into the DR ACS.
- **2.** Synchronize OS catalogs and tape management system with the entered volumes.
- **3.** Import VTV/MVC data.
- **4.** Run the application.
- **5.** Compare results.
- **6.** Eject all volumes entered for this test.
- **7.** Transport ejected volumes back to production site.

#### **Production Site:**

**1.** Enter transported volumes back into the production ACS.

This process allows DR testing to proceed safely in parallel with production since the DR test system is isolated from the production system. The DR test system has its own CDS, and the DR test process as above enters volume information into the DR test CDS in preparation for the DR test. This enables the recovered application to test with the same volumes and data set names it uses in production.

Physical Export/Import incurs site expenses for physical tape handling and courier expenses to transport tape cartridges between the production and DR test sites. Sensitive data moved by courier should be transported on encrypted tape cartridges. DR testing timeliness is affected by the time spent transporting and handling the tape cartridges moved between sites.

## <span id="page-25-0"></span>**DR Testing With CDRT**

With planning and with sufficient hardware at the production and DR sites, CDRT combined with electronic data movement can eliminate the need to transport physical tape cartridges to the DR site and enables concurrent DR testing more economically than maintaining an isolated, dedicated DR test site. CDRT enables DR testing of almost any production workload, configuration, RPOs or RTOs imaginable. The DR test procedure will include a few extra steps to start CDRT and clean up after a DR test.

Before running a DR test with CDRT, you should electronically move all of the application data and system metadata (OS catalog information and tape management system information) needed for the test to the DR test site. You can move application data electronically with VSM clustering or by migrating VTV copies to MVCs at the DR site. You then use CDRT to create a special CDS for the DR test system that mirrors the production CDS. The production and DR test systems are separate environments, and the DR test environment will use the special DR test CDS instead of the production CDS. Because CDRT creates the DR test CDS from information in the production CDS, it contains metadata for all of the volumes that were electronically moved to the DR test site before the DR test. This enables DR test applications to use the same volume serial numbers and tape data set names used in production.

CDRT enforces operational restrictions on the DR test system to prevent the DR environment from interfering with the production environment. You can strengthen these protections by using ELS VOLPARM/POOLPARM capabilities to define separate volser ranges for MVCs and scratch VTVs for exclusive use by CDRT. CDRT allows the DR test system to read from production MVCs and write to its own dedicated pool of MVCs that is logically erased after each DR test cycle.

For virtual tape applications, CDRT requires at least one dedicated VTSS device for the duration of the DR test cycle. These dedicated VTSSs can be temporarily reassigned from production to facilitate a DR test, and the DR test VSM system may access production ACSs in parallel with the production workload.

[Figure](#page-26-0) 1–9 and [Figure](#page-27-1) 1–10 illustrate splitting a production VSM cluster to loan a cluster device to the CDRT DR test system, in this case VTSS2 at the DR test site. When this cluster is split, you must alter production policies to substitute migration for replication so VTSS1 will create redundant VTV copies at the DR site in ACS01, and so VTSS1 will not fill to capacity while the cluster is split. VTSS2 is taken offline to production and brought online to the DR test LPAR. In [Figure](#page-26-0) 1–9, CDRT has created the DR test CDS from a remote copy of the production CDS. Only the production system may access volumes in VTSS1 and ACS00 throughout the DR test cycle, and only the DR test system may access VTSS2. The production and DR test systems share concurrent access to volumes in ACS01.

[Figure](#page-26-0) 1–9 and [Figure](#page-27-1) 1–10 show a remote copy of the production CDS at the DR test site, for example by remote mirroring, to ensure an up-to-date production CDS is available at the DR site for true disaster recovery use. Note, however, that the DR test CDS created by CDRT from the remote CDS copy is a special DR test version of the production CDS only for use by CDRT.

Before re-forming the production cluster after the DR test cycle has ended, the DR VTSS must be purged to avoid production data loss, as would happen if VTSS2 contained a newer version of a VTV that also existed in VTSS1. You must also alter production policies to revert from migration to replication when the cluster is re-formed.

If splitting a production cluster as shown here is not an option, an alternative is to maintain a separate VTSS at the DR site exclusively for DR testing. In this case, VTVs needed for the test will be recalled from MVC copies.

**Production Site DR Test Site** Remote Copy Method Production Remote CDS-**CDS Copy** Production **LPAR** Cluster CLINKs VTSS<sub>1</sub> VTSS<sub>2</sub> 029 ACS<sub>01</sub> **ACS 00** O)

<span id="page-26-0"></span>*Figure 1–9 Production Cluster with Remote Cluster Node VTSS2 at DR Test Site*

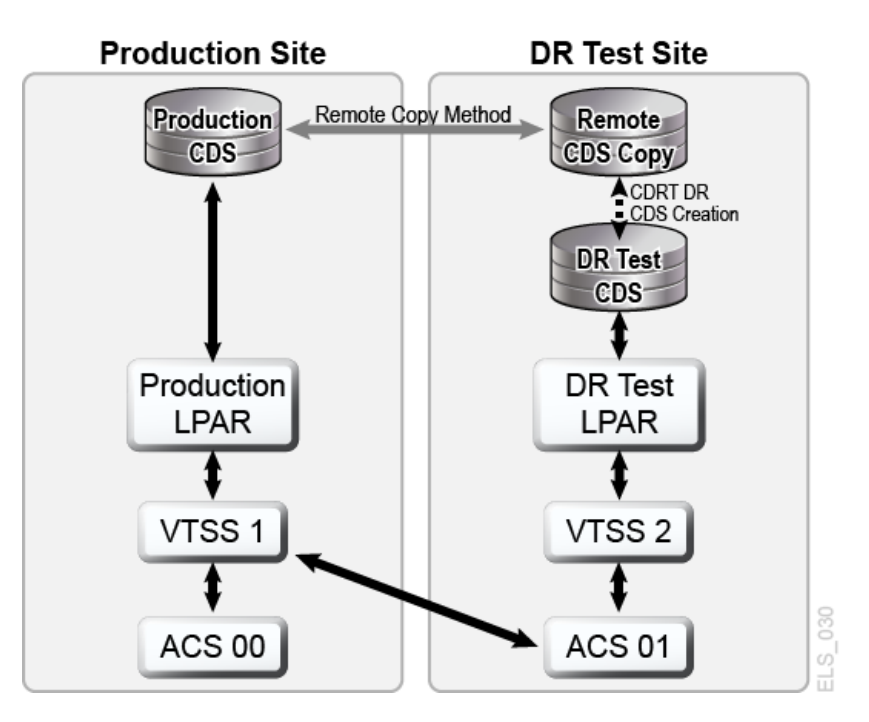

<span id="page-27-1"></span>*Figure 1–10 Production Configuration with VTSS2 Loaned for CDRT DR Testing*

## <span id="page-27-0"></span>**DR Testing with VSM Cross-Tape Replication**

VSM Cross-Tapeplex Replication enables symmetric, clustered, production tapeplex designs that facilitate DR testing without using CDRT, without requiring dedicated VTSS hardware purely for DR testing and without altering the production environment for DR testing. For example, CTR enables each production tapeplex to replicate data to the other production tapeplexes in the same CTR cluster. Production CTR peer-to-peer clusters can eliminate the need for a dedicated DR test site. CTR enables many different types of clustered tapeplex designs and facilitates DR testing of any production workload or configuration, with any feasible RPOs or RTOs.

In a simple example, a bi-directional CTR cluster joins two production tapeplexes symmetrically, and each tapeplex replicates data to the other TapePlex [\(Figure](#page-27-2) 1–11). A receiving tapeplex enters a replicated VTV into its CDS in read-only status and marks the VTV as owned by the sending tapeplex. In this example, DR testing for a tapeplex A application involves replicating application data at tapeplex B and recovering the application on tapeplex B.

<span id="page-27-2"></span>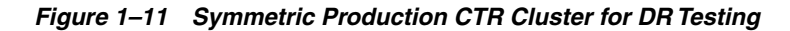

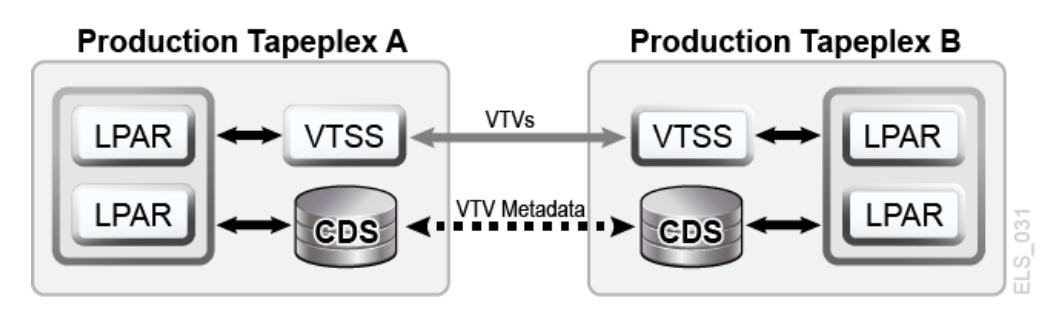

The symmetry of this peered CTR cluster design means the recovered application being tested at the peer site runs the same during a DR test as during production. The peer CDS contains all the replicated volume information needed for DR testing, which proceeds in parallel with production, and the same VTSS hardware supports concurrent use by production and DR test workloads. Production VTSS clusters may exist within each TapePlex and need not be split to share hardware across tapeplexes for DR testing. The production tapeplex on which application DR testing is performed cannot modify any CTR-replicated VTVs, so all replicated production data is fully protected during the DR test cycle. Most importantly, CTR-based DR testing guarantees a validated DR test procedure will deliver identical results during true disaster recovery.

SMC host software will issue a message if an attempt is made to update a CTR-replicated VTV, which serves to identify the application as one that modifies an existing input data set. Following best practices for managing synchronization points as above, you should ensure the production environment saves a copy of this data set before the application modifies it, should a backup copy be needed for synchronization point recovery.

# <span id="page-30-1"></span>**Doing Physical Exports and Imports** <sup>2</sup>

<span id="page-30-0"></span>[3]The EXPORT and IMPORT facilities give you the tools to create physically portable MVCs. At the source site, you use EXPORT to consolidate VTVs on MVCs (if necessary), and produce a Manifest File that describes the MVC contents (VTVs on the MVC). You then eject the MVCs from the source site, physically transport them to the target site, then IMPORT them, using the Manifest File to update the CDS with information on the imported MVCs and VTVs. Note that you can import VTVs into a CDS without VTCS being active. You then enter the MVCs into the target site.

#### **Note:**

- If you decide to return exported MVCs back to the source system, no special VTCS processing is required; just enter the MVCs into an LSM at the source system.
- For each VTV imported, the only MVC copies that will be created will be for MVCs that have been exported and imported through the same statements. This has a particular significance when importing Duplexed VTVs. Such a VTV will only have copies on both MVCs after the import if both MVCs are present in the same Manifest file and imported as a result of the same IMPORT statement.

You export by either of the following general methods:

- Export by VTV or Management class, which consolidates the selected VTVs onto a new set of MVCs. As Consolidation takes time and requires VTSS resources the preferred option is to perform Export by MVC or Storage Class. For more information, see ["Exporting and Importing by Management Class."](#page-31-0)
- Export by MVC or Storage Class. An export by storage class or MVC does not require any Consolidation post-processing of VTVs, and there is no data movement required. The export simply creates a Manifest File that describes the contents of the selected MVCs For more information, see ["Exporting and](#page-34-0) [Importing by Storage Class."](#page-34-0)

**Note:** If you export by:

- **VTV volsers -** Use a TMS or VTVRPT report to identify the required VTVs.
- **MVCs volsers -** Use MVCRPT report to identify the required MVCs.
- **Management Class -** Review your Management Class definitions to identify the required Management Classes.
- **Storage Classes -** Review your Storage Class definitions to identify the required Storage Classes.

### <span id="page-31-2"></span><span id="page-31-0"></span>**Exporting and Importing by Management Class**

The following examples show MVC export and import by management class.

**Note:** When an Export is done by MGMTclas or VTV, the CDS does not maintain the MVC information in the VTV record. The MVC is marked as (E)xport in this case.

#### <span id="page-31-1"></span>**Example: Exporting by Management Class from the Source VSM System**

This is the "send" phase of export/import, where you get the desired data packaged up and moved out of the source VSM system.

#### **To export from a source VSM system, do the following:**

- **1.** Identify the Management Classes used for export.
- **2.** Export by Management Class:

```
//EXPORT EXEC PGM=SLUADMIN,PARM='MIXED' REGION=6M
//STEPLIB DD DSN=hlq.SEALINK,DISP=SHR
//MOVE1 DD DSN=hlq.REMOTE2,DISP=(,CATLG,DELETE),
// UNIT=SYSDA,SPACE=(CYL,(1,1),RLSE),
// DCB=(RECFM=FB,LRECL=80,BLKSIZE=27920)
//SLSPRINT DD SYSOUT=*
//SLSIN DD *
 EXPORT MGMT (PAY,ACCOUNT) MANIFEST(MOVE1)
```
In this example, the output manifest file is MOVE1, which is required for the import. Because you exported by Management Class, EXPORT consolidates (makes copies of) the selected VTVs on export MVCs. The export MVCs are marked as read-only and as exported in the CDS, and are now available for ejection from a source system LSM.

These consolidated VTV copies are additional copies and are not recorded in the CDS. For example, if the VTV was duplexed before the export, the CDS records both duplexed copies, but the third additional copy used for consolidation is not recorded in the CDS. The original VTVs, therefore, are still available to the source system. You can use the data on the original VTVs or scratch and reuse them.

**Caution:** Schedule the export for a time when the exported data is not being updated!

- **3.** Remove the MVCs for export from the MVC pool. For more information, see *Managing HSC and VTCS*.
- **4.** Eject the MVCs for export from a source VSM system LSM. For more information, see *Managing HSC and VTCS*.
- **5.** If desired, at the source system, scratch or make unavailable the exported VTVs or reuse the data they contain.

After the export, the source system retains the CDS records of the exported VTVs and MVCs. The export MVCs are marked as exported and readonly in the source system CDS. At this point, you have two choices, depending on why you exported the VTVs:

- If you exported the VTVs to provide a backup copy at a second site, leave the VTVs as readonly in the source system CDS so they cannot be updated.
- If you are permanently moving the exported VTVs to a second site, then scratch or otherwise make them unavailable in the source system CDS. Use the HSC scratch utilities to scratch exported VTVs.

#### <span id="page-32-0"></span>**Example: Importing by Management Class into the Target VSM System**

It is a month later, and you are finally ready for the "receive" (import) portion of the export/import operation.

#### **To import into a target VSM system, do the following:**

**1.** If the VTVs and MVCs you are importing are not in the target system CDS, redo your POOLPARM/VOLPARM definitions to add these volsers as described in *Configuring HSC and VTCS*.

If necessary, increase the CDS size on the target VSM system. For more information, see *Configuring HSC and VTCS* or *Managing HSC and VTCS*.

What if there were duplicate VTV volsers across the source and target systems? In general, do the following:

- If the source system has more current VTVs with the same volsers as those on the target system, specify REPLACE(ALL).
- If you are moving the VTVs from the source to the target system (first time export/import), specify REPLACE(NONE). In this case, you must decide what to do with the duplicate VTVs on a case by case basis.
- **2.** Enter the MVCs for import into a target VSM system LSM.

For more information, see *Managing HSC and VTCS*. You want to get the MVCs physically in place before you use IMPORT to tell the CDS that it has some new MVCs and VTVs.

**3.** Optionally, do a "validate" run of IMPORT:

```
//IMPORT EXEC PGM=SLUADMIN,PARM='MIXED' REGION=6M
//STEPLIB DD DSN=hlq.SEALINK,DISP=SHR
//REMOTE1 DD DSN=hlq.REMOTE1,DISP=SHR
//SLSPRINT DD SYSOUT=*
//SLSIN DN *IMPORT MANIFEST(MOVE1) NOUPDATE
```
This shows example JCL to run the IMPORT utility where:

The Manifest File is the export Manifest specified in Step 2.

- REPLACE(NONE) (the default) specifies that VTCS does not overwrite duplicate VTVs.
- IMMDRAIN(NO) (the default) specifies that VTCS does not drain all imported VTVs to VTSS space.
- NOUPDATE specifies that the CDS is not updated (validate run only).
- INACTCDS is not specified, so HSC is active.

Doing a validate run is optional but highly recommended, because you really want to see what is going to happen before you push the button. Study carefully the Import Report. Like what you see? Continue with Step 4.

#### **Note:**

- IMPORT is valid only if FEATures VSM(ADVMGMT) is specified.
- Ensure that the "to" CDS has the same features (enabled by CDS level) as the "from" CDS. For example, if the "from" CDS has Large VTV page sizes enabled and 2/4 Gb VTVs have been created, then the "to CDS" must have the same capabilities, otherwise the import fails.
- **4.** Do an actual run of IMPORT:

```
//IMPORT EXEC PGM=SLUADMIN,PARM='MIXED' REGION=6M
//STEPLIB DD DSN=hlq.SEALINK,DISP=SHR
//REMOTE1 DD DSN=hlq.REMOTE1,DISP=SHR
//SLSPRINT DD SYSOUT=*
//SLSIN DD *
 IMPORT MANIFEST(MOVE1) REPLACE(ALL)
```
This shows example JCL to run the IMPORT utility where, as in the "validate" run, REPLACE(NONE) (the default) specifies that VTCS does not overwrite duplicate VTVs.

**Note:** What if you want to return the MVCs to the source system? If so, you can specify IMMDRAIN(YES) to drain the import MVCs.

- **5.** Adjust your VTV definitions as needed. For example, you need to define any new VTVs to the target system's TMS.
- **6.** Do one of the following:
	- Optionally, run MVCMAINT to make imported MVCs writable. VTCS imports MVCs as readonly. To make them writable, you run MVCMAINT, specifying READONLY OFF. The chances are that you are going to want to use the new MVCs at the target system, and this is the first step.

Next, add the imported MVCs to the MVC pool as described in *Managing HSC and VTCS*. At this point, the MVCs can be reclaimed, drained, migrated to, recalled from, and so forth.

If you specified IMMDRAIN(YES) in Step 4, you can return the MVCs to the source system.

## <span id="page-34-2"></span><span id="page-34-0"></span>**Exporting and Importing by Storage Class**

The following examples show export and import by storage class from a source VSM.

**Note:** When an Export is done by STORclas or MVC, the CDS maintains the MVC information in the VTV record. The MVC is marked as (R)ead-Only in this case.

#### <span id="page-34-1"></span>**Example: Exporting by Storage Class from the Source VSM System**

This is the "send" phase of export/import, where you get the desired data packaged up and moved out of the source VSM system.

**To export from a source VSM system, do the following:**

- **1.** Identify the Storage Classes used for export.
- **2.** Export by Storage Class:

//EXPORT EXEC PGM=SLUADMIN,PARM='MIXED' REGION=6M //STEPLIB DD DSN=hlq.SEALINK,DISP=SHR //MOVE2 DD DSN=hlq.REMOTE2,DISP=(,CATLG,DELETE), // UNIT=SYSDA,SPACE=(CYL,(1,1),RLSE), // DCB=(RECFM=FB,LRECL=80,BLKSIZE=27920) //SLSPRINT DD SYSOUT=\* //SLSIN DD \* EXPORT STOR(OFF1,OFF2) MANIFEST(MOVE2)

In this example, the output manifest file is MOVE2, which is required for the import. Because you exported by Storage Class, they system creates a Manifest File but no VTV consolidation occurs. The export MVCs are marked as read-only in the CDS, and are now available for ejection from a source system LSM.

The VTVs were resident on the MVCs removed from the LSM can still be used provided they are resident on other MVCs.

> **Caution:** Schedule the export for a time when the exported data is not being updated!

- **3.** Remove the MVCs for export from the MVC pool. For more information, see *Managing HSC and VTCS*.
- **4.** Eject the MVCs for export from a source VSM system LSM. For more information, see *Managing HSC and VTCS*.
- **5.** If desired, at the source system, scratch or make unavailable the exported VTVs or reuse the data they contain.

After the export, the source system retains the CDS records of the exported VTVs and MVCs. The export MVCs are marked as exported and readonly in the source system CDS. At this point, you have two choices, depending on why you exported the VTVs:

- If you exported the VTVs to provide a backup copy at a second site, leave the VTVs as readonly in the source system CDS so they cannot be updated.
- If you are permanently moving the exported VTVs to a second site, then scratch or otherwise make them unavailable in the source system CDS. Use the HSC scratch utilities to scratch exported VTVs.

#### <span id="page-35-0"></span>**Example: Importing by Storage Class into the Target VSM System**

It is a month later, and you are finally ready for the "receive" (import) portion of the export/import operation.

#### **To import into a target VSM system, do the following:**

**1.** If the VTVs and MVCs you are importing are not in the target system CDS, redo your POOLPARM/VOLPARM definitions to add these volsers as described in *Configuring HSC and VTCS*.

If necessary, also increase the CDS size on the target VSM system. For more information, see Configuring HSC and VTCS or *Managing HSC and VTCS*.

What if there were duplicate VTV volsers across the source and target systems? In general, do the following:

- If the source system has more current VTVs with the same volsers as those on the target system, specify REPLACE(ALL).
- If you are moving the VTVs from the source to the target system (first time export/import), specify REPLACE(NONE). In this case, you must decide what to do with the duplicate VTVs on a case by case basis.
- **2.** Enter the MVCs for import into a target VSM system LSM.

For more information, see *Managing HSC and VTCS*. Can you see what is going on here? You actually want to get the MVCs physically in place before you use IMPORT to tell the CDS that it has some new MVCs and VTVs.

**3.** Optionally, do a "validate" run of IMPORT.

```
//IMPORT EXEC PGM=SLUADMIN,PARM='MIXED' REGION=6M
//STEPLIB DD DSN=hlq.SEALINK,DISP=SHR
//REMOTE1 DD DSN=hlq.REMOTE1,DISP=SHR
//SLSPRINT DD SYSOUT=*
//SLSIN DD *
 IMPORT MANIFEST(REMOTE1) NOUPDATE
```
This shows example JCL to run the IMPORT utility where:

- The Manifest File is the export Manifest specified in Step 2.
- REPLACE (NONE) (the default) specifies that VTCS does not overwrite duplicate VTVs.
- IMMDRAIN(NO) (the default) specifies that VTCS does not drain all imported VTVs to VTSS space.
- NOUPDATE specifies that the CDS is not updated (validate run only).
- INACTCDS is not specified, so HSC is active.

Doing a validate run optional but highly recommended, because you really want to see what is going to happen before you push the button for real. Study carefully the Import Report. Like what you see? Continue with Step 4.
#### **Note:**

- IMPORT is valid only if FEATures VSM(ADVMGMT) is specified.
- Ensure that the "to" CDS has the same features (enabled by CDS level) as the "from" CDS. For example, if the "from" CDS has Large VTV page sizes enabled and 2/4 Gb VTVs have been created, then the "to CDS" must have the same capabilities, otherwise the import fails.
- **4.** Do an actual run of IMPORT:

```
//IMPORT EXEC PGM=SLUADMIN,PARM='MIXED' REGION=6M
//STEPLIB DD DSN=hlq.SEALINK,DISP=SHR
//REMOTE1 DD DSN=hlq.REMOTE1,DISP=SHR
//SLSPRINT DD SYSOUT=*
//SLSIN DD *
 IMPORT MANIFEST(REMOTE1)
```
This shows example JCL to run the IMPORT utility where, as in the "validate" run, REPLACE(NONE) (the default) specifies that VTCS does not overwrite duplicate VTVs.

**Note:** What if you want to return the MVCs to the source system? If so, you can specify IMMDRAIN(YES) to drain the import MVCs.

- **5.** Adjust your VTV definitions as needed.
- **6.** Do one of the following:
	- Optionally, run MVCMAINT to make imported MVCs writable. VTCS imports MVCs as readonly. To make them writable, you run MVCMAINT, specifying READONLY OFF. The chances are that you are going to want to use the new MVCs at the target system, and this is the first step.

Next, add the imported MVCs to the MVC pool as described in *Managing HSC and VTCS*. At this point, the MVCs can be reclaimed, drained, migrated to, recalled from, and so forth.

If you specified IMMDRAIN(YES) in Step 4, you can return the MVCs to the source system.

# **Using Cross-TapePlex Replication in a DR Solution**

[4]The ["Doing Physical Exports and Imports"](#page-30-0) chapter explains how to create "export" portable MVCs from a source site so you can physically move these MVCs to a target site and import the MVCs (and the VTVs they contain) into the target site. With Cross-Tapeplex Replication (CTR), you no longer use the PTAM (Pickup Truck Access Method) to move MVCs from one site to another. Instead, you move VTVs electronically from source to target site, that is, from one TapePlex to another, where the VTVs are then migrated to MVCs, which eliminates the PTAM step. As a copy of the VTV moves from the source to the target TapePlex, a copy of the VTV's metadata moves from the source TapePlex's CDS to the target TapePlex's CDS. Note that the source TapePlex continues to "own" and manage the scratching of the CTR VTVs.

**Caution:** Note that if you are using CTR, stopping SMC stops VTCS from sending metadata to a CTR TapePlex, which effectively stops data transfer. Therefore, if you are using an HSC feature that uses the SMC communication services, such as CTR, then you should ensure that HSC activity is quiesced or HSC is terminated before stopping SMC.

# **How Does CTR Work?**

Take a look at a CTR as shown in [Figure](#page-38-0) 3–1.

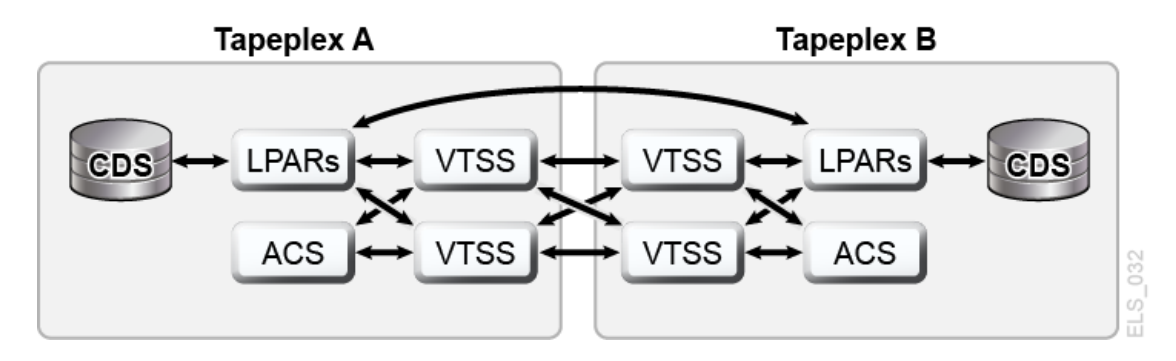

<span id="page-38-0"></span>*Figure 3–1 ELS CTR Configuration*

As [Figure](#page-38-0) 3–1 shows:

- CTR uses the connection between two VTSSs (CLINK) in two separate TapePlexes to send data from one VTSS to another. The connection can be either uni-directional or bi-directional.
- CTR uses the services of the SMC client/server feature to send metadata from the sending TapePlex to the receiving TapePlex. Note that you do NOT need to use the client/server feature to communicate between SMC and HSC to use CTR, but you must define HTTP and SERVER commands in SMC to allow metadata to be transferred.
- There are separate (and separately maintained) CDSs at each site, so that loss of connectivity or hardware availability within one site does not directly affect any of the other sites.
- The configuration and physical connection requirements are simple and straightforward.
- You can now run concurrent DR tests more simply and without disruption to existing work (without using the CDRT utility).
- You can now do an automatic switchover of workload from one site to another.
- The VTV volume ranges for the two TapePlexes are shown [Figure](#page-39-0) 3–2. **Note that** each TapePlex has its own set of writable volumes and that these are mirrored on the other TapePlex by read-only versions.
- The configuration shown has both VTSSs at the sending TapePlex connected to both VTSSs at the receiving TapePlex for maximum resilience.

**Note:** In both Clustered VTSS and CTR configurations, you must ensure that the first 16 VTDs in each VTSS (0-F) are reserved for replication. These devices must be OFFLINE to MSP, and their paths must be online to each HSC server host. VTCS does not register the first 16 VTDs with SMC/HSC, which prevents mounting VTVs on these VTDs.

*Figure 3–2 Intra-Site VTV Volume Relationships*

<span id="page-39-0"></span>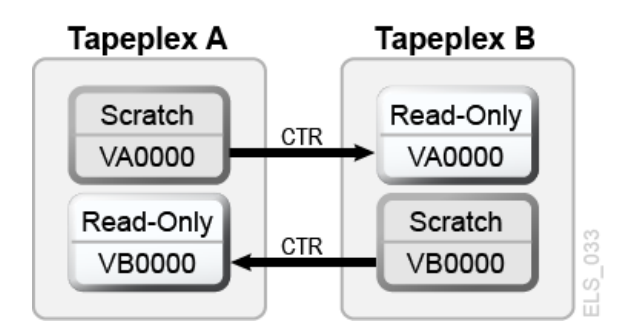

Read ["CTR VTV Read-Only Considerations,"](#page-39-1) then go to ["Configuring for CTR."](#page-40-0)

# <span id="page-39-1"></span>**CTR VTV Read-Only Considerations**

When you use CTR, all VTVs replicated from one site to the other are in read-only mode at the remote site. Although these VTVs can be scratched (and their respective volume serial numbers re-used) by the remote TapePlex if an actual disaster occurs, their read-only status cannot be changed as long as the volumes are not in a

SCRATCH status. Note that volumes in a POOLPARM EXTERNAL pool can never be set to SCRATCH status.

Therefore, if you elect to use CTR as a business continuance or disaster recovery strategy, you must ensure that your applications do not attempt to update these volumes, either during a DR test or in an actual disaster. The following scenarios should be considered:

- **1.** Applications that use attribute DISP=MOD in JCL or dynamic allocation to append data to an existing data set must implement a checkpoint/restart mechanism and must record a checkpoint before creating any DISP=MOD volumes. These applications are recovered by restarting at the checkpoint and, if appropriate, must recreate these DISP=MOD volumes once restarted. Note that the use of DISP=MOD itself is not an issue with cross TapePlex replication. As long as the application has a checkpoint that allows it to back out partial updates, or a design that allows output of new data to begin on a new volume, it should run against read-only VTVs with no issues.
- **2.** If VTVs that are replicated to another TapePlex are owned by HSM, the following process allows collection of data to start on a new volume and avoids updating existing HSM VTVs:
	- **a.** Mark existing volumes full.
	- **b.** Modify ARCCMD if necessary for USERUNITTABLE, MIGRATION, BACKUP, and RECYCLE.
	- **c.** Ensure RECYCLEDALLOCFREQ is set to 1. This allows HSM allocation to allocate a new volume and device when appropriate.
	- **d.** Depending on your MGMTCLAS VTVSIZE, set PERCENTFULL:

For 800 MB VTVs, set HSM PERCENTFULL to 97.

For 4 GB VTVs, set HSM PERCENTFULL to 450.

Applications that stack data sets on an existing volume are subject to the same DISP=MOD restrictions as above.

# <span id="page-40-0"></span>**Configuring for CTR**

[Figure](#page-41-0) 3–3 shows an example of a CTR Configuration. In this system, VTSS VTSSA resides in TapePlex TAPEPLXA and has "partner" CLINKS to VTSS VTSSB in TapePlex TAPEPLXB. VTVs replicated to VTSSB are now resident in TAPEPLXB's CDS, as are the MVCs to which the VTVs are subsequently migrated. That is, VTVs are replicated across TapePlexes, then migrated locally. VTSSs in the sending TapePlex cannot have connections to RTDs in the receiving TapePlex.

**Note:** The following example shows a uni-directional CTR To do a bi-directional CTR, you simply define the configuration and SMC client/server control statements the same way on both TapePlexes. Note that a single TapePlex can also receive VTVs from multiple other TapePlexes. To define a configuration where one TapePlex is receiving data from multiple other TapePlexes, you simply add additional TapePlex names to the CONFIG of TAPEPLXB.

## <span id="page-41-0"></span>*Figure 3–3 CTR Configuration*

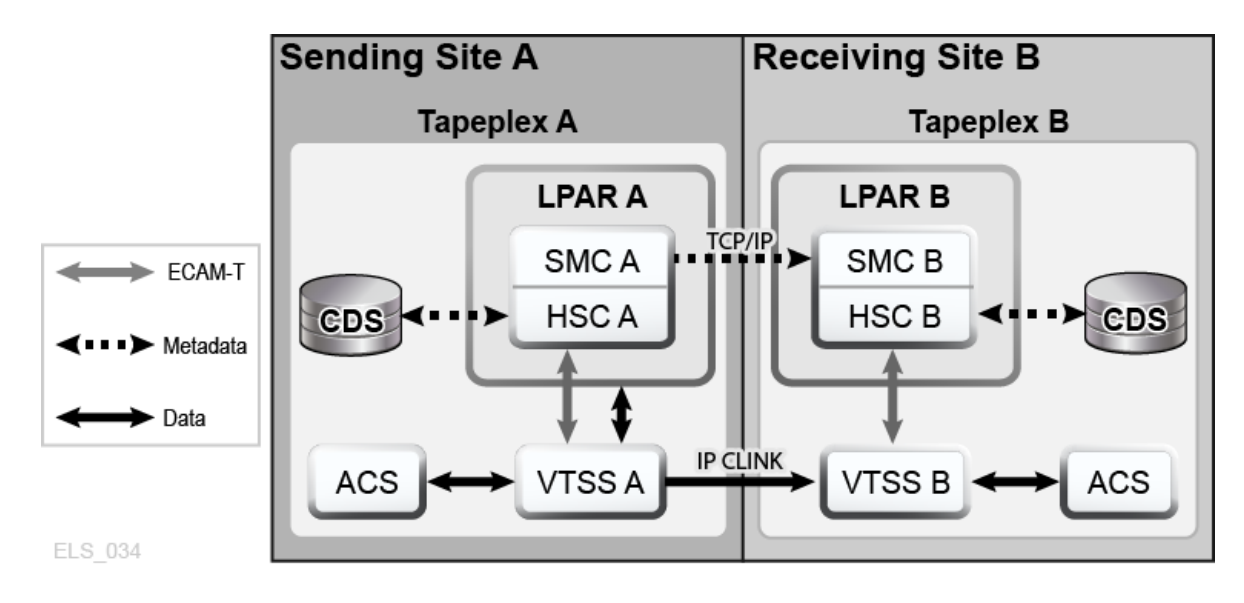

# <span id="page-41-1"></span>**The Setup: Configuring and Starting CTR**

**To configure and start the example CTR system shown in ["Configuring for CTR"](#page-40-0) do the following:**

- **1.** Ensure that your system has the Clustered VTSS requirements described in *Installing ELS*.
- **2.** Start the HTTP server under the SMC running on host LPARB.

You may want to do this in your SMC CMDS file. For example:

HTTP START PORT(999)

**3.** Define your TAPEPLEX and SERVER commands on host LPARB.

Again, you may want to do this in your SMC CMDS file. For example

```
TAPEPLEX NAME(TAPEPLXA) LOCSUB(HSCA)
TAPEPLEX NAME(TAPEPLXB)
SERVER NAME(REMB)TAPEPLEX(TAPEPLXB) HOSTNAME(LPARB) PORT(999)
```
**Note:** In the example configuration, TapePlex TAPEPLXB exists (from the perspective of TapePlex TAPEPLXA) for the sole purpose of maintaining a CDS containing metadata about VTVs that have been replicated from TAPEPLXA. However, if HSC or VTCS definitions in the TapePlexes TAPEPLXA and TAPEPLXB use the same device addresses referencing different physical devices, you must define SMC UNITATTR commands to tell SMC which TapePlex defines the devices on its host. Although the UNITATTR must specify a MODEL, if the specified model does not match the model reported by the TapePlex, the actual model overrides the UNITATTR MODEL. The following is an example of the SMC UNITATTR statement that would be used if the TapePlexes TAPEPLXA and TAPEPLXB both defined the address range 9000-90FF:

UNITATTR ADDR(9000-90FF) TAPEPLEX(TAPEPLXA) MODEL(VIRTUAL)

**4.** Code a CONFIG deck for TapePlex A, as shown in [Example](#page-42-0) 3–1.

In this figure, note:

- The TAPEPLEX statement, which defines this TapePlex.
- The CLINK statements define the CLINKs that are used for CTR from VTSSA to VTSSB.
- The Conditional Replication setting on the CONFIG GLOBAL statement is CHANGED for TAPEPLXA.
- **5.** Code a CONFIG deck for TapePlex B, as shown in [Example](#page-42-1) 3–2.

In this figure, note:

- The TAPEPLEX statement includes a RECVPLEX=TAPEPLXA parameter to specify that TAPEPLXB can receive VTVs from TAPEPLXA.
- There are no CLINK statements, because the CLINKs are defined in the CONFIG deck for TAPEPLXA.

### <span id="page-42-0"></span>*Example 3–1 CONFIG Deck for TapePlex A*

```
//CREATCFG EXEC PGM=SLUADMIN,PARM='MIXED'
//STEPLIB DD DSN=hlq.SEALINK,DISP=SHR
//SLSCNTL DD DSN=hlq.TAPEPLXA.DBASEPRM,DISP=SHR
//SLSCNTL2 DD DSN=hlq.TAPEPLXA.DBASESEC,DISP=SHR
//SLSSTBY DD DSN=hlq.TAPEPLXA.DBASESBY,DISP=SHR
//SLSPRINT DD SYSOUT=*
//SLSIN DD *
CONFIG RESET CDSLEVEL(V62ABOVE)
GLOBAL MAXVTV=65000 MVCFREE=60 VTVATTR=SCRATCH RECALWER=YES
LOCKSTR=STK_VTCS_LOCKS VTVPAGE=LARGE REPLICAT=CHANGED
RECLAIM THRESHLD=70 MAXMVC=30 START=98 CONMVC=1
TAPEPLEX THISPLEX=TAPEPLXA
VTSS NAME=VTSSA LOW=71 HIGH=80 MAXMIG=8 MINMIG=1 RETAIN=10
RTD NAME=VSMA1A00 DEVNO=1A00 CHANIF=0C
RTD NAME=VSMA1A01 DEVNO=1A01 CHANIF=0D
RTD NAME=VSMA1A02 DEVNO=1A02 CHANIF=0K
RTD NAME=VSMA1A03 DEVNO=1A03 CHANIF=0L
RTD NAME=VSMA2A08 DEVNO=2A08 CHANIF=1C
RTD NAME=VSMA2A09 DEVNO=2A09 CHANIF=1D
RTD NAME=VSMA2A0A DEVNO=2A0A CHANIF=1K
RTD NAME=VSMA2A0B DEVNO=2A0B CHANIF=1L
VTD LOW=7900 HIGH=79FF
VTD LOW=8900 HIGH=89FF
CLINK VTSS=VTSSA CHANIF=0G REMPLEX=TAPEPLXB PARTNER=VTSSB
 CLINK VTSS=VTSSA CHANIF=0O REMPLEX=TAPEPLXB PARTNER=VTSSB
```
#### <span id="page-42-1"></span>*Example 3–2 CONFIG Deck for TapePlex B*

//CREATCFG EXEC PGM=SLUADMIN,PARM='MIXED' //STEPLIB DD DSN=hlq.SEALINK,DISP=SHR //SLSCNTL DD DSN=hlq.TAPEPLXB.DBASEPRM,DISP=SHR //SLSCNTL2 DD DSN=hlq.TAPEPLXB.DBASESEC,DISP=SHR //SLSSTBY DD DSN=hlq.TAPEPLXB.DBASESBY,DISP=SHR //SLSPRINT DD SYSOUT=\* //SLSIN DD \* CONFIG RESET CDSLEVEL(V62ABOVE)

GLOBAL MAXVTV=65000 MVCFREE=60 VTVATTR=SCRATCH RECALWER=YES LOCKSTR=STK\_VTCS\_LOCKS VTVPAGE=LARGE RECLAIM THRESHLD=70 MAXMVC=30 START=98 CONMVC=1 TAPEPLEX THISPLEX=TAPEPLXB RECVPLEX=TAPEPLXA VTSS NAME=VTSSB LOW=75 HIGH=80 MAXMIG=8 MINMIG=1 RETAIN=10 RTD NAME=VSMB3A00 DEVNO=3A00 CHANIF=0C RTD NAME=VSMB3A01 DEVNO=3A01 CHANIF=0D RTD NAME=VSMB3A02 DEVNO=3A02 CHANIF=0K RTD NAME=VSMB3A03 DEVNO=3A03 CHANIF=0L RTD NAME=VSMB4A08 DEVNO=4A08 CHANIF=1C RTD NAME=VSMB4A09 DEVNO=4A09 CHANIF=1D RTD NAME=VSMB4A0A DEVNO=4A0A CHANIF=1K RTD NAME=VSMB4A0B DEVNO=4A0B CHANIF=1L

## <span id="page-43-0"></span>**Defining Policies for CTR**

See the following procedures to define policies for CTR.

### **Policies for the Sending TapePlex**

**To define policies for the sending TapePlex (TAPEPLXA) of the example CTR system shown in [Figure](#page-41-0) 3–3, do the following:**

**1.** Create MVC POOLPARM/VOLPARM definitions for TAPEPLXA:

```
POOLPARM TYPE(MVC) NAME(MVCPLA) INITMVC(YES) MVCFREE(25) -
MAXMVC(98) THRESH(85) START(98)
VOLPARM VOLSER(AM1000-AM1299) MEDIA(STK1R)
```
**2.** Create VTV POOLPARM/VOLPARM scratch pool definitions for TAPEPLXA:

```
POOLPARM TYPE(SCRATCH) NAME(ASCRPL)
VOLPARM VOLSER(AV1000-AV1999) MEDIA(VIRTUAL) REC(VIRTUAL)
```
**3.** For TAPEPLXA, create the Storage Classes for the MVCs that contain the locally migrated VTVs and the CTR Storage Classes.

```
STOR NAME(LOCAL1) ACS(00) MEDIA(STK1R)
STOR NAME(EEPA1) TAPEPLEX(TAPEPLXB)
```
In the example above, the STORclas statements define:

- Storage Class LOCAL1, which is Storage Class for the locally migrated VTVs from each VTSS.
- Storage Class EEPA1, which is a Storage Class for CTR, and specifies the receiving TapePlex (TAPEPLXB).
- **4.** Create the Management Class that points to the Storage Classes in Step 3.

MGMT NAME(LOCEEX1) MIGPOL(LOCAL1) EEXPOL(EEPA1)

**5.** Create an SMC Policy that specifies virtual media and assigns the Management Class created in Step 4.

POLICY NAME(PPAY) MEDIA(VIRTUAL) MGMT(LOCEEX1)

**6.** Create a TAPEREQ statement to route critical data to VSM and assign the corresponding Policy to the data.

```
TAPEREQ DSN(*.PAYROLL.**) POLICY(PPAY)
```
In the example above, the TAPEREQ statement specifies to route data sets with HLQ mask \*.PAYROLL.\*\* to VSM and assign Policy PPAY.

**Note:**

- Although you can use SMC policies to direct your CTRs to a specific esoteric, StorageTek recommends using only MGMTCLAS so that the SMC/VTCS allocation influencing can use any VTSS that supports the MGMTCLAS requirements.
- You can use the EEXPORT command to do manual CTR. For more information, see *ELS Command, Control Statement, and Utility Reference*.
- **7.** Check your SYS1.PARMLIB SMFPRMxx member to ensure that subtype 28 records are enabled.

If enabled, VTSS writes a subtype 28 record that includes the target VTSS name for each CTR event. You know that CTR has succeeded when the VTVs arrive successfully at receiving site's VTSS. Is there a way to confirm this? Yes, use the DRMONitr utility, as described in Step 8.

**8.** Create JCL to monitor the CTR.

For this, use the DRMONitr utility to monitor the CTR. DRMONitr causes the associated MSP job to pause until the CTR completes successfully. For example:

```
//MONITOR EXEC PGM=SLUADMIN,PARM='MIXED'
//STEPLIB DD DSN=hlq.SEALINK,DISP=SHR
//* If HSC IS NOT OR MAY NOT BE ACTIVE, INCLUDE THE
//* FOLLOWING:
//SLSCNTL DD DSN=primary.cds.name,DISP=SHR
//SLSCNTL2 DD DSN=secondary.cds.name, DISP=SHR
//SLSSTBY DD DSN=standby.cds.name,DISP=SHR
//SLSPARMP DD DSN=hlq.PARMLIB(BKPCNTL),DISP=SHR
//SLSPARMS DD DSN=hlq.PARMLIB(BKPCNTL2),DISP=SHR
//SLSPARMB DD DSN=hlq.PARMLIB(BKPSTBY),DISP=SHR
//SYSIN DD UNIT=SYSDA,SPACE=(TRK,1)
//* THE FOLLOWING IS USED BY THE SNAPSHOT UTILITY:
//SYSPRINT DD SYSOUT=*
//SLSPRINT DD SYSOUT=*
//SLSPRINT DD SYSOUT=*
DRMON MGMT(LOCEEX1) STOR(EEPA1) MAXAGE(24) TIMEOUT(120)
```
In this example, the DRMON utility monitors the migrates for Storage Class EEPA1, which is the CTR Storage Class specified by Management Class LOCEEX1 in Step 4. Additionally, monitor only VTVs that have been updated in the last 24 hours, and time out DRMON after 120 minutes.

#### <span id="page-44-0"></span>**Policies for the Receiving TapePlex**

**To define policies for the receiving TapePlex (TAPEPLXB) of the example CTR system shown in ["Configuring for CTR,"](#page-40-0) do the following:**

**1.** Create MVC POOLPARM/VOLPARM definitions for MVC Pool defined for TapePlex TAPEPLXB to hold CTR VTVs from TAPEPLXA:

POOLPARM TYPE(MVC) NAME(AMVCCTR) INITMVC(YES) MVCFREE(25) - MAXMVC(98) THRESH(85) START(98) VOLPARM VOLSER(BM1000-BM1099) MEDIA(STK1R)

**Note:** StorageTek strongly recommends that you use the POOLPARM/VOLPARM feature to ensure that volume ranges are reserved for CTR-replicated volumes at the remote site.

**2.** Create an External VTV Pool for TAPEPLXA exported VTVs:

POOLPARM TYPE(EXTERNAL) NAME(AEXTBPL) OWNRPLEX(TAPEPLXA) VOLPARM VOLSER(AV1000-AV1999) MEDIA(VIRTUAL) REC(VIRTUAL)

**Note:** This example does not define any pools for production work on TAPEPLXB, only pools used by TAPEPLXA. If production work is to be run on TAPEPLXB, then additional POOLPARM and VOLPARM definitions are needed for the scratch and MVC pools for TAPEPLXB work.

**3.** Create a VTV Scratch Pool for TapePlex TAPEPLXB use for TAPEPLXA work:

POOLPARM TYPE(SCRATCH) NAME(ASCRPL) VOLPARM VOLSER(BV1000-BV1999) MEDIA(VIRTUAL) REC(VIRTUAL)

**4.** Create an MVC Pool for TapePlex TAPEPLXB to hold VTVs from TAPEPLXA DR test or production (in a disaster):

POOLPARM TYPE(MVC) NAME(AMVCDR) INITMVC(YES) MVCFREE(25) - MAXMVC(98) THRESH(85) START(98) VOLPARM VOLSER(BM2000-BM2099) MEDIA(STK1R)

**5.** For TAPEPLXB, create the Storage Classes for local migration.

STOR NAME(TPEPLXA1) MVCPOOL(AMVCCTR) STOR NAME(TPEPLXA2) MVCPOOL(AMVCDR)

In this example, the STORclas statements define Storage Classes TPEPLXA1 and TPEPLXA2 for local migration. The Storage Class names allow us to segregate this work from the TAPEPLXB local work.

**6.** Create the Management Classes that point to the Storage Classes in Step 5.

MGMT NAME(LOCEEX1) MIGPOL(TPEPLXA1) MGMT NAME(LOCPLXA) MIGPOL(TPEPLXA2)

Note that the name LOCEEX1 matches the Management Class name that is used on TAPEPLXA (this Management Class is specified in the VTV metadata that is sent from the VTSS on TAPEPLXA), but the example references the Storage Class for local migration. The definitions of the Management and Storage Classes on TAPEPLXB can use any parameters including EEXPOL to replicate to a third TapePlex. In addition, you create another MGMTCLAS, LOCPLXA, to be used for migration during a DR test of TAPEPLXA's workload.

## **Using CTR When the Remote Site Has No LPARs**

In some environments only one site has LPARs doing tape activity, while a second site contains only library and VTSS hardware but no MSP LPARs. It is possible to set up this environment so that CTR can be used as a DR and DR test mechanism.

#### **To do this, you must:**

**1.** Run the SMC client/server feature on your production environment so that you have at least one production LPAR that is not running HSC/VTCS.

Alternatively, you can run the DR TapePlex on the same LPAR as the production TapePlex using the MULT mode feature. See *Configuring HSC and VTCS* for more information on using this capability.

The production TapePlex in this example is TAPEPLXA.

- **2.** Create a new CDS defining the hardware (libraries and VTSSs) in your remote site.
- **3.** Start an HSC/VTCS using the new CDS on an LPAR (MSPX) that is not currently running production HSC/VTCS, or on the LPAR where you have decided to run multiple copies of HSC/VTCS using the MULT mode feature.

**Note:** For reliability, it is recommended that you may want to run two instances of HSC/VTCS pointing to TAPEPLXB on two different LPARs, so that if one instance is unavailable, metadata for the Cross-TapePlex replicated VTVs can be sent to the second instance.

This system is TapePlex TAPEPLXB.

**4.** Define parameters for the SMC system on MSPX defining both the TAPEPLXA and TAPEPLXB TapePlexes.

Each SMC system in the complex must define both TapePlex TAPEPLXA (the production TapePlex) and TAPEPLXB, the DR TapePlex. To support continuing to replicate VTVs during a DR test, you must define a server for TapePlex TAPEPLXB that points to the host at the remote site. For example:

TAPEPLEX NAME(TAPEPLXA) LOCSUB(HSCA) TAPEPLEX NAME(TAPEPLXB) SERVER NAME(TPLXBPR) TAPEPLEX(TAPEPLXB) HOST(MSPX) PORT(999) SERVER NAME(TPLXBDR) TAPEPLEX(TAPEPLXB) HOST(MSPXDR) PORT(1234)

**Note:** This example assumes that although the LPAR names (MSPX) may be identical between the production and DR site, the two sites have unique TCP/IP host names.

**5.** Define your VTCS policies on TAPEPLXA to allow CTR to TAPEPLXB.

See ["Defining Policies for CTR."](#page-43-0)

**6.** Using your disk replication solution, maintain a copy of the contents of the CDS for TAPEPLXB at your remote location.

Alternatively, if reliable connectivity exists, you may want to maintain the primary (and other) copies of the HSC CDS at the DR site, using FICON connections to access the CDS from the production site.

[Figure](#page-47-0) 3–4 shows a CDS copy with no LPARs at the remote site.

<span id="page-47-0"></span>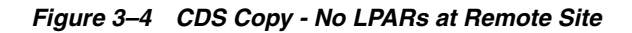

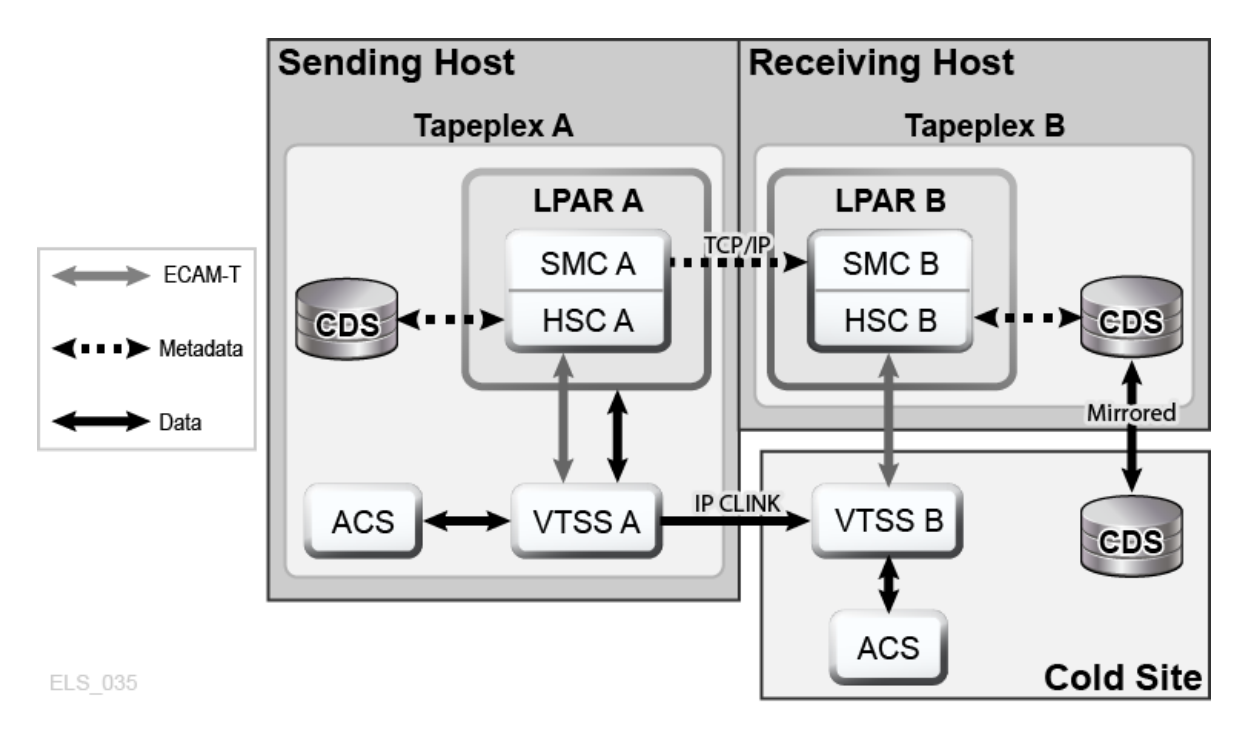

# **Using CTR as a DR Solution**

A DR solution always lets you do three things:

- Set up and start the solution as described in ["The Setup: Configuring and Starting](#page-41-1) [CTR."](#page-41-1)
- If a disaster occurs, use the solution to continue doing business at the remote site, as described in ["Using CTR for Business Continuance."](#page-47-1)
- Use the solution to resume doing business at the local site after it is up and running again as described in ["Using CTR for Business Resumption."](#page-48-0)

# <span id="page-47-1"></span>**Using CTR for Business Continuance**

If site TAPEPLXA has an outage, you can to continue doing business at site TAPEPLXB simply by running the workload using TAPEPLXB's TapePlex. To protect the data, the VTVs that were replicated from the TAPEPLXA remain in a read-only state (see ["CTR VTV Read-Only Considerations"](#page-39-1)). However, once you have successfully reestablished the TAPEPLXA workload, you may want to scratch some VTVs that were replicated from TAPEPLXA. Note that you should be careful before you perform this step to ensure that your production work for both TAPEPLXA and TAPEPLXB is stable. Also, at some future point you will probably want to re-create a separate TapePlex environment for TAPEPLXA to return to your original configuration.

## **To use CTR for Business Continuance:**

**1.** Change the POOLPARM/VOLPARM definitions in the TAPEPLXB TapePlex CDS for the pool named (AEXTBPL) from TYPE(EXTERNAL) to TYPE(SCRATCH):

POOLPARM TYPE(SCRATCH) NAME(AEXTBPL) VOLPARM VOLSER(AV1000-AV1999) MEDIA(VIRTUAL) Note that the VOLPARM VOLSER range remains unchanged.

**2.** You can now run a scratch synchronization job under TAPEPLXB to scratch VTVs in the AV1000-AV1999 range based on the scratch status in the TMS, either to return to a checkpoint or to perform normal scratch update processing.

You may want to allow some time to pass between starting production processing and allowing the VTV volume serial numbers in the range AV1000-AV1999 to be re-used as scratch volumes. The use of the POOLPARM/VOLPARM feature ensures that these volumes cannot be selected as scratch unless a policy specifically requests SUBPOOL(AEXTBPL).

During this period you will use volumes in the TAPEPLXB scratch subpool ASCRPL (volser range BV1000-BV1999) for TAPEPLXA production work.

Once your disaster recovery environment is stabilized, you can again change your POOLPARM/VOLPARM definitions to allow scratch volumes to be selected from the AV1000-AV1999 range:

POOLPARM TYPE(SCRATCH) NAME(ASCRPL) VOLPARM VOLSER(AV1000-AV1999) MEDIA(VIRTUAL) VOLPARM VOLSER(BV1000-BV1999) MEDIA(VIRTUAL)

[Figure](#page-48-1) 3–5 shows an example of CTR using business continuance.

<span id="page-48-1"></span>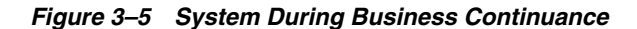

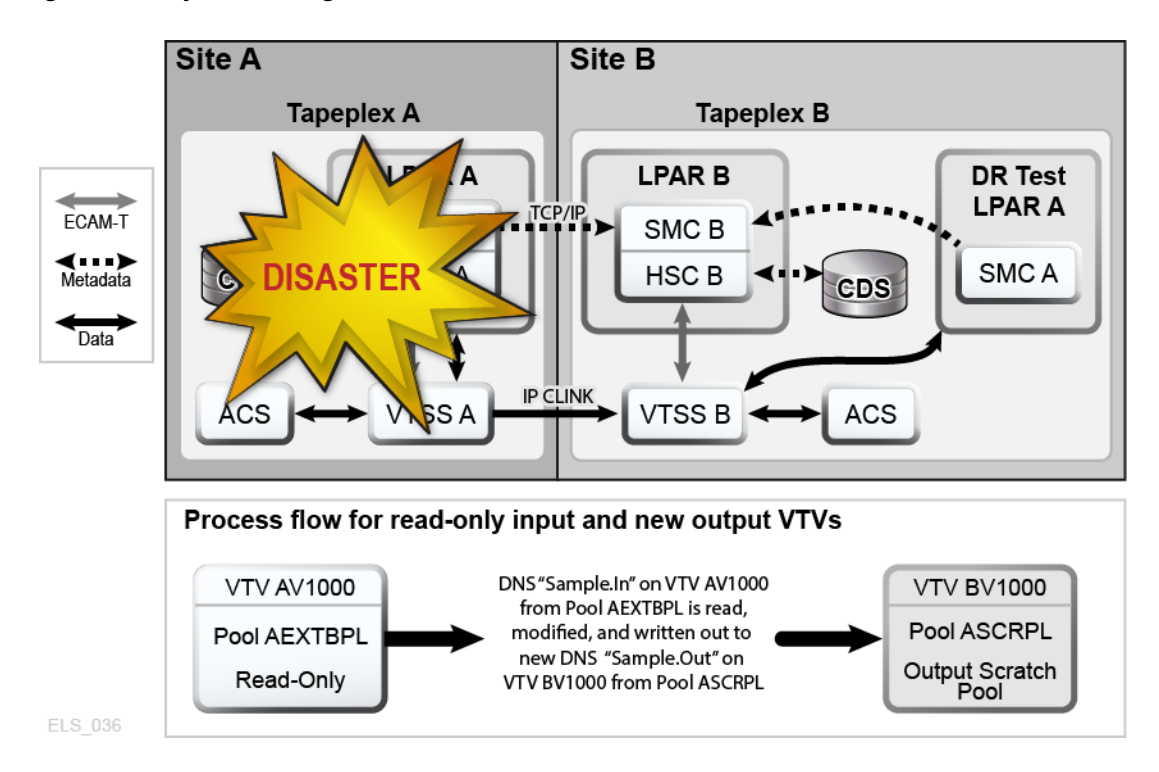

## <span id="page-48-0"></span>**Using CTR for Business Resumption**

The local site experienced an outage, you continued doing business at the remote site, now the local site is up and running again, so how do you resume doing business at the local site? Essentially, your business resumption depends on what happened during and following the outage. Assume that all of your original local data was lost, and you have a brand-new empty VTSS at the local site.

**To resume business after losing all data at the local site:**

**1.** Create a new CDS and run an HSC audit to determine the contents of the physical libraries.

You then need to "reverse replicate" the data and the metadata to the local site from the remote site.

- **2.** Set up your CONFIG deck for the remote site so it can send data to the local site.
- **3.** Reverse replicate using EEXPORT.

For example:

EEXPORT MGMTCLAS(LOCEEX1,LOCEEX2) TOPLEX(TAPEPLXA)

# **Disaster Recovery Testing Using Cross-Tapeplex Replication**

To continue with an example, there are two sites, TAPEPLXA and TAPEPLXB, each defined as its own TapePlex (HSC CDS), and that you have used the Cross-TapePlex Replication feature to replicate your critical VTVs from TAPEPLXA to TAPEPLXB. [Figure](#page-49-0) 3–6 shows DR testing using CTR.

<span id="page-49-0"></span>*Figure 3–6 Disaster Recovery Testing Using Cross-Tapeplex Replication*

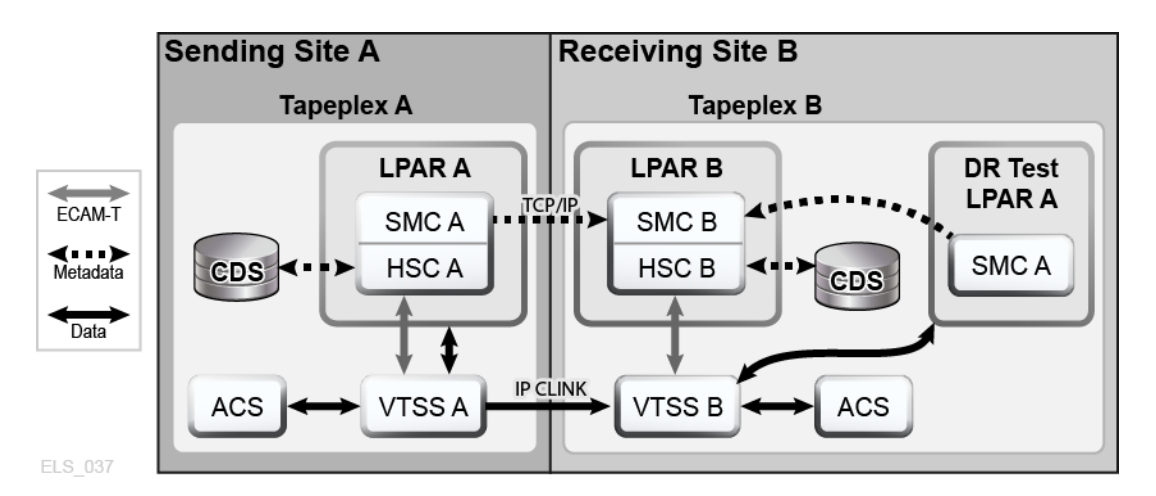

**To perform a DR test at TAPEPLXB for TAPEPLXA's work, the following procedure is recommended:**

**1.** Ensure that the TAPEPLXB CDS contains one or more scratch subpools for TAPEPLXA output data which are separate from scratch subpools used for TAPEPLXB work.

For examples, see ["Policies for the Receiving TapePlex."](#page-44-0)

- **2.** Ensure that catalog and tape management data from TAPEPLXA is available.
- **3.** Bring up SMC on your TAPEPLXA test LPAR, defining its TapePlex as TAPEPLXB, specifying SERVER commands for one or more HSC hosts in TAPEPLXB.
- **4.** Begin executing your test workload.

Your SMC will automatically have access to VTVs that existed either before or after the start of the test, because these are continuing to be replicated from TAPEPLXA. Ensure that the VTVs that your DR test will use are not scratched or altered by the TAPEPLXA TapePlex.

**5.** When the test is complete, scratch all VTVs in the DR test subpool(s) used by the test.

When using this approach, no special CDS is required, and no special rules are needed to ensure that two separate HSC systems can share hardware resources. However, this method requires that the DR test be executed using current data, or at least data that is currently available. Note that your DR test output and your TAPEPLXA replicated VTVs will use TAPEPLXB VTSS buffer space.

Because the data that was replicated from the TAPEPLXA TapePlex is read-only, any attempts by the DR test to modify the data will result in message SMC0247, "Mount failed for write-protected VTV *vvvvvv* on drive *dddd* from SMC indicating that the VTV cannot be mounted." The occurrence of this message may indicate that your DR process does not have clearly defined application checkpoints (see ["CTR VTV Read-Only Considerations"\)](#page-39-1). If this is the case, the use of CTR for your DR strategy may not be a good choice.

**Note:** If you use Cross-TapePlex replication to create copies of your VTVs at a remote site, it is recommended that you do not use CDRT for your DR testing, as the use of CDRT will not permit the read-only VTVs to be updated, even in a separate CDRT environment.

## **DR Testing When the DR Site Has No LPARs**

When you manage the CTR hardware at the DR site using a TapePlex executing at the production site, there are a few additional considerations for a DR test. This example uses TAPEPLXA for the production TapePlex and TAPEPLXB for the TapePlex that normally runs at the production site but runs at the DR site during a DR test.

**1.** You must stop the DR TapePlex TAPEPLXB at the production site before the test.

During the DR test, the TAPEPLXB will be executing at the DR site on a copy of the TAPEPLXB CDS.

**2.** Production VTVs will continue to be sent to TAPEPLXB and reflected in the CDS at the DR site.

During this time the TAPEPLXB CDS at the production site becomes outdated, as it no longer reflects VTVs that are being replicated during the DR test. The TAPEPLEX and SERVER statements on the production LPARs ensure that data replication continues during the DR test:

TAPEPLEX NAME(TAPEPLXB) SERVER NAME(TPLXBPR) TAPEPLEX(TAPEPLXB) HOSTNAME(MSPX) PORT(999) SERVER NAME(TPLXBDR) TAPEPLEX(TAPEPLXB) HOST(MSPXDR) PORT(1234)

**3.** When you start the HSC/VTCS for TapePlex TAPEPLXB at the DR site, you must be sure to start the HTTP server on SMC:

HTTP START PORT(1234)

The port number (1234) matches what was defined in the TAPEPLXBDR SERVER statement.

**4.** At the conclusion of the test, scratch all VTVs that were created by the test.

You do not have to determine what VTVs were actually created by the test; you can simply scratch all volumes in the subpool(s). For example:

SCRATCH VOL(BV1000-BV2999)

- **5.** Stop the HSC/VTCS for TAPEPLXB at the DR site.
- **6.** You must now ensure that the TAPEPLXB CDS at the DR site is sent back to the production site.

Ideally this can be done by mirroring the TAPEPLXB CDS back to the production site during the DR test. If this is not possible, you can use FTP or other mechanism of your choice to copy the CDS from the current version at the DR site back to the production site.

**7.** Restart TAPEPLXB on the LPAR(s) at the production site.

While there is no active copy of TAPEPLXB, VTVs scheduled for CTR to TAPEPLXB will remain in the VTSS buffer. When TAPEPLXB is active again at the production site, these VTVs will be replicated to the VTSS at the DR site.

## **Managing VTVs Replicated Using Cross-TapePlex Replication (CTR)**

You can use VTVMAINT to change the status of VTVs replicated by CTR as follows:

- Use VTVMAINT DELEXpot to remove the name of a TapePlex that references a VTV. For example, if you replicate a VTV from TAPEPLXA to TAPEPLXB, then delete the copy on TAPEPLXA, you can use VTVMAINT DELEXpot to remove TAPEPLXA's reference to the VTV.
- Use VTVMAINT ADDEXpot to add the name of a TapePlex that references a VTV as described in ["Using CTR for Business Continuance."](#page-47-1)
- Use the VTVMAINT utility to change the ownership of a VTV that was received through CTR, but the VTV must be currently in scratch status. For example, VTVMAINT OWNRPLEX(TAPEPLXB) will change the ownership of a VTV sent from TAPEPLXA to be owned by the TapePlex where it currently resides.

# **Configuring a Remote Library**

Figure 4–1 shows an example configuration with a remote library; the following sections tell how to configure this example.

<span id="page-52-0"></span>*Figure 4–1 RTDs Operating Under a Remote TapePlex*

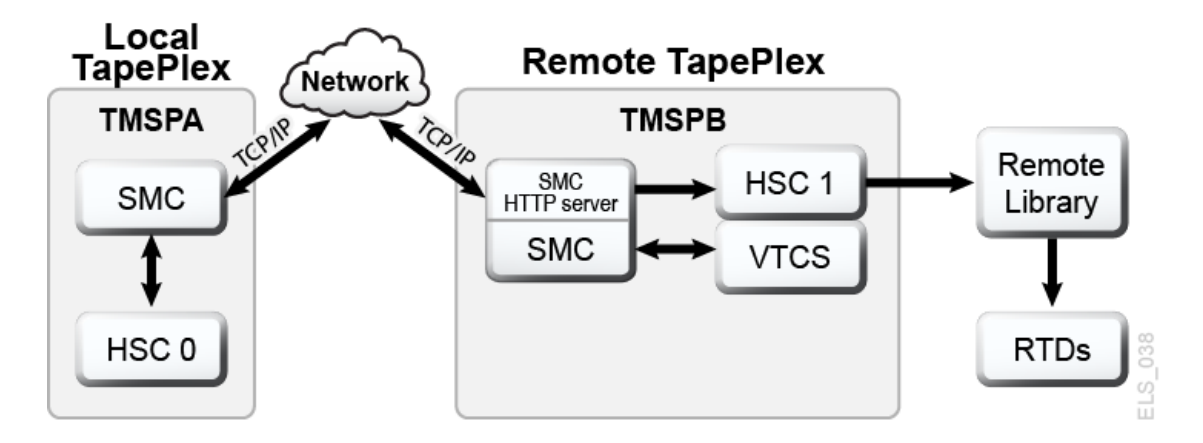

# **Modifying the SMC SCMDS File**

SMC manages all communication between VTCS and a remote TapePlex, so SMC must know how to connect to the remote TapePlex. You do so by defining a local and a remote TapePlex plus one or more SMC SERVER statements that define the TCP/IP control paths to the remote TapePlex. You may want to do this in your SMC CMDS file as shown in the following example.

```
TAPEPLEX NAME(TMSPA)LOCSUB(HSC0)
TAPEPLEX NAME(TMSPB)LOCSUB(HSC1)
SERVER NAME(TMSPB)IP(192.168.1.10)PORT(60000)
```
This example contains:

- A TAPEPLEX statement, which defines a local TapePlex, TMSPA, with an HSC running on the local MSP host (HSC0).
- A second TAPEPLEX statement, which defines a remote TapePlex, TMSPB, with an HSC running on the remote MSP host (HSC1).
- A SERVER command that defines a UUI communication path to TMSPB, where:
	- **–** The remote server name is TMSPB.
- **–** The IP parameter value is the ELS port IP address of 192.168.1.10 for UUI communications.
- **–** The PORT parameter value is 60000; this value is always used for the SERVER PORT parameter for SMC communication with a TMSPB.

# **Updating the VTCS CONFIG Deck to Define a Remote Library**

You must update VTCS CONFIG deck to define the remote library and the connectivity from the VTSS to the remote library. As shown in the following example, the remote library is defined by a CONFIG STORMNGR statement.

```
TAPEPLEX THISPLEX=TMSPA
STORMNGR NAME=TMSPB
VTSS NAME=VTSS1 LOW=70 HIGH=80 MAXMIG=8 MINMIG=4 RETAIN=5
RTDPATH NAME=RM1RTD1 STORMNGR=TMSPB DEVNO=1A00 CHANIF=0A:0
RTDPATH NAME=RM1RTD2 STORMNGR=TMSPB DEVNO=1A01 CHANIF=0A:1
RTDPATH NAME=RM1RTD3 STORMNGR=TMSPB DEVNO=1I00 CHANIF=0I:0
RTDPATH NAME=RM1RTD4 STORMNGR=TMSPB DEVNO=1I01 CHANIF=0I:1
VTD LOW=6900 HIGH=69FF
```
#### In this example, note:

- The CONFIG TAPEPLEX statement specifies TMSPA as the local TapePlex.
- A STORMNGR statement specifies TMSPB as the remote library.
- The CONFIG RTDPATH statements for VTSS1, which specify:
	- **–** The name of the RTDPATH.
	- **–** The connection to the remote library (STORMNGR=TMSPB).
	- **–** The device number (DEVNO).
	- **–** The CHANIF value for each VTSS to RTD connection in ci:p format where:
		- **\*** *c* is 0 or 1.
		- **\*** *i* is A or I.
		- **\*** *p* is 0 through 3.

**Note:** For VSM5s, the CHANIF value must match the values specified on the VSM5 IFF Configuration Status Screen. For VSM 6s, this must be unique for each VTSS but does not correspond to an actual value on the VSM 6 TCP/IP ports.

You can now use the STORclas STORMNGR parameter to route data to the remote library. For example:

STOR NAME(REMLIB) STORMNGR(TMSPB)

## **MVC Pool Considerations**

Any MVCs in a remote library must be included in the local MVC pool definitions, preferably through VOLPARM/POOLPARM definitions. The local HSC treats the remote MVCs as non-library.

Any remote library server typically needs to define the MVCs as "externally managed" by some method. Having a remote TapePlex sharing a pool of local MVCs is not supported because there is no serialization.

If a pool of MVCs is shared for data transfer purposes, then only one TapePlex can actively write to the MVCs. The other TapePlexes can have only read-only access. Serialization of the MVCs on drives is the responsibility of the user.

# **Using Clustered VTSS Configurations** <sup>5</sup>

[6]Clustered VTSSs allow you to copy VTVs from one VTSS to another. Clustered VTSS is a powerful tool for applications such as but not limited to DR (Disaster Recovery) solutions. These sections discuss the basics of what VTSS Clusters are and how they work:

- ["What is Clustered VTSS?"](#page-56-0)
- ["Clustered VTSS Requirements"](#page-57-0)
- ["How Clustered VTSS Configurations Work"](#page-58-0)

After the basics, there are additional variations and features of Clustered VTSS that you want to know about:

- ["Uni-Directional and Bi-Directional Clusters"](#page-60-0)
- ["Extended Clustering"](#page-63-0)
- ["Synchronous or Asynchronous Replication"](#page-64-0)
- ["Clustering with TCP/IP Connections"](#page-66-0)

# <span id="page-56-0"></span>**What is Clustered VTSS?**

A VTSS cluster is a High Availability (HA) solution providing for maximum data availability. It consists of two or more VTSS systems connected using FICON or TCP/IP communication links (CLINKs). Additionally, every VTSS system within the cluster can access all data created within the cluster (VTSS resident or migrated). Data (VTVs) created on a cluster are replicated from one VTSS system to another VTSS within the same cluster under the control of VTCS policies.

**Note:** To ensure that every VTSS system can access all data created within the cluster, clustered configurations can be either of the following:

- Each VTSS in the cluster has attached either RTDs or VLEs.
- "Tapeless" no VTSSs have VLEs or RTDs attached.

Clustered configurations, therefore, provides the highest data availability with a hot recovery if a VTSS within a cluster has an outage (replicated data remains available without requiring recalls from MVCs).

Before VTCS 7.0, a cluster could only consist of two VTSSs. With VTCS 7.0, many VTSSs can form a single cluster. A VTV, however, can only be resident in two VTSSs at any point in time.

A cluster can span geographic locations. A cluster, however, **must be within a single TapePlex** (controlled by a single CDS).

A VTV can be replicated (copied) from one VTSS to another either:

- Asynchronously to the VTV creation scheduled to complete as soon as possible after the VTV dismount
- Synchronously with the VTV creation. The VTV dismount will not complete until the replication is complete.

**Note:** The VTSS estimates if the VTV can be synchronously replicated within 40 minutes. If this is not possible, the VTV is asynchronously replicated.

The connections between VTSS systems within a cluster can be either uni-directional, where data (VTVs) flows only one way or bi-directional, where data (VTVs) can flow in both directions. The CONFIG utility specifies whether a cluster is uni- or bi-directional, and a VTVs Management Class determines its replication policy, if any, and whether the replication is done synchronously or asynchronously.

So both vaulting MVCs and VTV replication can facilitate a Disaster Recovery/Business Continuance solution. VTV replication, however, is superior as a High Availability solution because with replication:

- Data can be backed up synchronously.
- Recent data, which has been replicated to a "Recovery" VTSS, can be restored more quickly because you do not have to mount MVCs.

# <span id="page-57-1"></span><span id="page-57-0"></span>**Clustered VTSS Requirements**

[Table](#page-57-1) 5–1 shows requirements for clustered VTSS.

| <b>Component</b>                               | Requirement                                                                                                    |  |
|------------------------------------------------|----------------------------------------------------------------------------------------------------|--|
| <b>Extended Clusters</b>                       | D02.07.00.00 or greater VTSS microcode for VSM4s or VSM5s<br>with FICON connections only. For VSM 6s, all levels of<br>microcode.                                                                                   |  |
| 2 VTSSs within a cluster<br>(ESCON Interfaces) | The Primary and Secondary VTSSs can be any combination of<br>VSM4s where the Secondary can be of any capacity. VSM5s do<br>not have ESCON interfaces, and cannot be in a cluster with<br>other VTSSs that use ESCON |  |
| 2 VTSSs within a cluster<br>(FICON Interfaces) | The Primary and Secondary VTSSs can be any combination of<br>VSM4 and VSM5 where the Secondary can be of any capacity.<br>For example, all of the following are valid:                                              |  |
|                                                | Primary VSM5, Secondary VSM4<br>$\blacksquare$                                                                                                    |  |
|                                                | Primary VSM5, Secondary VSM5<br>$\blacksquare$                                                                                                    |  |
|                                                | Primary VSM4, Secondary VSM4<br>$\blacksquare$                                                                                                    |  |
|                                                | Primary VSM4, Secondary VSM5 (not recommended)<br>٠                                                                                                    |  |

*Table 5–1 Clustered VTSS Requirements*

| <b>Component</b>                        | Requirement                                                                                                    |  |
|-----------------------------------------|----------------------------------------------------------------------------------------------------|--|
| Primary and Secondary<br>VTSS microcode | The Primary VTSS microcode must be at a level that supports<br>sending replicated VTVS. The Secondary VTSS microcode must<br>be at a level that supports receiving replicated VTVS and<br>supports the use of the Secondary as a production VTSS. After<br>the microcode is installed, the Clustering feature must be<br>enabled at both the Primary and Secondary VTSS using an<br>options floppy disk.           |  |
|                                         | See your StorageTek hardware service representative for details.                                                                                                    |  |
| VTDs reserved for<br>clustering         | In Clustered VTSS configurations, you must ensure that the first<br>16 VTDs in each VTSS (0-F) are reserved for clustering. These<br>devices must be OFFLINE to MSP, and their paths must be<br>online to each HSC server host. This also applies to any VTSSs<br>involved in Cross TapePlex Replication. VTCS does not register<br>the first 16 VTDs with SMC/HSC, which prevents mounting<br>VTVs on these VTDs. |  |
| <b>RTDs</b>                             | In dual-ACS environments, the same device types must be<br>represented in the RTDs attached to each ACS so that data<br>migrated by one VTSS can be recalled by the other VTSS. The<br>number of MVCs, the media type and location used for the<br>migration is determined by the MIGPOL parameter of the<br>MGMTclas statement.                                                                                   |  |
|                                         | Each ACS needs to be considered and if a drive type in one ACS<br>is connected to one of the VTSSs in a clustered VTSS<br>environment, a drive of the same type and in the same ACS<br>needs to be connected to every other VTSS in that clustered<br>environment.                                                                                                    |  |
| Native IP (clustering with<br>TCP/IP)   | Native IP requires CDSLEVEL F and above is required, with the<br>following PTFs:                                                                                                    |  |
|                                         | For 6.2, LF620J2 - SWS@620                                                                                                    |  |
|                                         | For 7.1 and above, support is included in the base.                                                                                                    |  |
|                                         | The following connections are supported for Native IP:                                                                                                    |  |
|                                         | VSM5 to VSM5<br>$\blacksquare$                                                                                                    |  |
|                                         | VSM5 to VSM 6                                                                                                    |  |
|                                         | VSM 6 to VSM 6                                                                                                    |  |
|                                         | VSM 6 or VSM5 to VLE                                                                                                    |  |
|                                         |                                                                                                    |  |

*Table 5–1 (Cont.) Clustered VTSS Requirements*

Synchronous replication, which applies to only VSM4s and above, has the requirements described in [Table](#page-58-1) 5–2.

<span id="page-58-1"></span>*Table 5–2 Synchronous Replication Requirements*

| <b>Synchronous Replication</b><br>Requirement | <b>VTSS Microcode Level</b>                                                           | <b>CDS level</b> |
|-----------------------------------------------|---------------------------------------------------------------------------------------|------------------|
| Native IP or FICON ports<br>for the CLINKs    | D02.03.00.00 or higher for<br>VSM4s and VSM5s, for VSM<br>6s, all levels of microcode | "F" or higher    |

# <span id="page-58-0"></span>**How Clustered VTSS Configurations Work**

You can use VSM to connect two VTSSs by Cluster Links (CLINKs) to form a *Clustered VTSS configuration*. You use the following statements to implement a Clustered Configuration:

- Clusters can be either Uni-Directional or Bi-Directional depending on the CLINK statements.
- The Secondary VTSS (or the second Peer) can either be at the same physical location as the Primary (or first Peer) or at a remote location.
- The CONFIG CLUSTER statement specifies the VTSSs that form the Cluster.
- The CONFIG CLINK statement defines the CLINKs that connect the VTSSs. The way you write the CLINK statements determines whether the replication is uni-directional or bi-directional. For examples, see ["Uni-Directional Clustered](#page-102-0) [VTSS"](#page-102-0) and ["Bi-Directional Clustered VTSS."](#page-107-0)
- The MGMTclas REPLICAT parameter identifies the Management Class that contains the VTVs that VSM replicates (copies) from one VTSS in the Cluster to the other.

The CONFIG GLOBAL REPLicat parameter now specifies when to replicate a VTV as follows:

### **REPLicat**

specifies when VSM replicates the VTV.

### **ALWAYS**

The replicate request is added to the VTCS replication queue every time the VTV is dismounted, regardless of whether the VTV was changed while it was mounted (the default).

### **CHANGED**

The replicate request is added to the VTCS replication queue if the VTV:

- has been changed while it was mounted or
- has been read only while mounted but less than the expected number of MVC copies of the VTV exist.

Regardless of the CONFIG GLOBAL REPLicat setting, replication **also** requires that:

- The VTV must be dismounted in a VTSS that supports replication **and** there cannot be an identical copy of the VTV in the other VTSS in the Cluster.
- In addition to the CONFIG GLOBAL REPLicat value, you must specify REPLICAT (YES) on a VTV's Management Class for replication to occur.

For more information, see *ELS Command, Control Statement, and Utility Reference*.

VTCS immediately migrates (with KEEP) replicated VTVs. You can specify the source VTSS for migration of replicated VTVs on the MIGRATE parameter of the STORclas statement. **Also note** that you **must** specify replication on a Management Class that points to a Storage Class with a MIGRATE parameter value to migrate from the desired VTSS. Otherwise, migration from the desired VTSS does not occur.

Because VTCS immediately migrates (with KEEP) replicated VTVs regardless of the MGMTclas IMMDELAY setting, StorageTek **strongly recommends** that you **do not** explicitly set a MGMTclas IMMDELAY policy for replicated VTVs. If you do, VTCS honors the explicit immediate migrate request, and immediately migrates the affected VTV from whichever VTSS is first capable of performing the migration (that is, the first VTSS that has a resident VTV copy and an available RTD to satisfy the migrate). Setting an explicit MGMTclas IMMDELAY policy, therefore, is redundant and may interfere with optimal VTV replication and migration.

**Also note that** the immediate migrate (KEEP) following replication is **not the same** as automigration. That is, during the implicit immediate migrate, no VTVs are deleted from either VTSS to manage the DBU. Instead, the VTVs are simply "pre-staged" using migration to an MVC from the receiving VTSS, leaving **both** VTSS buffer contents unchanged. For space management in a VTSS cluster, VTCS automigrates VTVs according to the space management/migration cycle of **either** VTSS. If the capacity of the receiving VTSS is greater than or equal to that of the sending VTSS, automigration on the sending VTSS deletes a replicate VTV from both the VTSSs. If the capacity of the receiving VTSS is less than that of the sending VTSS, automigration may start on the receiving VTSS. In this case, automigration deletes a replicate VTV from only the receiving VTSS, leaving the copy on the sending VTSS still resident.

- Note that the replication requirements of data is determined following a dismount, **not** a recall. Recalling a VTV will not cause a replicate – so demand recall, MVCdrain and reclaim will not cause a replicate. However, if the VTV is recalled and mounted on a VTD, at dismount time it will be replicated to the Secondary or Peer VTSS.
- A Cluster can support different workloads in each of four operating modes. For example, only Full-Function Clusters can support active replication, but in Degraded Primary Mode, you can vary the Secondary's VTDs online to MSP to take over the workload. You can use Query to display Cluster, Cluster link, VTV replication, and VTSS status. You can use VARY VTSS to change VTSS states and VARY CLink to change CLINK states.

## **How VTSS Reconciliation Works**

- Whenever a clustered VTSS-pair resumes the full function state, VTCS reconciles the contents of the two VTSSs. This occurs either during VTCS initialization or when a VTSS goes online and its partner VTSS is also online.
- Reconciliation consists of either deleting or migrating and deleting VTVs (or replicating a VTV if this had not previously completed successfully). That is, recall is not involved in reconciling VTSS contents.

For example, in a uni-directional cluster with a VTV resident in the receiver but not the sender VTSS, VTCS deletes the VTV from the receiver (after ensuring that all required MVC copies have been made). This avoids a recall to the sender.

Similarly, in a uni-directional cluster with a VTV resident in the sender but not the receiver, VTSS, VTCS replicates the VTV to the receiver instead of recalling it from an MVC.

- The reconcile process assumes that if a replicated VTV is resident on the sender VTSS, then it is a valid copy. If the copy on the receiver is different, VTCS deletes it.
- To maintain consistent reconcile actions in a bi-directional cluster, the VTSS in which the VTV is or was last resident (as indicated by the CDS VTV record), is considered to be the sender VTSS. Reconcile processing is as described above for uni-directional clusters.

# <span id="page-60-0"></span>**Uni-Directional and Bi-Directional Clusters**

Clusters of two VTSSs can be either of the following:

Uni-directional, where one VTSS is the Primary and the other is the Secondary. For more information, see ["Uni-Directional Clustered VTSS."](#page-102-0)

Bi-directional, where both VTSSs are peers and replication is from Peer to Peer in either direction. For more information, see ["Bi-Directional Clustered VTSS."](#page-107-0)

## <span id="page-61-0"></span>**Uni-Directional Clusters**

As shown in [Figure](#page-61-0) 5–1, in a Uni-Directional Cluster, replication is only from the Primary to the Secondary.

#### *Figure 5–1 Uni-Directional Clustered VTSS*

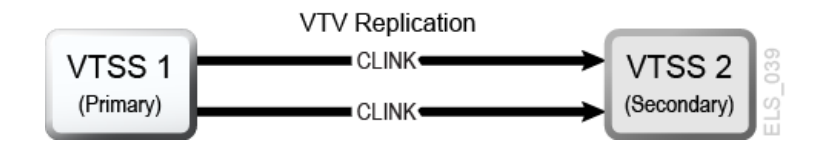

#### **How Uni-Directional VTSS Clusters Work**

- The Secondary can receive both replicated VTVs from the Primary and non-replicate production workload by any of the standard routing methods (for example, TAPEREQs). You need to vary the VTDs in the Secondary online to MSP so that the Secondary can accept production work. You cannot vary online to MSP the VTD addresses used by the CLINK terminations as described in ["How](#page-58-0) [Clustered VTSS Configurations Work."](#page-58-0)
- A VTV with replication enabled is allocated to an online Primary VTSS unless none are available; in that case, the VTV is allocated to an online Secondary VTSS. If no online Secondary VTSSs are available, the VTV is allocated to a non-cluster VTSS. A VTV without replication can be allocated to any online VTSS including the Secondary of a Full-Function Cluster.
- At dismount time, a VTV with replication enabled that resides on a Full-Function Cluster is queued for replication to the Secondary VTSS. If a VTV with replication enabled is dismounted from a VTD in a VTSS that is not part of a Full-Function Cluster, the VTV is queued for immediate migration.

When the Secondary VTSS receives a replicated VTV from the Primary VTSS, the VTV is then immediately migrated (with the KEEP option) regardless of Immediate Migrate Management Class settings for this VTV.

- **Both the Primary and the Secondary VTSS** can manage all space reclamations.
- If you are using ESCON or FICON interfaces, on the Primary VTSS, the CLINK CIPs/FIPs are configured in *Nearlink Mode*, while on the Secondary VTSS, the CIPs/FIPs are configured in *Host Mode*.

Therefore, you configure CLINKs for only the Primary VTSS, as shown in the following example, where VTSS1 is the Primary VTSS.

```
.
CLUSTER NAME=CLUSTER1 VTSSs(VTSS1,VTSS2)
CLINK VTSS=VTSS1 CHANIF=0G
CLINK VTSS=VTSS1 CHANIF=0O
CLINK VTSS=VTSS1 CHANIF=1G
CLINK VTSS=VTSS1 CHANIF=1O
.
```
.

.

## <span id="page-62-0"></span>**Bi-Directional Clusters**

As shown in [Figure](#page-62-0) 5–2, Bi-Directional Clustering, requires pairs of Uni-Directional CLINKs so that the data flows in opposite directions on the CLINKs.

#### *Figure 5–2 Bi-Directional Clustered VTSS*

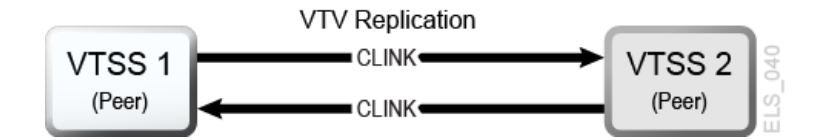

#### **How Bi-Directional VTSS Clusters Work**

In a Bi-Directional Cluster, in normal operation, both VTSSs are online to VTCS as follows:

- In a Bi-Directional Cluster, each of the Peer VTSSs can receive production work through the standard routing methods (for example, TAPEREQs). You need to vary the VTDs in both VTSSs online to MSP so that each can accept production work. However, **note that** you **cannot** vary online to MSP the VTD addresses used by the CLINK connections as described in ["How Clustered VTSS Configurations](#page-58-0) [Work."](#page-58-0)
- In a Bi-Directional Cluster, a VTV with replication enabled is allocated to either of the Peer VTSSs. If one of the two Peer VTSSs is either offline or quiesced, production workload can run on the remaining online VTSS. VTVs requiring replication, however, are allocated to the remaining VTSS only if no other Full-Function clusters are available and suitable. In this case, replicate VTVs are migrated immediately with keep and queued for replication when the other VTSS comes online.
- In a Bi-Directional Cluster, at dismount time, a VTV with replication enabled that resides on a Full-Function Cluster is queued for replication to the other Peer VTSS. If a VTV with replication enabled is dismounted from a VTD in a VTSS that is not part of a Full-Function Cluster, the VTV is queued for immediate migration. **Note that** the replication requirements of data is determined following a dismount, **not** a recall. Recalling a VTV will not cause a replicate – so demand recall, MVCdrain and reclaim will not cause a replicate. However, if the VTV is recalled and mounted on a VTD, at dismount time it will be replicated to the Secondary VTSS unless you specify REPLICAT(CHANGED) (the recommended option), which will cause the VTV to be replicated again only if the data is changed.
- Both Peer VTSSs can manage all space reclamations.
- If you are using ESCON or FICON interfaces:

.

**–** On the each peer VTSS, the "sending" CLINK CIPs/FIPs are configured in *Nearlink Mode*, while the receiving CLINK CIPs/FIPs are configured in *Host Mode*.

Therefore, you configure "sending" CLINKs on each Peer VTSS, as shown in the following example, where VSMPR1 and VSMPR2 are Peer VTSSs.

. CLUSTER NAME=CLUSTER1 VTSSs(VSMPR1,VSMPR2) CLINK VTSS=VSMPR1 CHANIF=0O:0 CLINK VTSS=VSMPR1 CHANIF=0O:1 CLINK VTSS=VSMPR2 CHANIF=1O:0

```
CLINK VTSS=VSMPR2 CHANIF=1O:1
```
. .

Each CLINK must be attached to the **same Storage Cluster** on each VTSS (Storage Cluster 0 to Storage Cluster 0 or Storage Cluster 1 to Storage Cluster 1). Failure to configure in this manner can produce Replicate, Channel, and Communication errors.

As shown in the example in [Figure](#page-63-1) 5–3, the sending (Nearlink mode) CLINK port on VSMPR1 is on Storage Cluster 1, and it connects to a receiving (Host Mode) CLINK port, also on Storage Cluster 1 on VSMPR2. Similarly, a sending CLINK port on Storage Cluster 0 of VSMPR2 connects to a receiving CLINK port on Storage Cluster 0 of VSMPR1.

<span id="page-63-1"></span>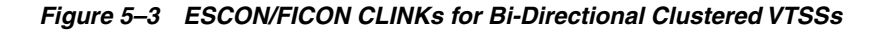

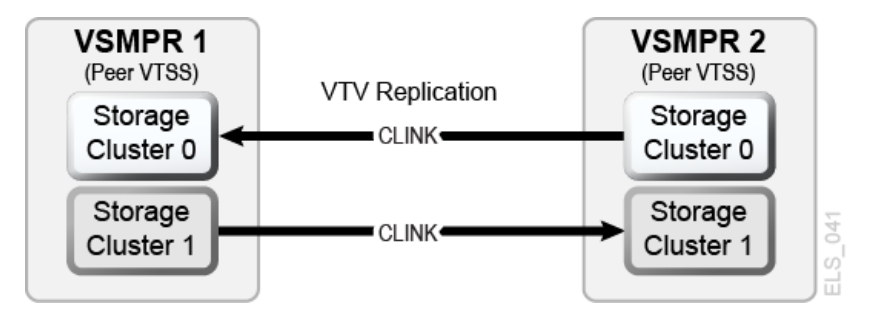

# <span id="page-63-0"></span>**Extended Clustering**

Extended Clustering (EC) allows three or more VTSSs to be connected by Clinks within a single Tapeplex (1 CDS) configuration. Clustering is a high-availability solution designed such that workload can continue without disruption on a VTSS outage. Clustering requires that all VTSS subsystems that are part of a cluster have access to all MVCs generated by any single VTSS subsystem in that cluster. If a VTSS within a cluster connects to a remote Tapeplex (CTR) then all VTSS systems in the cluster must connect to the same Tapeplex to retain the HA capability.

With Extended Clustering, you can configure one VSM with Clinks connected to multiple VTSSs and the number of Clink connections are only limited by the number of physical connections available. D02.07.00.00 or greater micro code is required. All of the clustering and replication rules available are applied to EC. All Extended Cluster configurations are built based upon the two basic Uni-directional configurations shown in [Figure](#page-64-1) 5–4.

<span id="page-64-1"></span>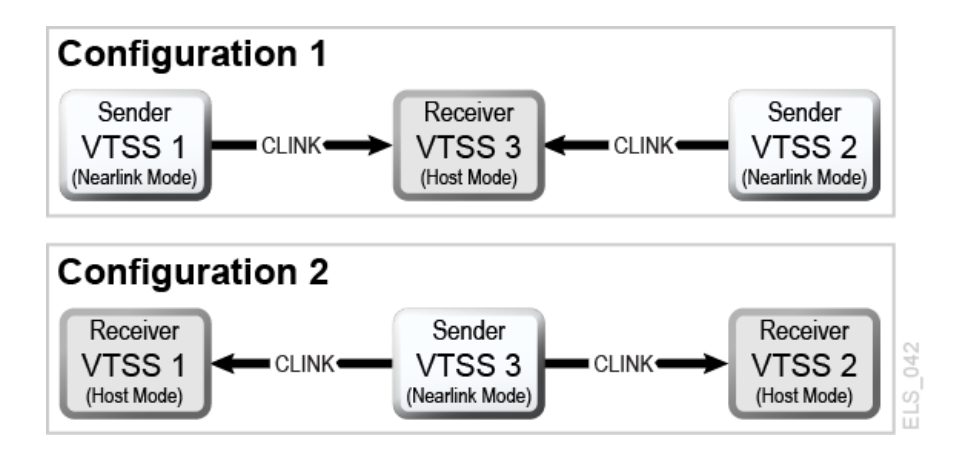

*Figure 5–4 Basic Extended Cluster Configurations*

# <span id="page-64-0"></span>**Synchronous or Asynchronous Replication**

You have a choice: you can either replicate synchronously or asynchronously, depending on your site's policies.

## **Implementing Synchronous Replication**

**Caution:** With synchronous replication the time required to replicate a virtual volume will delay the completion of any job creating data that has a synchronous replication policy.

- **1.** Ensure that your system has the Synchronous Replication requirements described in [Table](#page-58-1) 5–2.
- **2.** With all HSC/VTCS systems down, use CONFIG GLOBAL to enable Synchronous Replication:

CONFIG GLOBAL SYNCHREP=YES

**3.** Ensure that the CONFIG GLOBAL REPLICAT parameter is set as desired:

#### **ALWAYS**

The replicate request is added to the VTCS replication queue every time the VTV is dismounted, regardless of whether the VTV was changed while it was mounted (the default).

### **CHANGED**

The replicate request is added to the VTCS replication queue if the VTV:

- has been changed while it was mounted or
- has been read only while mounted but less than the expected number of MVC copies of the VTV exist.
- **4.** Specify Synchronous Replication on the desired MGMTClas statements:

```
MGMT (name) ..... REP(YES_SYNC)
```
## **Implementing Asynchronous Replication with Job Monitoring**

You may elect to use Asynchronous Replication but may also want to know that the replication completed successfully. In this procedure, you use the DRMONitr utility to monitor to pause the associated MSP job until the replication completes successfully.

- **1.** Ensure that your system has the Synchronous Replication requirements described in [Table](#page-58-1) 5–2.
- **2.** With all HSC/VTCS systems down, use CONFIG GLOBAL to enable Asynchronous Replication:

CONFIG GLOBAL SYNCHREP=NO

**3.** Ensure that the CONFIG GLOBAL REPLICAT parameter is set as desired:

#### **ALWAYS**

The replicate request is added to the VTCS replication queue every time the VTV is dismounted, regardless of whether the VTV was changed while it was mounted (the default).

#### **CHANGED**

The replicate request is added to the VTCS replication queue if the VTV:

- has been changed while it was mounted or
- has been read only while mounted but less than the expected number of MVC copies of the VTV exist.
- **4.** Specify Asynchronous Replication on the desired MGMTClas statements:

MGMT (mgmtname) ..... REP(YES)

**5.** Create JCL to monitor the asynchronous replication.

For this, use the DRMONitr utility to monitor the replication. DRMONitr causes the associated MSP job to pause until the replication completes successfully. For example:

```
//MONITOR EXEC PGM=SLUADMIN,PARM='MIXED'
//STEPLIB DD DSN=hlq.SEALINK,DISP=SHR
//* If HSC IS NOT OR MAY NOT BE ACTIVE, INCLUDE THE
//* FOLLOWING:
//SLSCNTL DD DSN=primary.cds.name,DISP=SHR
//SLSCNTL2 DD DSN=secondary.cds.name,DISP=SHR
//SLSSTBY DD DSN=standby.cds.name,DISP=SHR
//SLSPARMP DD DSN=hlq.PARMLIB(BKPCNTL),DISP=SHR
//SLSPARMS DD DSN=hlq.PARMLIB(BKPCNTL2),DISP=SHR
//SLSPARMB DD DSN=hlq.PARMLIB(BKPSTBY),DISP=SHR
//SYSIN DD UNIT=SYSDA,SPACE=(TRK,1)
//* THE FOLLOWING IS USED BY THE SNAPSHOT UTILITY:
//SYSPRINT DD SYSOUT=*
//SLSPRINT DD SYSOUT=*
//SLSIN DD *
DRMON MGMT(mgmtname) REPL MAXAGE(24) TIMEOUT(120)
```
In this example, the DRMON utility monitors the replicates for the specified Management Class. Additionally, monitor only VTVs that have been updated in the last 24 hours, and time out DRMON after 120 minutes.

# <span id="page-66-0"></span>**Clustering with TCP/IP Connections**

The VTSS native IP connection feature lets you use TCP/IP protocol to "cluster" (connect) two or more VTSSs for VTV replication. With Native IP clustering, each VTSS has Ethernet ports for connection to the TCP/IP network. Previously, you were limited to ESCON or FICON connections for replication. Using TCP/IP for CLINKs can provide improved replication performance over ESCON or FICON protocols and, if so desired, allows the existing ESCON or FICON ports to be used exclusively for RTD and host connections, where the following are supported:

- VSM5 to VSM5
- VSM5 to VSM 6
- VSM 6 to VSM 6

This section describes only the VTCS implementation for Native IP. Your StorageTek hardware support personnel or other QSPs are responsible for the VTSS side configuration.

# **The TCP/IP Environment**

TCP/IP attached CLINKs perform the same function as FICON or ESCON channel attached CLINKs, but TCP/IP CLINK connects using an Ethernet port on the VTSS instead of from an ESCON or FICON port. The example in [Figure](#page-66-1) 5–5 shows Peer VSM5s, each with 4 IFF3 cards with Ethernet ports. The Ethernet cables from the Ethernet ports on the IFF3 cards attach to Local Area Networks (LANs, one for each VTSS) and the LANs are connected through a Wide Area Network (WAN).

## <span id="page-66-1"></span>*Figure 5–5 TCP/IP Environment with Two VSM5s*

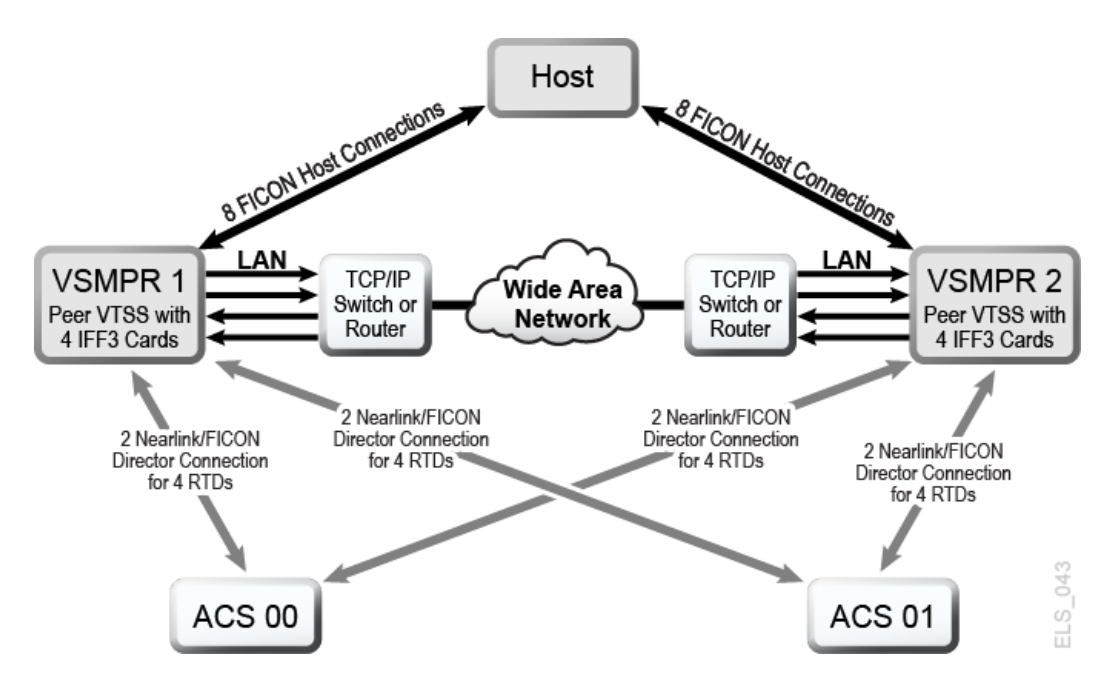

# **Configuring VTCS for TCP/IP CLINKs**

The following shows the parameters for the CONFIG CLINK statement.

## **CONFIG CLINK Statement**

The CONFIG CLINK statement provides two types of VTSS-to-VTSS connections through the following parameters:

### **CLINK CHANIF=nn or nn:n**

defines a FICON or ESCON port for use as a CLINK.

## **CLINK IPIF=ci:p**

defines an Ethernet port for use as a CLINK. Valid values for CONFIG RTD IPIF are *c*=0 or 1, *i*=A or I, *p*=o through 3 for VSM5s and VSM 6s. For VSM5s, this value must match the values specified on the VSM5 IFF Configuration Status Screen. For VSM 6s, this must be unique for each VTSS; and does not correspond to an actual value on the VSM 6 TCP/IP ports.

**Note:** The CLINK statement must contain either the CHANIF or the IPIF parameter, but not both.

**6**

# **Using the Concurrent Disaster Recovery Test** <sup>6</sup> **Software**

Customers that use or maintain a Disaster Recovery (DR) site as part of a business continuance plan may want to periodically validate their ability to continue normal production processing before an actual disaster occurs; other customers do not have a choice and must periodically demonstrate the readiness of their business continuance model to satisfy insurance requirements and/or their auditors.

Using the Concurrent Disaster Recovery Test (CDRT) facility, now an integrated feature of StorageTek ELS software, those businesses currently using StorageTek Streamline and/or Nearline (real hardware) tape libraries, VSM (virtual hardware), and associated software (HSC, VTCS) can validate their real and virtual tape business continuance capability without the need to purchase additional hardware and software.

CDRT supports a parallel test of production hosts and applications with simultaneous access to production data by both the production and the DR test systems.

Key CDRT concepts include the following:

- Using CDRT, a DR test can execute with real hardware, virtual hardware, or both.
- CDRT, HSC, and VTCS programmatically enforces certain functional restrictions during the CDS preparation and actual DR test in an attempt to ensure system integrity.
- CDRT logically separates a portion of existing production real and virtual hardware and tape volume pools for the period of the DR test. This allows testing of your DR configuration while concurrently running production work, ensures the integrity of the production data, and minimizes conflicts for tape volumes and hardware resources.
- CDRT creates a test copy of the production CDS. The production ELS subsystem and the DR test ELS subsystems therefore do not communicate with each other. Changes that occur in the DR test CDS are not reflected in the production CDS copy and vice versa. The DR test hosts exercise the logically separated hardware only. The production hosts continue to use all hardware with one exception: the DR hosts have exclusive use of any logically separated VTSSs during the DR test. Other resources, like RTDs, Multiple Virtual Cartridges (MVCs) and real scratch tapes, must be controlled by defining separate pools to each set of hosts.
- A DR test can be conducted using local resources only or with a combination of local and remote resources; configurations consisting of a remote site with real and virtual hardware only, or real and virtual hardware with a mainframe processor, are also supported.
- The DR test hardware may include any combination of ACSs, VTSSs, and VLEs.
- After a DR test, the test copy of the CDS and all data created from the DR test are typically discarded and the logically separated hardware is redeployed back to the normal production environment.

### **Note:**

- To satisfy the requirements of recovering from a true disaster, it is critical that jobs in a DR test jobstream **do not** update any volumes created in production, either through DISP=MOD or by overwriting these volumes. The use of such practices means that if a true disaster occurred, the state of these volumes would be unpredictable.
- For the DR test run, it is **strongly recommended** that production volumes that could be modified during the DR test are copied to new volumes at the beginning of the test, and that the **copied** volumes are updated by the DR test, not the original volumes. Also, JCL should be modified if possible so that the status of all tape volumes at the time of a disaster is known.

# **Metadata Considerations**

Fundamental to the execution of a successful DR test using CDRT is a consistent copy of the state of all tape volumes managed by ELS software and the real and virtual hardware. The consistency in the state of tape volumes between the production hosts and the DR hosts at the start of the DR test is what allows the parallel processing of customer applications. Since the CDS reflects the state of all tape volumes and resources in the real and virtual hardware, CDRT partially meets this consistency requirement for you when it makes its test copy of the CDS.

In a tape volume environment, however, quite often some of this tape volume state data (metadata) is retained and managed outside of the ELS subsystem and the real and virtual hardware. Typically, tape volume metadata (that is, VOLSER, DSN, Expiration date, scratch status, real or virtual designation, and so forth) is stored in one or more Tape Management Catalogs (TMCs), one or more MSP/EX catalogs and the CDS.

You must coordinate the creation of copies of metadata retained and managed outside of ELS (and the real and virtual hardware) with the creation of the test copy of the CDS by CDRT.

# **Where Does CDRT Get Its VTV Data?**

CDRT gets its VTV data from one or more of the following DR site resources:

- MVCs
- VLEs
- VTSSs

Because the production CDS is the source of information about VTVs available to the DR test, it is important to ensure that the scratch synchronization cycle allows that volumes used in the DR test are not put into scratch status before the start of the test. StorageTek also recommends that you vary your test VTSS offline before doing your DRTEST CREATE.

Note that running scratch during the test **does not** affect the contents of the DR test VTSS, nor of the MVCs, if these are set to READONLY using the ACTMVCGN utility.

The DR site CDS copy provides the location of the VTVs at the time of the copy, and the location is usually on MVCs or VLEs. Sometimes, however, you may choose to use VTV copies in a VTSS that exists at the test site. In general, you can do this in the following situations:

- You define your DR VTSS with the SHARE keyword, which prevents updates to the contents of any production VTV.
- You have two clustered VTSSs with one at the production site and one at the DR site and your DR test **does not modify** the contents of any production VTV.
- You have two clustered VTSSs with one at the production site and one at the DR site **and** you are willing to spend time after your DR test to identify and manually migrate any VTV that was updated by the DR test.

**Note:** You can use the DRMONitr utility to ensure critical DR data reaches its designated recovery location before running a DR test.

## **What Happens to Data When the Test is Over?**

Data that is created by the DR test is reflected only in the DR test CDS (which is discarded after the test) and on the DR test MVCs, which are in a segregated range of volumes from the production MVCs. In addition, VTVs created by the DR test remain on the DR test VTSS after the test, unless you do one the following:

- **1.** Use the SLUADMIN SCRATCH utility in the DR test environment to scratch (with MGMTCLAS DELSCR(YES)) all VTVs in the DR test subpool range. This option requires the use of the POOLPARM/VOLPARM feature.
- **2.** Ensure that all production VTVs that have been modified by the DR test are migrated to DR test MVCs using the MIGRATE command with DELETE(YES) from the DR test system. If you fail to do this, the production system picks up data that has been modified by the DR test.
- **3.** Have your StorageTek CSE or other QSP "clean" the DR test VTSS following the test to remove all data from the VTSS.

**Note:** If you use either Option 2 or Option 3, the contents of the VTSS **will not match** the production system, because VTVs are missing from the DR test CDS when it is returned to production. Although this condition is handled by the software, your production performance may be degraded.

# **Managing CDRT Resources**

The following sections tell how to manage CDRT resources.

## **Volume Resources**

The first step in managing CDRT resources is to define the volumes in your system using the POOLPARM/VOLPARM utility. This feature simplifies overall management of your tape pools and volumes, and provides a method of segregating volumes that are written to in a CDRT configuration.Using POOLPARM/VOLPARM is required when DR test VTSSs are shared, and is **strongly recommended** in for other scenarios.

**Note:** The SLUADMIN SET VOLPARM utility must be run using the production CDS and must define both production and DR test pools. The SET VOLPARM utility **is not** valid for a DR test CDS.

#### **Scratch Subpools**

Scratch subpools are applicable to all DR test scenarios. The following syntax shows using the POOLPARM/VOLPARM definitions to define production and DR test scratch subpools. By using the same names for subpools in production and DR test (with different volume ranges), you do not have to change your production policies when running the DR test as shown in the following example.

```
SCRATCH POOLS
POOLPARM NAME(SCRP1) TYPE(SCRATCH)
VOLPARM VOLSER(T11000-T11999) MEDIA(T10000T1) RECTECH(T1AE)
POOLPARM NAME(SCRP1) TYPE(SCRATCH) DRTEST
VOLPARM VOLSER(T12000-T12999) MEDIA(T10000T1) RECTECH(T1AE)
POOLPARM NAME(SCRVTV1) TYPE(SCRATCH)
VOLPARM VOLSER(V1000-V1999) MEDIA(VIRTUAL)
POOLPARM NAME(SCRVTV1) TYPE(SCRATCH) DRTEST
VOLPARM VOLSER(V2000-V2999) MEDIA(VIRTUAL)
```
When you define scratch subpools using the POOLPARM/VOLPARM utility, you can use the HSC SLUADMIN SCRATCH utility to scratch DR test output volumes within the DR test environment. In combination with a Management Class that specifies **DELSCR(YES)**, running the scratch utility removes VTVs created by the DR test from the VTSS.

#### **MVC Resources**

MVC resources are used for all DR test scenarios except for real tape only and tapeless VSM. The following example shows using POOLPARM/VOLPARM definitions to define production and DR test MVC pools.

```
MVC POOLS
POOLPARM NAME(MVCP1) TYPE(MVC) MVCFREE(40) MAXMVC(4) THRESH(60) +
START(70)
VOLPARM VOLSER(T14000-T14999) MEDIA(T10000T1) RECTECH(T1AE)
POOLPARM NAME(MVCP1) TYPE(MVC) MVCFREE(40) MAXMVC(4) THRESH(60) +
START(70) DRTEST
VOLPARM VOLSER(T13000-T13999) MEDIA(T10000T1) RECTECH(T1AE)
```
Preserve the contents of production MVCs for use in a DR test scenario using the following:

Use the ACTMVCGN utility to set MVCs that will be used as input to the DR test to READONLY as shown in the following example.

```
//ACTMVCG1 EXEC PGM=SLUADMIN,PARM='MIXED'
//STEPLIB DD DSN=hlq.SEALINK,DISP=SHR
//SLSPRINT DD SYSOUT=*
//* NOTE: MVCMAINT READONLY(ON) STATEMENTS
//SLUSMVON DD DSN=hlq.SLUSMVON,DISP=(NEW,CATLG,DELETE),
// SPACE=(CYL,1)
//* NOTE: MVCMAINT READONLY(OFF) STATEMENTS
//SLUSMVOF DD DSN=hlq.SLUSMVOF,DISP=(NEW,CATLG,DELETE),
SPACE = (CYL, 1)//* NOTE: THE FOLLOWING STEP SELECTS ALL "ACTIVE" MVCS
//* IN ACS 01.
```
```
//SLSIN DD *
ACTMVCGN ACS(01)
/*
//ACTMVCG2 EXEC PGM=SLUADMIN,PARM='MIXED'
//STEPLIB DD DSN=hlq.SEALINK,DISP=SHR
//SLSPRINT DD SYSOUT=*
//* NOTE: EXEC MVCMAINT TO SET READONLY(ON)
```
Ensure that reclaim is not run on all production hosts using VTCS CONFIG:

CONFIG HOST NAME(host) NORECLAM

## <span id="page-72-0"></span>**VTSS Resources**

There are two types of VTSS resources: non-shared and shared.

#### **Non-shared VTSS Resources**

In an environment where VTVs are migrated to MVCs or to VLE, VTSS resources are segregated during a DR test. The DR test system has access only to VTSSs that are defined through the DRTEST PRIMEPRD/CREATE utilities and these VTSSs must remain offline to production. The DRTEST START command is rejected if a DR VTSS is online in the production environment.

In some cases, there may be two VTSSs with the same name in both the production and test sites. In this case, the SPARE parameter of the DRTEST PRIMEPRD/CREATE utility specifies that the DR test VTSS has the same name as a production VTSS but is not physically the same device, allowing the production device to remain online during the test. Do not use the SPARE parameter for any other scenarios!

#### **Clustered VTSS in CDRT**

["Scenario 4: Clustered VTSSs with Production and DR Test Sites"](#page-84-0) uses clustered VTSSs to deliver data to the VTSS at the DR site. In this scenario, the cluster **does not** function during the DR test because the DR test VTSS is offline to production.

If production VTVs are modified in any way during the DR test, you **must** ensure that the modified VTVs are removed from the VTSS before varying the test VTSS back online to production. Otherwise, the modified VTVs can be picked up by the production site. To prevent this situation, **StorageTek strongly recommends** that the DR test is designed so that production VTVs are not altered by the test.

In a Clustered VTSS scenario there may be no VTDs in the test VTSS accessible to the production host. To allow ECAM communication from production to the DR test VTSS, specify the following in VTCS CONFIG:

VTD LOW=xxxx HIGH=xxxx NOVERIFY

#### **Preparing a VTSS Cluster for a DR Test:**

**1.** Vary the DR test VTSS to quiesced state. For example:

VARY VTSS1 QUIESCED

The objective here is to (gracefully) shut down replication to VTSS1 so you can use it exclusively for the DR test.

**2.** Monitor replication until it completes with Display REPLicat. Here, replication is still active:

VTSS HOST QDEPTH

VTSS0 PRODUCTION 1

You know replication is complete when you see this:

VTSS HOST QDEPTH VTSS0 PRODUCTION 0

**3.** Cross check that replication is complete by checking the CLINK status with Display CLINK. Here, the CLINK is still active:

VTSS CLINK STATUS USAGE HOST VTSS0 7 ONLINE REPLICATING PRODUCTION VTSS0 8 ONLINE REPLICATING PRODUCTION You know the CLINK is no longer active when you see this: VTSS CLINK STATUS USAGE HOST VTSS0 7 ONLINE FREE VTSS0 7 ONLINE FREE

**4.** Vary the DR Test VTSS offline:

VARY VTSS1 OFFLINE

#### **Managing VTSS Contents Before and After the DR Test**

Before you start a DR test, you **must**:

- **1.** Plan your test so that test output does not accidentally get into production.
- **2.** Prepare your test so that your DR test CDS matches the DR VTSS contents.

Additionally, **StorageTek strongly recommends** that all test site VTSSs are cleaned as soon as possible after the test. This practice ensures that the test site VTSSs are empty at the start of the next test and that no DR test data remains on VTSSs that are returned to production.

You can clean test VTSSs by doing either of the following:

- **1.** Do not allow the DR test to perform any updates (overwrite or append) to the production VTVs, and use POOLPARM/VOLPARM to define DR test scratch subpools. With this method, you can run the scratch utility to scratch all VTVs in the DR test range and they are automatically deleted from the VTSS (if the Management Class specifies DELSCR(YES)).
- **2.** If your DR test can update production VTVs, then you must ensure that any VTSS used for DR test output is emptied before returning the VTSS to production. This can be done by migrating to zero in the DR test environment, or by having the StorageTek CSE or other QSP "clean" the VTSS.

When you run the DRTEST CREATE utility to create the DR test CDS, metadata about the VTSS contents is propagated to the test environment. VTVs on the DR test VTSS are available to the DR test environment.

If the DR test VTSS is defined as a spare, then the contents of the physical DR VTSS will not match the CDS metadata, which references the production instance of the spare VTSS. To remove the discrepancy, before creating the DR test CDS, migrate the production instance of the spare VTSS to 0 in the production environment. You can run VTCS VTVRPT OPTION(UNAVAIL) to ensure that all VTVs are migrated and are available to other VTSSs. If this step is not performed, DR test attempts to access VTVs on the spare VTSS will issue SLS6680E messages for VTV mounts.

### **Shared VTSS Resources**

If the tape environment does not include either real tape or VLE MVCs, You can run CDRT in a shared VTSS environment. The DRTEST PRIMEPRD/CREATE SHARE parameter specifies that a VTSS is shared between production and DR test during the test. This environment enforces the following restrictions:

- **1.** DRTEST CREATE cannot also define any DRACS or STORMNGR resources. That is, no data can be migrated from the shared VTSS to external media.
- **2.** The production system must define volume resources using the POOLPARM/VOLPARM facility.
- **3.** Mounts of a non-DRTEST subpool VTV in the DR test environment forces the VTV to be readonly. That is, the DR test is not allowed to overwrite or append to any production VTV.

## <span id="page-74-0"></span>**ACS Resources**

ACS resources are used for DR test scenarios with real tape only or with virtual tape without VLE in a non-tapeless VSM environment. ACS resources for CDRT are specified in the DRTEST PRIMEPRD/CREATE DRACS parameter.

## **DR Test ACS Restrictions**

You must issue the HSC CAPPREF command to set the CAPs to manual before running the DRTEST CREATE utility. The software insures that they remain in that state as long as the test is in effect. After you enter the DRTEST START command, restrictions are enforced on the DR test ACS in both the production and in the DR test environment to ensure consistency between the hardware and the respective CDSs to permit both sites to access the data. The DRTEST START command is rejected if a CAP in a DR test ACS is in automatic mode in the production environment.

The following restrictions are automatically enforced by the software.

#### **DR Production Host Requirements**

DR production host requirements during an active DR test for the DR ACS include:

- CAPs must remain in manual mode.
- FLOAT (OFF) and EJCTAUTO (OFF) are automatically enforced, regardless of the settings in the MNTD command.
- You cannot run eject, move, audit, and scratch utilities for the DR test ACS.

#### **DR Test Host Requirements**

DR test host requirements during a DR test include:

- Non-DR test ACSs cannot be varied online.
- CAPs must remain in manual mode.
- FLOAT (OFF) and EJCTAUTO (OFF) automatically enforced and the other values are not valid on the MNTD command.
- You cannot run eject, move, audit, and scratch utilities for the DR test ACS.
- Scratch updates are allowed only for volumes defined using POOLPARM/VOLPARM as DR test scratch subpool volumes.

# <span id="page-75-0"></span>**VLE Resources**

You define VLE resources using the STORMNGR parameter of the DRTEST PRIMEPRD and CREATE commands. Typically, the DR test resources are either ACSs or VLEs, although there is no restriction on using both.

Like physical MVCs, VLE VMVCs are defined using the POOLPARM/VOLPARM facility, with a range of VMVCs reserved for the DR test. The DR test also has read access to the production VMVCs as shown in the following example.

```
//ACTMVCG1 EXEC PGM=SLUADMIN,PARM='MIXED'
//STEPLIB DD DSN=hlq.SEALINK,DISP=SHR
//SLSPRINT DD SYSOUT=*
//* NOTE: MVCMAINT READONLY(ON) STATEMENTS
//SLUSMVON DD DSN=hlq.SLUSMVON,DISP=(NEW,CATLG,DELETE),
// SPACE=(CYL,1)
//* NOTE: MVCMAINT READONLY(OFF) STATEMENTS
//SLUSMVOF DD DSN=hlq.SLUSMVOF,DISP=(NEW,CATLG,DELETE),
SPACE=(CYL,1)
//* NOTE: THE FOLLOWING STEP SELECTS ALL "ACTIVE" MVCS
//* IN VLE1 AND MVCPOOL MVCP1.
//SLSIN DD *
ACTMVCGN STORMNGR=VLE1,MVCP=MVCP1
/*
//ACTMVCG2 EXEC PGM=SLUADMIN,PARM='MIXED'
//STEPLIB DD DSN=hlq.SEALINK,DISP=SHR
//SLSPRINT DD SYSOUT=*
//* NOTE: EXEC MVCMAINT TO SET READONLY(ON)
//SLSIN DD DSN=hlq.SLUSMVON,DISP=SHR
```
# **VTCS Policies**

To minimize the differences between your production and DR test environments, CDRT allows you to define policies for managing VTVs that have the same name in both production and DR test environments, but different policy definitions.

Note that the production and test sites can share a VTSS using the DRTEST DRVTSS SHARE parameter. Also note that the specifying a dummy DR ACS is no longer required for a shared VTSS or a DR test using VLE. Specifying a shared VTSS has the following restrictions:

- The shared DR test VTSS should not have active RTD connections from either the production or DR test site.
- The CDS must contain VOLPARM definitions to define DR test scratch subpools.
- Production VTVs (those not in a DR test subpool) are set to read-only when they are mounted, and cannot be modified.

#### <span id="page-75-1"></span>**Defining MGMTCLAS/STORCLAS for Non-Shared VTSSs**

When you define management classes for a DR test system, you normally define only a single MVC copy of the output VTVs. To allow VTSS cleanup after the test, it is recommended that DELSCR(YES) be specified as shown in the following example.

```
STOR NAME(LOCAL) ACS(01) MVCPOOL(MVCP1)
MGMT NAME(CRITICAL) MIGPOL(LOCAL) IMMWAIT(0) DELSCR(YES)
```
### <span id="page-76-0"></span>**Defining MGMTCLAS for Shared VTSSs**

When you use a shared VTSS for the DR test, no migrated output copies are allowed. You must specify DELSCR (YES) to allow cleanup following the test as shown in the following example.

MGMT NAME(CRITICAL) DELSCR(YES)

# **Optimizing Access to Test and Production Resources**

During a DR test, it is recommended that you enforce procedures to optimize access to resources in both test and production environments. Specifically:

- Before starting the DR test, define production management classes that specify immediate migration to both production and DR test ACSs so that VTVs will be available on MVCs accessible to the DR test system and the production system.
- Define DR test management classes that specify a single migration copy, since only one ACS is normally available to the DR test site.
- Use the POOLPARM/VOLPARM facility to segregate both scratch subpools and MVC pools between production and DR test.
- If possible, ensure that your DR test processing does not update any pre-existing VTVs (DISP=MOD or overwrite with DISP=OLD).
- Minimize contention between production jobs migrating to the DR test ACS and DR test jobs accessing VTVs on MVCs in the DR test ACS by running the ACTMVCGN utility to mark active MVCs as read-only in the production environment.
- Disable MVC space reclamation (using CONFIG HOST NORECLAM) on production MVCs during DR test, to preserve the MVC contents of volumes being used by the DR test system.

# **Running a DR Test**

**Note:** For more information about the commands and utilities used in this procedure, see *ELS Command, Control Statement, and Utility Reference*.

#### **To run a DR test:**

**1.** Define volume pools in the production CDS using the SET VOLPARM command and POOLPARM/VOLPARM statements in the SLSPARM DD.

For more information, see ["Volume Resources."](#page-70-0)

**2.** Ensure that your test resources are set correctly.

For more information, see:

- ["ACS Resources"](#page-74-0)
- ["VTSS Resources"](#page-72-0)
- ["VLE Resources"](#page-75-0)
- **3.** Create MGMTCLAS/STORCLAS statements for the DRTEST environment.

For more information, see:

["Defining MGMTCLAS/STORCLAS for Non-Shared VTSSs"](#page-75-1)

- ["Defining MGMTCLAS for Shared VTSSs"](#page-76-0)
- **4.** Copy the MSP Catalog for the DR test site if required.
- **5.** Optionally, copy the TMS database (if a TMS is used) for the DR test site.
- **6.** At the Production Site, run the DRTEST utility (with the PRIMEprd keyword) to prepare the production CDS for the DR test.

For example, see ["Example JCL for Scenario 1."](#page-80-0)

You only need to run PRIMEprd **once** in your environment, no matter how many DRTEST iterations you run, **unless** your configuration changes. If your DR test configuration changes in any way, then you need to rerun PRIMEprd. Note also that you do not have to run the DRTEST RESET utility after the DR test is complete. Although flags remain set in the production CDS, they have no effect on processing as long as the DR test is not active.

- **7.** On the production system, use the HSC CAPPREF command to set all CAPs in the DR test ACS to manual mode.
- **8.** At the DR Test Site, run the DRTEST utility (with the CREATE keyword) against the mirrored or backup copy of the production CDS to create the new DR Test CDS for the DR test.

Each scenario provides a DRTEST CREATE example.

The CDSs must be allocated using the DD statements on the utility. Note that when NOUPD is used, only the SLSCNTL DD statement is required, and it can be either the actual primary CDS, a backup, or a mirrored copy.

**9.** Start the DR test at the production site, pointing to the DRTEST MGMTCLAS/STORCLAS definitions you created in Step 3.

For example:

```
/PRIME EXEC PGM=SLUADMIN,PARM='MIXED'
//STEPLIB DD DSN=hlq.SEALINK,DISP=SHR
//SLSIN DD *
DRTEST START
```
**Note:** You can also start the test by entering a DRTEST START command from the console.

- **10.** Start the SMC system on the DRTEST client host(s).
- **11.** Start the SMC/HSC/VTCS system(s) (pointing to the CDS you created in Step 8) on the DR test systems.
- **12.** Verify the VTDs for the test VTSS(s) and paths are online.
- **13.** Vary online the DR VTSSs to the DR system.
- **14.** If applicable, vary online the DR RTDs to the DR system.
- **15.** Run the tests at the DR test site.

During the DR test, the following conditions are programmatically enforced:

- The production site  $ACS(s)$  is disconnected from the DR test host $(s)$ .
- The production site VTSSs are offline to the DR test host(s).
- No floating dismounts, ejects, moves, scratch updates, audits, or scratch redistributions can occur at the DR test site.
- No floating dismounts, enters/ejects, moves, audits, or scratch redistributions on the DR test ACS can occur at the production site.
- All CAPs in the DR test ACS are in manual mode.

**Note:** You can enter volumes into the DR Test ACS, but after the test is complete, you must either eject the volumes or audit the cells to synchronize the production CDS with the actual library volumes.

# <span id="page-78-0"></span>**Cleaning Up After a DR Test**

As described at the beginning of this chapter, it is critical that jobs in a DR test jobstream do not update any volumes created in production.

> **Note:** For information about the DRTEST command and DRTEST utility, see *ELS Command, Control Statement, and Utility Reference*. For information about CDRT messages, see *ELS Messages and Codes*.

## **Cleaning Up After a DR Test**

**Note:** For ELS 7.1 and above, if you have the CDRT Cleanup Enhancement SPE installed, you do not have to run this procedure immediately after the DR Test and before resuming the normal Production environment. Instead, you can run it non-disruptively (for example, before the next DR Test).

**1.** Run the SLUADMIN SCRAtch utility to scratch all possible VTVs in your DRTEST subpool(s).

Because you set DELSCR(YES) in your Management Class, the VTVs will be automatically deleted from the buffer when you scratch them at the conclusion of the test.

**WARNING: If you do not use SET VOLPARM and you do not set up separate scratch pools, you are risking data loss.**

- **2.** If your DR test has modified or may have modified any production VTVs, you must also do the following to ensure that no DR test data remains on the production VTSS:
	- Run a VTV report on the DRTEST CDS, and examine the output to determine if any VTVs in the production VTV ranges were modified during the test.

Note that VTVRPT COPIES now flags with a "D" in the DRT column those VTV copies that are DR Test copies.

- If any VTVs were modified, you must do one of the following:
	- **–** Demand migrate the modified VTVs based on the VTV report.
	- **–** Migrate the DR test VTSS to 0.
	- **–** Have the CSE "clean" the test VTSS.
- **3.** Stop HSC/VTCS and SMC on the DR TEST MSP system.

**4.** If the ACTMVCGN utility was run before the test to put MVCs into a READONLY state, then run SLUADMIN using the output of the SLUSMVOF DD statement as input to reset the READONLY state.

# **Resuming Normal Operations**

Follow this procedure to restart operations and stop the DR test.

**1.** Stop the DR test on the PRODUCTION MSP system.

For example:

```
/STOP EXEC PGM=SLUADMIN,PARM='MIXED'
//STEPLIB DD DSN=hlq.SEALINK,DISP=SHR
//SLSPRINT DD SYSOUT=*
//SLSIN DD *
DRTEST STOP
```
Note also that you do not have to run the DRTEST RESET utility after the DR test is complete. Although flags remain set in the production CDS, they have no effect on processing as long as the DR test is not active.

**2.** If desired, place CAPs in automatic mode.

# **Operational Scenarios**

This section tells how to use the DR Test software to set up the environment for start and stop DR testing. This section consists of the following information:

- ["Scenario 1: Production and Test Sites, ACS at Each Site, Spare VTSS at Test Site"](#page-79-0)
- ["Scenario 2: Production and Test Sites, ACS at Each Site, VTSS Takeover at Test](#page-81-0) [Site"](#page-81-0)
- ["Scenario 3: Production and Test Sites, ACS at Each Site, No VTSSs"](#page-83-0)
- ["Scenario 4: Clustered VTSSs with Production and DR Test Sites"](#page-84-0)
- ["Scenario 5: Production and Test Sites, ACS and VLE at Each Site"](#page-86-0)
- ["Scenario 6: Production and Test Sites, VLE Only at Each Site"](#page-88-0)
- ["Scenario 7: Clustered VTSSs \(Tapeless\) with Production and DR Test Sites"](#page-90-0)

For information about the DRTEST command and DRTEST utility, see *ELS Command, Control Statement, and Utility Reference*. For information about CDRT messages, see *ELS Messages and Codes*.

**Note:** For all scenarios, after the test, run the procedure in ["Cleaning](#page-78-0) [Up After a DR Test."](#page-78-0)

## <span id="page-79-0"></span>**Scenario 1: Production and Test Sites, ACS at Each Site, Spare VTSS at Test Site**

In Scenario 1, there is a single ACS at both the production and test sites, and "spare" VTSS(s) at the test site used solely for testing (no requirements to migrate or restore "spare" VTSS contents). In normal operations, the production site writes and accesses VTVs on VTSSs at the production site, and output VTVs are always migrated immediately and duplexed to separate MVCs, one in each ACS. [Figure](#page-80-1) 6–1 shows the system for Scenario 1 before running the DRTEST utility.

<span id="page-80-1"></span>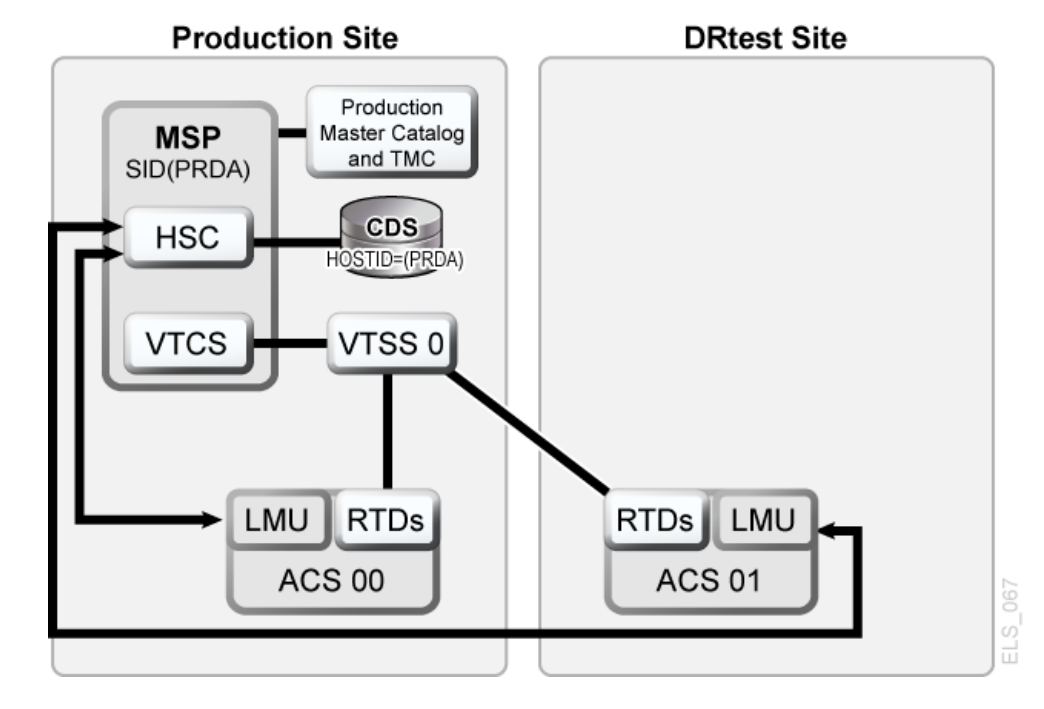

*Figure 6–1 Spare VTSS Configuration - Before Running the DRTEST Utility*

# <span id="page-80-0"></span>**Example JCL for Scenario 1**

#### PRIMEPRD Step:

```
//DRTPRIME EXEC PGM=SLUADMIN,PARM='MIXED'
//STEPLIB DD DSN=hlq.SEALINK,DISP=SHR
//SLSPRINT DD SYSOUT=*
//SLSIN DD *
DRTEST PRIMEPRD +
DRACS(01) DRVTSS(VTSS0) SPARE HOST(MSP1, MSP2)
```
#### CREATE Step:

```
//DRTCREAT EXEC PGM=SLUADMIN,PARM='MIXED'
//STEPLIB DD DSN=hlq.SEALINK,DISP=SHR
//SLSPRINT DD SYSOUT=*
//SLSNEW1 DD DSN=hlq.DRTEST.SLSCNTL,DISP=(NEW,CATLG,DELETE),
// UNIT=SYSDA,SPACE=(CYL,x)
//SLSNEW2 DD DSN=hlq.DRTEST.SLSCNTL2,DISP=(NEW,CATLG,DELETE),
// UNIT=SYSDA,SPACE=(CYL,x)
//SLSNEW3 DD DSN=hlq.DRTEST.SLSSTBY,DISP=(NEW,CATLG,DELETE),
// UNIT=SYSDA,SPACE=(CYL,x)
//SLSIN DD *
DRTEST CREATE NOUPDPRD +
DRACS(01) DRVTSS(VTSS0) SPARE HOST(MSP1, MSP2)
```
[Figure](#page-81-1) 6–2 shows the system for Scenario 1 (spare VTSS at test site) after running the DRTEST utility.

<span id="page-81-1"></span>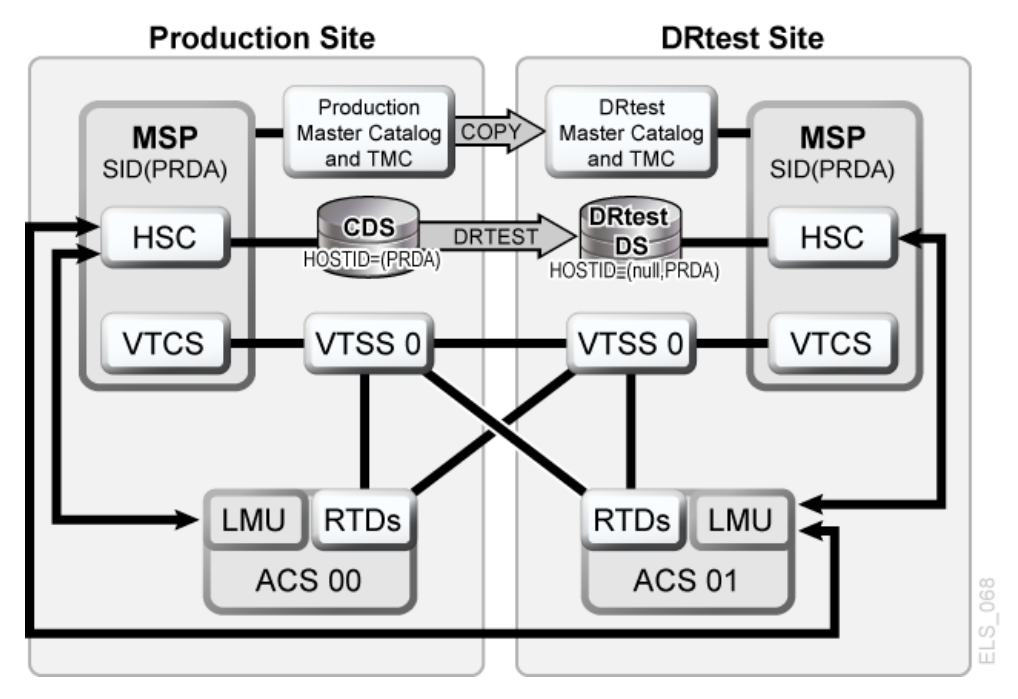

*Figure 6–2 Spare VTSS Configuration - After Running the DRTEST Utility*

## <span id="page-81-0"></span>**Scenario 2: Production and Test Sites, ACS at Each Site, VTSS Takeover at Test Site**

In Scenario 2, there is a single ACS at both the production and test sites, but no "spare" VTSS(s) at the test site used for testing. In normal operations, the production site writes and accesses VTVs on VTSSs at both sites, and output VTVs are always migrated immediately and duplexed to separate MVCs, one in each ACS. In this configuration, you must demand migrate to zero one or more VTSSs at the test site and vary these VTSSs offline to the production system, so testing can take over the required VTSS resources. In addition, one or more LPARs at the test site function as displaced production systems, running in parallel with the actual production systems. Both ACSs are online to the production system.

[Figure](#page-82-0) 6–3 shows the system for Scenario 2 (VTSS takeover at test site) before running the DRTEST utility.

<span id="page-82-0"></span>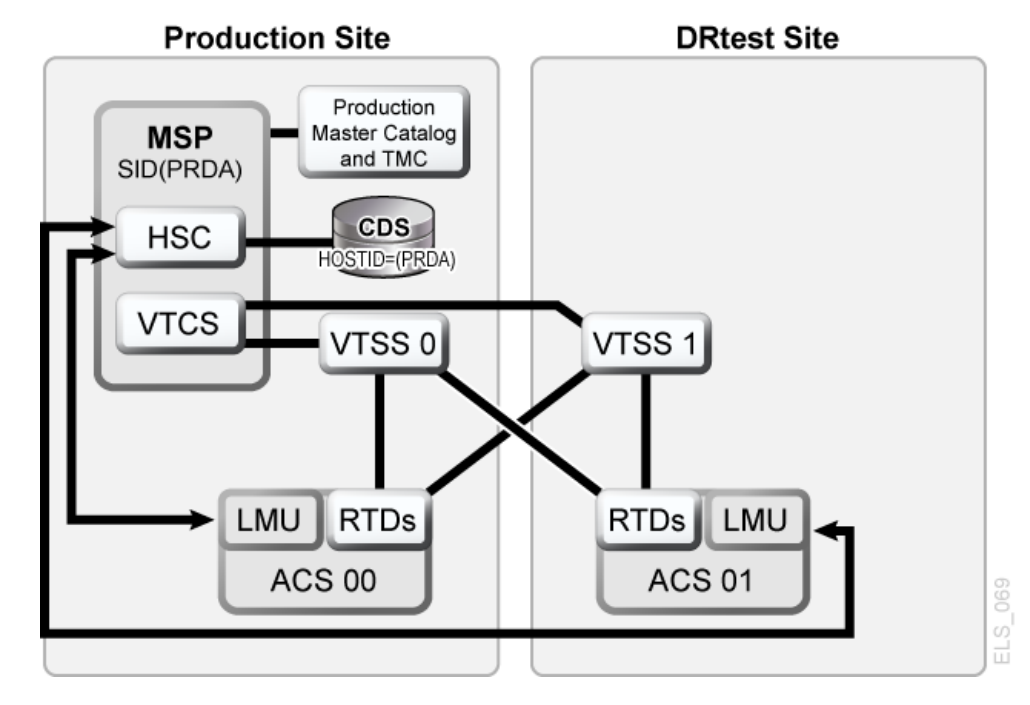

*Figure 6–3 VTSS Takeover Configuration - Before Running the DRTEST Utility*

## **Example JCL for Scenario 2**

CREATE Step Only, PRIMEPRD Run Previously:

//DRTCREAT EXEC PGM=SLUADMIN,PARM='MIXED' //STEPLIB DD DSN=hlq.SEALINK,DISP=SHR //SLSPRINT DD SYSOUT=\* //SLSNEW1 DD DSN=hlq.DRTEST.SLSCNTL,DISP=(NEW,CATLG,DELETE), // UNIT=SYSDA,SPACE=(CYL,x) //SLSNEW2 DD DSN=hlq.DRTEST.SLSCNTL2,DISP=(NEW,CATLG,DELETE), // UNIT=SYSDA,SPACE=(CYL,x)  $//SLSNEW3\quad \texttt{DD} \ \texttt{DSN=hlq.DRTEST.SLSSTBY, DISP= (NEW, CATLG, DELETE) }$  , // UNIT=SYSDA,SPACE=(CYL,x) //SLSIN DD \* DRTEST CREATE NOUPDPRD + DRACS(01) DRVTSS(VTSS1) HOST(MSP1, MSP2)

[Figure](#page-83-1) 6–4 shows the system for Scenario 2 (VTSS takeover at test site) after running the DRTEST utility.

<span id="page-83-1"></span>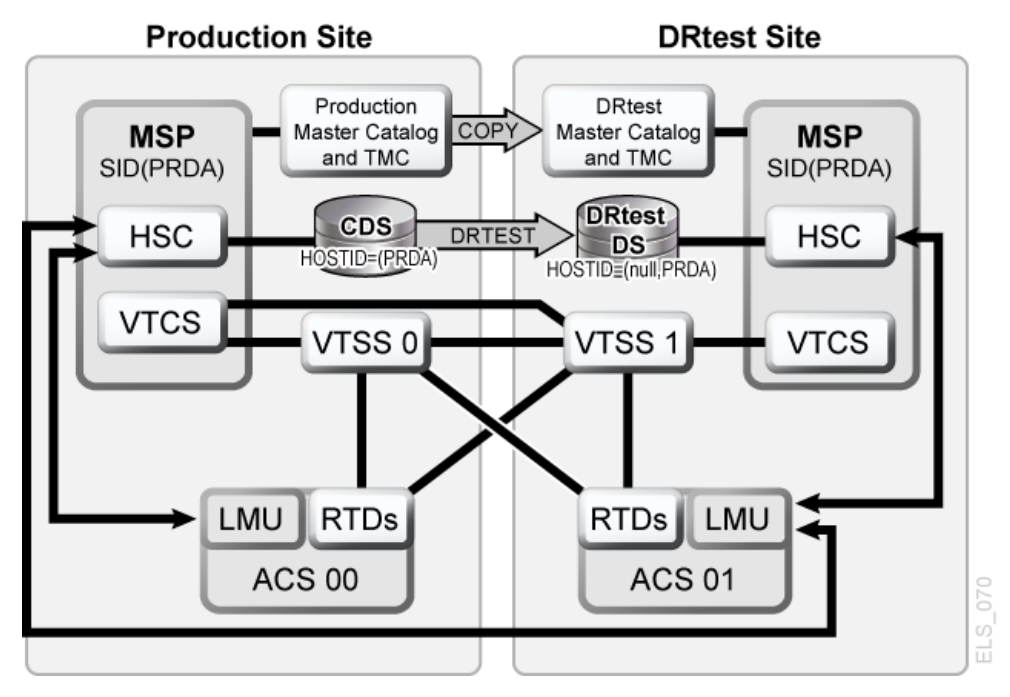

*Figure 6–4 VTSS Takeover Configuration - After Running the DRTEST Utility*

# <span id="page-83-0"></span>**Scenario 3: Production and Test Sites, ACS at Each Site, No VTSSs**

In Scenario 3, there is a single ACS at both the production and test sites, but no VTSS(s) at the test site used for testing. In normal operations, the production site writes and accesses tape data sets at both sites. [Figure](#page-83-2) 6–5 shows the system for Scenario 3 (real-only configuration) before running the DRTEST utility.

*Figure 6–5 Real-Only Configuration - Before Running the DRTEST Utility*

<span id="page-83-2"></span>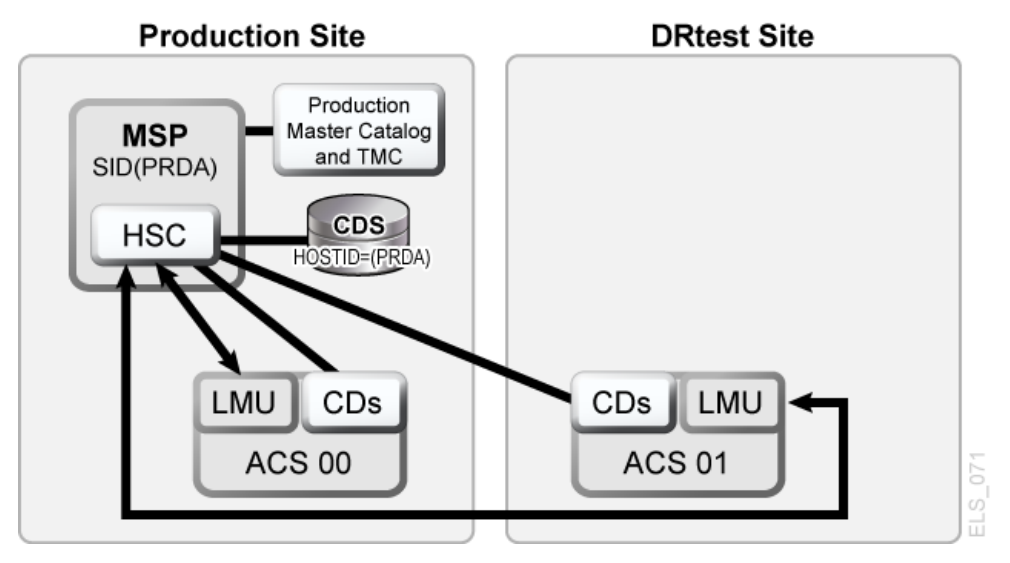

[Figure](#page-84-1) 6–6 shows the system for Scenario 3 shows the system for Scenario 3 (real-only configuration) after running the DRTEST utility.

<span id="page-84-1"></span>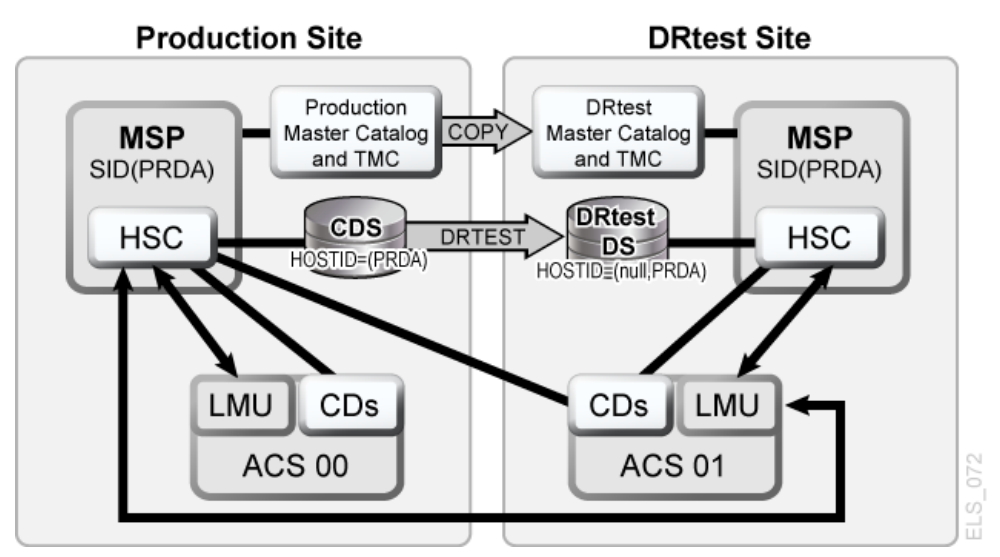

*Figure 6–6 Real-Only Configuration - After Running the DRTEST Utility*

#### **Example JCL for Scenario 3**

CREATE Step Only, PRIMEPRD Run Previously:

```
//DRTCREAT EXEC PGM=SLUADMIN,PARM='MIXED'
//STEPLIB DD DSN=hlq.SEALINK,DISP=SHR
//SLSPRINT DD SYSOUT=*
// SLSNEW1 \_ DD \_ DSN=hlq. \_ DRTEST. SLSCNTL, \_ DISP= ( NEW, \_ CATLG, \_ DELETE)\, ,
// UNIT=SYSDA,SPACE=(CYL,x)
//SLSNEW2 DD DSN=hlq.DRTEST.SLSCNTL2,DISP=(NEW,CATLG,DELETE),
// UNIT=SYSDA,SPACE=(CYL,x)
//SLSNEW3 DD DSN=hlq.DRTEST.SLSSTBY,DISP=(NEW,CATLG,DELETE),
// UNIT=SYSDA,SPACE=(CYL,x)
//SLSIN DD *
DRTEST CREATE NOUPDPRD +
DRACS(01) HOST(MSP1, MSP2)
```
## <span id="page-84-0"></span>**Scenario 4: Clustered VTSSs with Production and DR Test Sites**

As shown in [Figure](#page-85-0) 6–7, in normal operations, Scenario 4 is a Clustered VTSS configuration used for DR, with Production and DR Test sites cross-connected to the Production and DR Test ACSs. At the Production Site, VTSS0 is the Primary, and VTSS1 is the Secondary at the DR Test Site.

<span id="page-85-0"></span>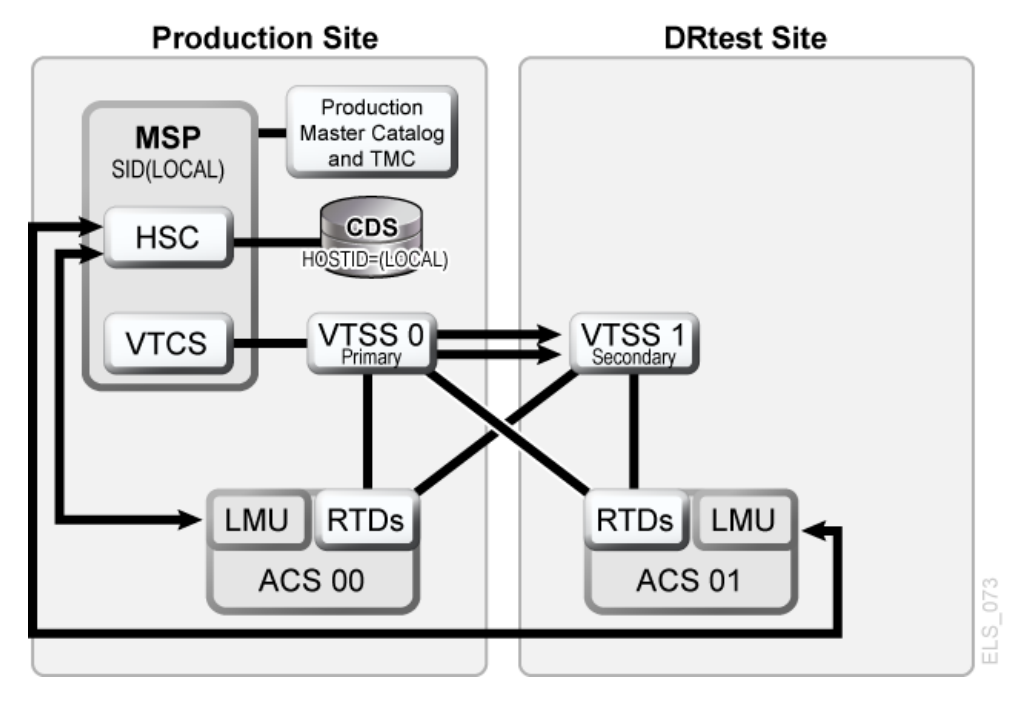

*Figure 6–7 Primary/Secondary Clustered VTSS Configuration - Normal Operations*

#### **Example JCL for Scenario 4**

#### CREATE Step Only, PRIMEPRD Run Previously:

//DRTCREAT EXEC PGM=SLUADMIN,PARM='MIXED' //STEPLIB DD DSN=hlq.SEALINK,DISP=SHR //SLSPRINT DD SYSOUT=\* //SLSNEW1 DD DSN=hlq.DRTEST.SLSCNTL,DISP=(NEW,CATLG,DELETE), // UNIT=SYSDA,SPACE=(CYL,x) //SLSNEW2 DD DSN=hlq.DRTEST.SLSCNTL2,DISP=(NEW,CATLG,DELETE), // UNIT=SYSDA,SPACE=(CYL,x)  $//SLSNEW3\quad \texttt{DD} \ \texttt{DSN=hlq.DRTEST.SLSSTBY, DISP= (NEW, CATLG, DELETE) }$  , // UNIT=SYSDA,SPACE=(CYL,x) //SLSIN DD \* DRTEST CREATE NOUPDPRD + DRACS(01) DRVTSS(VTSS1) SHARE HOST(MSP1, MSP2)

What if you want to use the DR Test Site for testing? [Figure](#page-86-1) 6–8 shows the system for Scenario 4 during the DR test.

<span id="page-86-1"></span>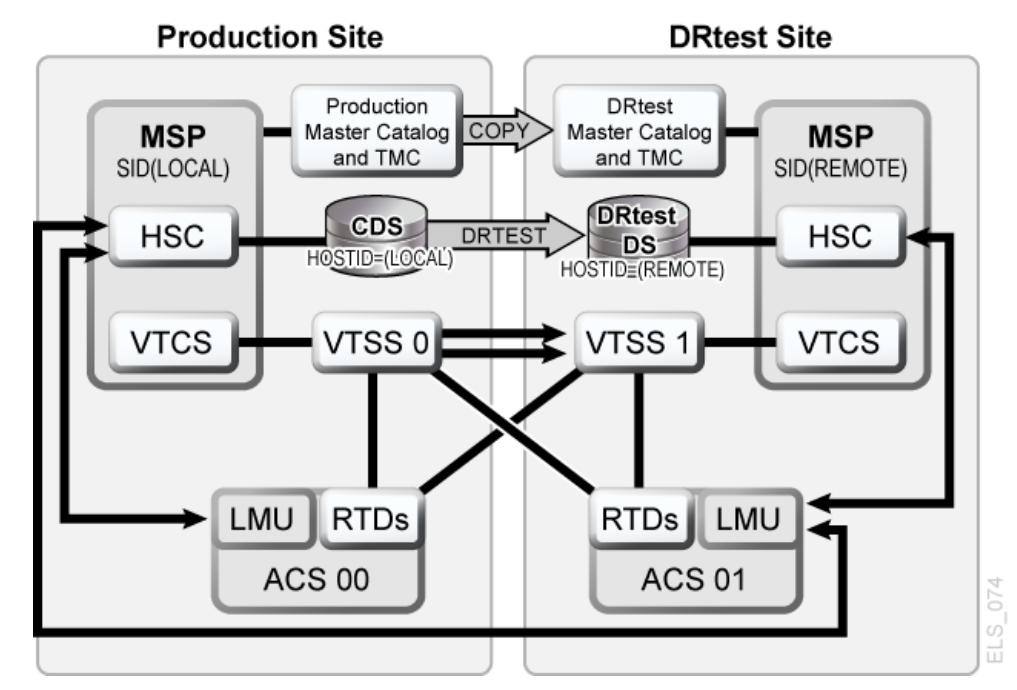

*Figure 6–8 Primary/Secondary Clustered VTSS Configuration - During Test*

## <span id="page-86-0"></span>**Scenario 5: Production and Test Sites, ACS and VLE at Each Site**

In Scenario 5, there is a single ACS at both the production and test sites, but no "spare" VTSS(s) at the test site used for testing. In normal operations, the production site writes and accesses VTVs on VTSSs at both sites, and output VTVs are always migrated immediately and duplexed, one copy to an MVC in the ACS, one copy to a VMVC in the VLE. In this configuration, you must demand migrate to zero one or more VTSSs at the test site and vary these VTSSs offline to the production system, so testing can take over the required VTSS resources. In addition, one or more LPARs at the test site function as displaced production systems, running in parallel with the actual production systems. **Both ACSs and VLEs are online to the production system.**

[Figure](#page-87-0) 6–9 shows the system for Scenario 5 before running the DRTEST utility.

<span id="page-87-0"></span>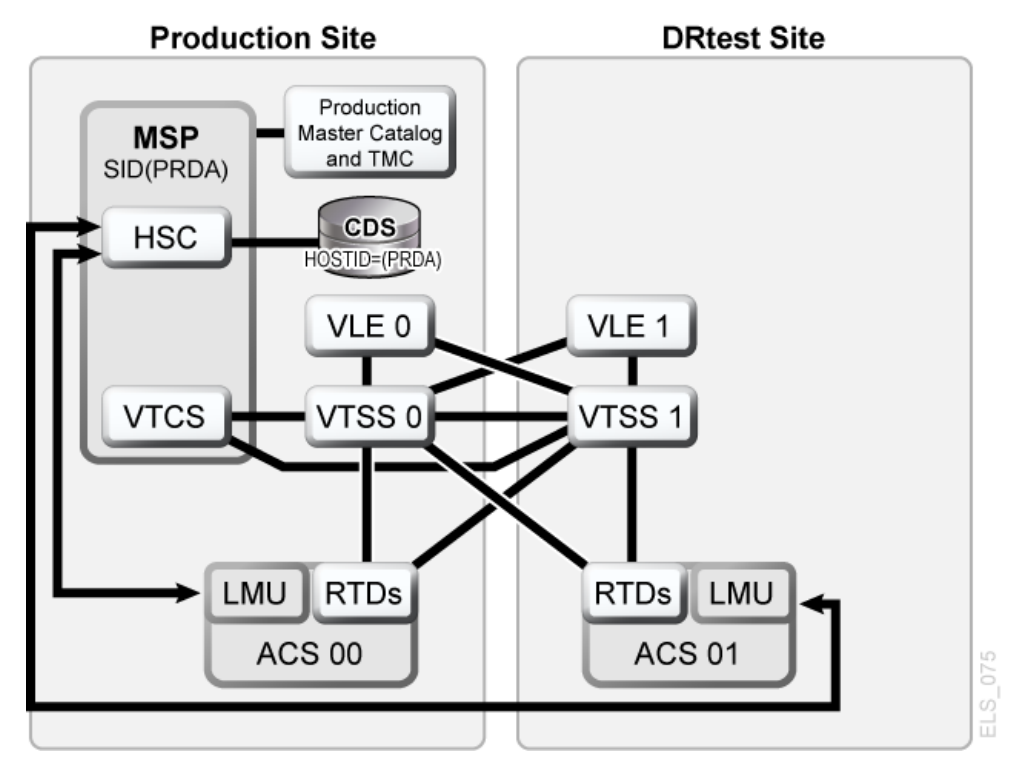

*Figure 6–9 VLE and ACS Configuration - Before Running the DRTEST Utility*

## **Example JCL for Scenario 5**

CREATE Step Only, PRIMEPRD Run Previously:

```
//DRTCREAT EXEC PGM=SLUADMIN,PARM='MIXED'
//STEPLIB DD DSN=hlq.SEALINK,DISP=SHR
//SLSPRINT DD SYSOUT=*
//SLSNEW1 DD DSN=hlq.DRTEST.SLSCNTL,DISP=(NEW,CATLG,DELETE),
// UNIT=SYSDA,SPACE=(CYL,x)
//SLSNEW2 DD DSN=hlq.DRTEST.SLSCNTL2,DISP=(NEW,CATLG,DELETE),
// UNIT=SYSDA,SPACE=(CYL,x)
//SLSNEW3 DD DSN=hlq.DRTEST.SLSSTBY,DISP=(NEW,CATLG,DELETE),
// UNIT=SYSDA,SPACE=(CYL,x)
//SLSIN DD *
DRTEST CREATE NOUPDPRD +
DRACS(01) DRVTSS(VTSS1) HOST(MSP1, MSP2) STORMNGR(VLE1)
```
[Figure](#page-88-1) 6–10 shows the system for Scenario 5 after running the DRTEST utility.

<span id="page-88-1"></span>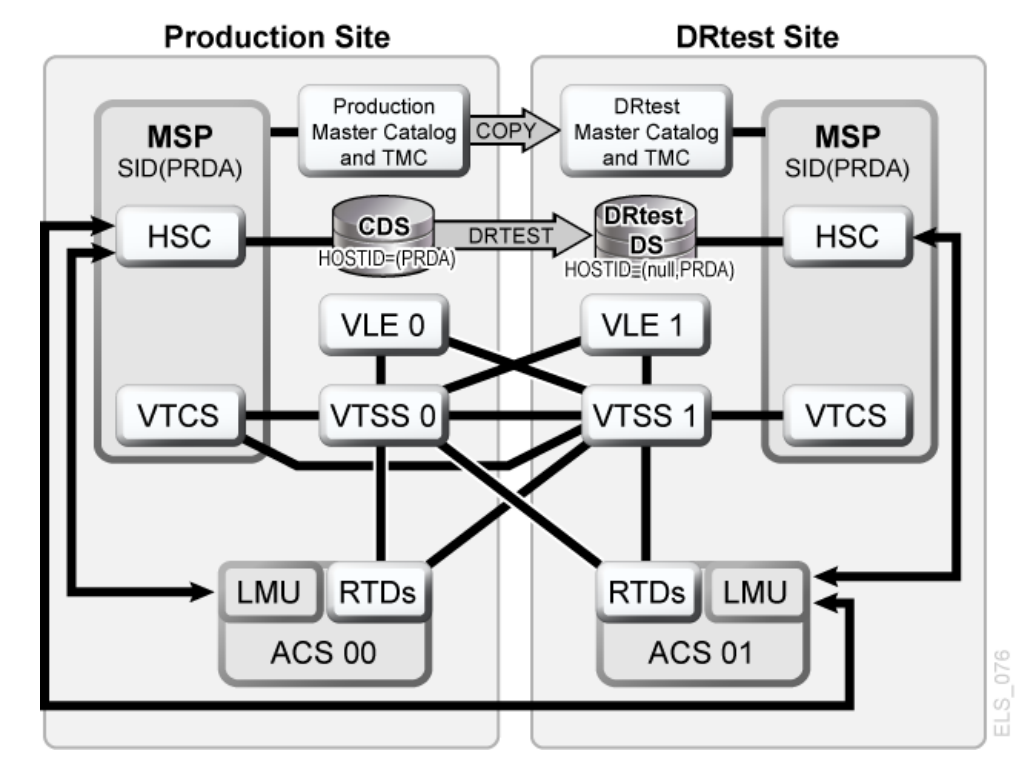

*Figure 6–10 VLE and ACS Configuration - After Running the DRTEST Utility*

## <span id="page-88-0"></span>**Scenario 6: Production and Test Sites, VLE Only at Each Site**

In Scenario 6, there is a single VTSS with a VLE attached at each site. The VTSS at the test site is **not** a spare and is used by the production site during normal operations. The output VTVs are always migrated immediately and duplexed to separate VMVCs, one in each VLE.

In this configuration, you must demand migrate to zero one or more VTSSs at the test site and vary these VTSSs offline to the production system, so testing can take over the required VTSS resources. In addition, one or more LPARs at the test site function as displaced production systems, running in parallel with the actual production systems. Both VLEs are online to the production system.

[Figure](#page-89-0) 6–11 shows the system for Scenario 6 before running the DRTEST utility.

<span id="page-89-0"></span>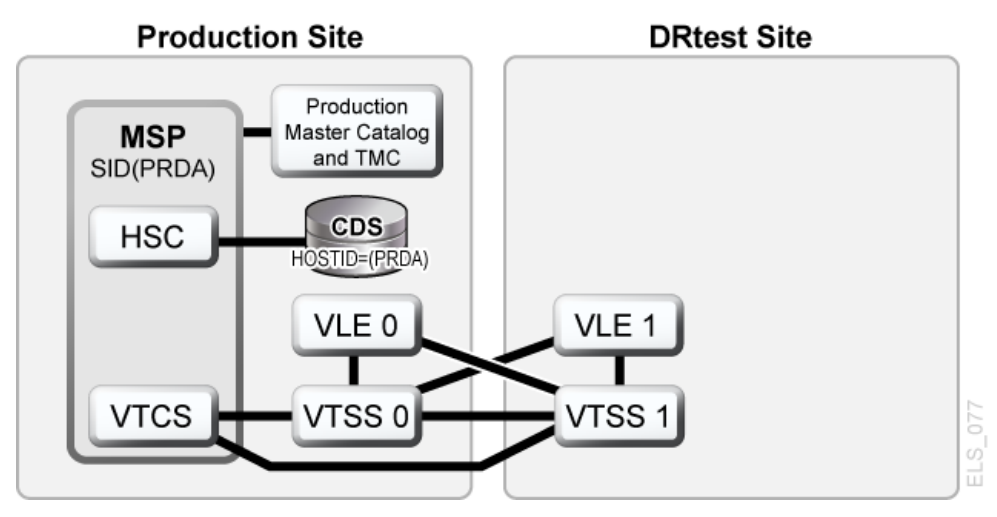

*Figure 6–11 VLE Only Configuration - Before Running the DRTEST Utility*

# **Example JCL for Scenario 6** CREATE Step Only, PRIMEPRD Run Previously:

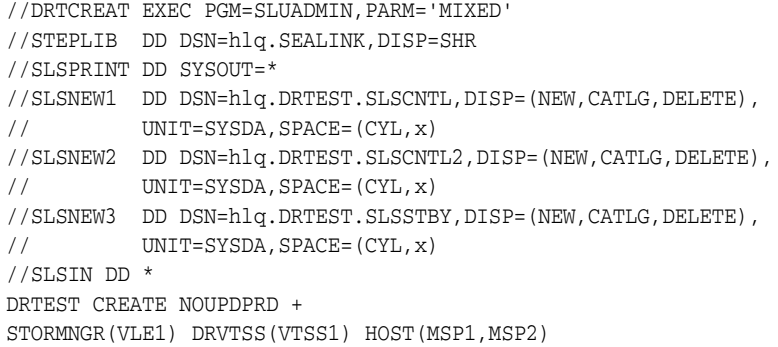

[Figure](#page-89-1) 6–12 shows the system for Scenario 6 after running the DRTEST utility.

*Figure 6–12 VLE Only Scenario - After Running the DRTEST Utility*

<span id="page-89-1"></span>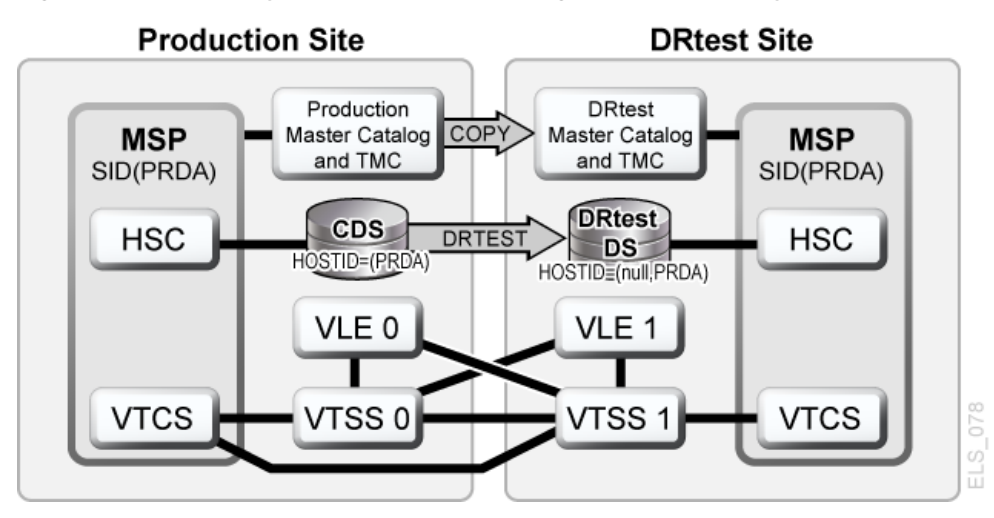

# <span id="page-90-1"></span><span id="page-90-0"></span>**Scenario 7: Clustered VTSSs (Tapeless) with Production and DR Test Sites**

As shown in [Figure](#page-90-1) 6–13, in normal operations, Scenario 7 is a Clustered VTSS (tapeless) configuration used for DR, with Production and DR Test site. At the Production Site, VTSS0 is the Primary, and VTSS1 is the Secondary at the DR Test Site.

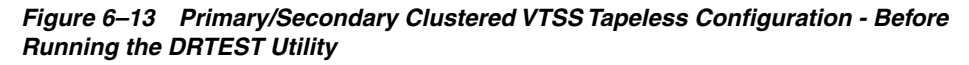

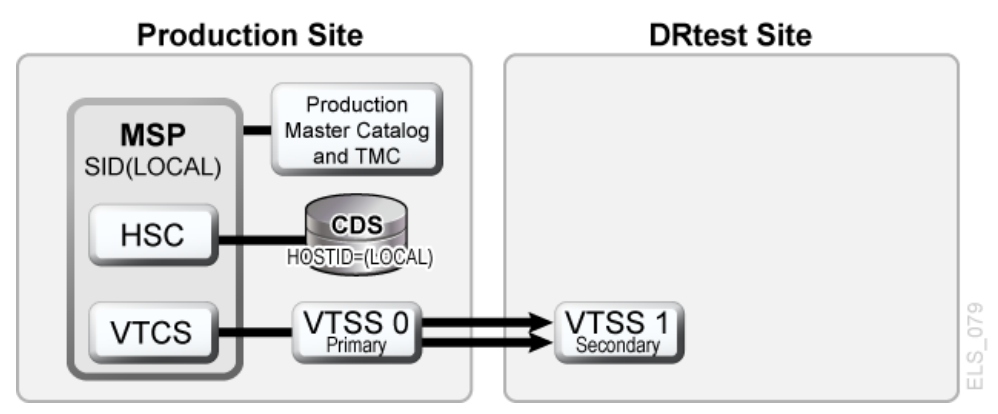

## **Example JCL for Scenario 7**

CREATE Step Only, PRIMEPRD Run Previously:

```
//DRTCREAT EXEC PGM=SLUADMIN,PARM='MIXED'
//STEPLIB DD DSN=hlq.SEALINK,DISP=SHR
//SLSPRINT DD SYSOUT=*
//SLSNEW1 DD DSN=hlq.DRTEST.SLSCNTL,DISP=(NEW,CATLG,DELETE),
// UNIT=SYSDA,SPACE=(CYL,x)
//SLSNEW2 DD DSN=hlq.DRTEST.SLSCNTL2,DISP=(NEW,CATLG,DELETE),
// UNIT=SYSDA,SPACE=(CYL,x)
//SLSNEW3 DD DSN=hlq.DRTEST.SLSSTBY,DISP=(NEW,CATLG,DELETE),
// UNIT=SYSDA,SPACE=(CYL,x)
//SLSIN DD *
DRTEST CREATE NOUPDPRD +
DRVTSS(VTSS1) SHARE HOST(MSP1, MSP2))
```
What if you want to use the DR Test Site for testing? [Figure](#page-90-2) 6–14 shows the system for Scenario 7 during the DR test.

<span id="page-90-2"></span>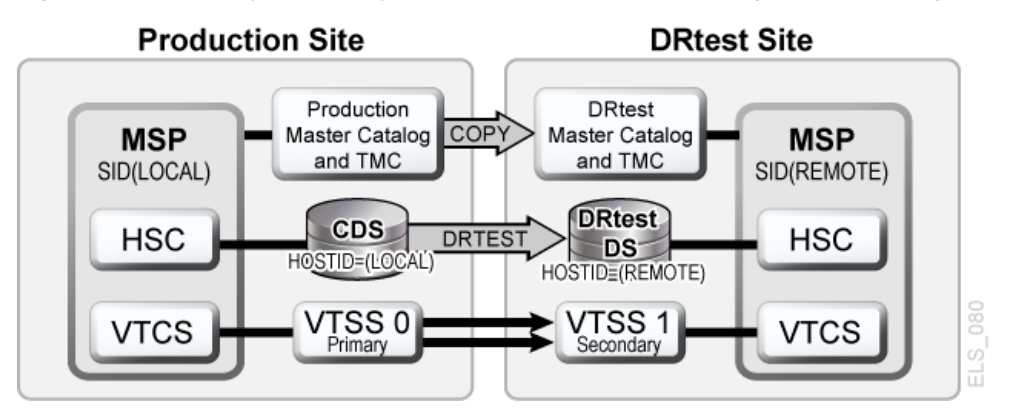

*Figure 6–14 Primary/Secondary Clustered VTSS Tapeless Configuration - During Test*

**7**

# **Creating System Recovery Points in VSM Environments**

As described in ["Defining the Recovery Point Objective \(RPO\),"](#page-15-0) one of the keys to a successful DR solution is the ability to establish system checkpoints that ensure a consistent set of data can be used as a DR baseline.

For VSM environments, a valid DR baseline is where:

- All business critical data is secured at the designated DR location.
- A secure copy of the metadata (CDS, MSP Catalog, TMC) has been captured.
- The metadata copy is guaranteed to be valid when a disaster is declared (real or test).

VTCS provides the capability to create a DR baseline through the following functions:

- The DRMONitr utility monitors and ensures critical DR data reaches its designated recovery location. It allows job stream processing to stall awaiting the data to reach its destination. Once all data is accounted for, the utility ends. The DRMONitr utility can be run as a job step. On completion of the job step it is guaranteed that all monitored data has been accounted for and secured at the designated DR location.
- The DRCHKPT utility is used to ensure that data accessed through the CDS metadata remains valid for a set period. This guarantees that a CDS backup remains valid for a set period and, therefore, you can restore a VSM system back to a DR baseline. The DRCHKPT utility sets a date/time stamp in the active CDS which establishes the recovery point from which MVC content can be recovered from. Beginning at this recovery point in time, data content is guaranteed for some time in the future. Without the DRCHKPT utility, a CDS backup cannot be used to restore back to a DR baseline as elements in the CDS (VTV position on an MVC) may no longer be valid.

For more information, see *ELS Command, Control Statement, and Utility Reference*.

Also note the following:

For VMVCs, MVCDRAIN with the EJECT parameter physically deletes the VTVs.

**Caution:** If you use the DRCHKPT utility and/or the CONFIG GLOBAL PROTECT parameter to protect CDS backup content for VMVCs, specifying MVCDR EJECT invalidates the CDS backup's VMVC content. For both VMVCs and MVCs, MVCDRAIN without the EJECT parameter does not delete the VTVs, but updates the CDS record to show no VTVs on the VMVC/MVC.

For more information, see *ELS Command, Control Statement, and Utility Reference*.

# **Checkpointing Examples**

The following examples are discussed:

- ["Example 1: Local MVC Copies and Remote MVC Copies"](#page-93-0)
- ["Example 2: Using CONFIG RECLAIM PROTECT"](#page-95-0)

# <span id="page-93-0"></span>**Example 1: Local MVC Copies and Remote MVC Copies**

In this example:

- The DRMONitr and DRCHKPT utilities ensure the DR data has reached its recovery location and that the associated metadata (CDS backup) to retrieve the VTV data if necessary.
- A local site is shown with a VTSS plus an ACS (ACS 00), and a remote site with just an ACS (ACS 01) as shown in [Figure](#page-93-1) 7–1.

The example is a simple DR strategy where on a daily basis, copies of critical data are secured on the remote site along with the metadata. The remote VTV copies are the designated DR copies.

After the production jobs have completed a job is scheduled that:

- Monitors the remote copies for completion (DRMONitr).
- Checkpoints the CDS (DRCHKPT).
- Takes a backup of the metadata (CDS,TMC,MSP catalog) and secures on the remote site. **Note that** the metadata backups are key to the DR, it is assumed these are taken to a "well known" location or that their location is noted at a secure location.

This provides a daily synchronised DR checkpoint. In the case of a DR being declared the tape environment is restored back to the checkpoint and jobs are re-run from this known state.

<span id="page-93-1"></span>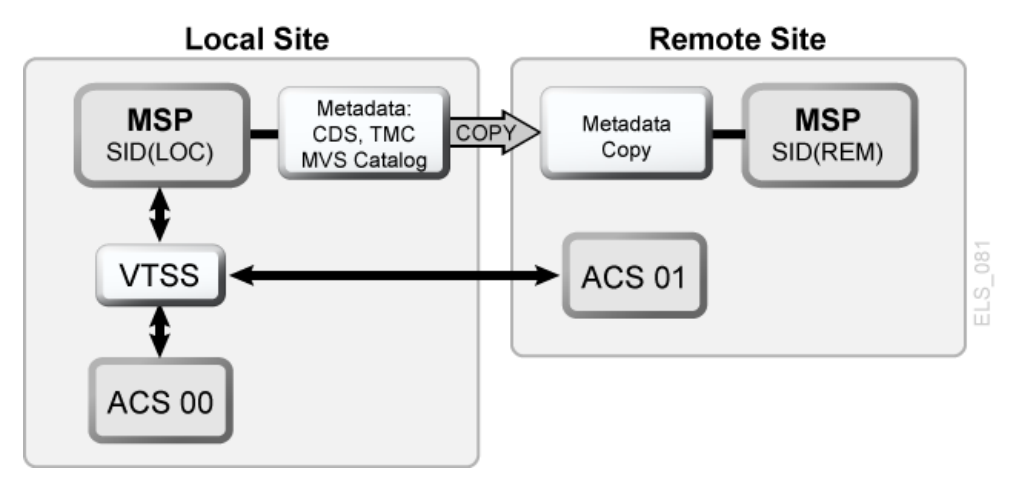

*Figure 7–1 VSM System Recovery Points Example (Local and Remote)*

To run this example using the configuration shown in [Figure](#page-93-1) 7–1:

**1.** Create the following policy statements.

```
MGMT NAME(DR) MIGPOL(LOCAL,REMOTE) IMMDELAY(0)
STOR NAME(LOCAL) ACS(00)
STOR NAME(REMOTE) ACS(01)
```
**Note:** For an effective DR environment, you may also want to consider using MIGRSEL and MIGRVTV statements, which you can use to ensure DR copies are secured as early as possible.

**2.** To ensure the critical data is secured in the remote location the following example DRMONitr jobstep is run.

```
//MONITOR EXEC PGM=SLUADMIN,PARM='MIXED'
//STEPLIB DD DSN=hlq.SEALINK,DISP=SHR
//SYSIN DD UNIT=SYSDA,SPACE=(TRK,1)
//*
//SYSPRINT DD SYSOUT=*
//SLSPRINT DD SYSOUT=*
//SLSIN DD *
DRMON MGMT(DR) STOR(REMOTE) MAXAGE(24) TIMEOUT(30)
```
In this example, the DRMONitr utility will wait until all VTV copies, of management class DR less than 24 hours old, are delivered to the remote ACS. The utility is set to abort if the run time (or wait time) exceeds 30 minutes.

**3.** Once all VTV copies have been delivered to the remote ACS, signaled by RC zero, the DRCHKPT runs to set the recovery point as shown in the following example.

```
//CHKPT EXEC PGM=SLUADMIN,PARM='MIXED'
//STEPLIB DD DSN=hlq.SEALINK,DISP=SHR
//SYSPRINT DD SYSOUT=*
//SLSPRINT DD SYSOUT=*
//SLSIN DD *
DRCHKPT SET
```
In this example the DRCHKPT utility sets a time stamp, or recovery point, in the active CDS. Beginning at this recovery point in time, MVC copy content is guaranteed for a period in the future. (for example, until another CHKPT utility is run).

**4.** Once the recovery point is set in the active CDS, a CDS backup should be taken immediately as shown in the following example.

```
//CHKPT EXEC PGM=SLUADMIN,PARM='MIXED'
//STEPLIB DD DSN=hlq.SEALINK,DISP=SHR
//SYSIN DD UNIT=SYSDA,SPACE=(TRK,1)
//*
//SLSCNTL DD DSN=hlq.DBSEPRM,DISP=SHR
//SLSBKUP DD DSN=hlq.DBSEPRM.BKUP,DISP=SHR
//SYSPRINT DD SYSOUT=*
//SLSPRINT DD SYSOUT=*
//SLSIN DD *
BACKUP OPTION(COPY)
```
After the backup is taken, the MVC content, or metadata, is guaranteed to be valid for some point in time in the future (until a subsequent recovery or check point is set).

This completes this procedure. If a DR declaration (the local production site is no longer available) then either:

The MVCs and all other critical data (metadata copies for example) are transported to another facility where a mirror of the production Local site is available.

**or**

A replica of the production Local site is constructed at the remote location.

The metadata is restored (CDS, TMC, MSP Catalog). On restarting the tape environment everything can proceed (roll forward) from the DR sync point.

# <span id="page-95-0"></span>**Example 2: Using CONFIG RECLAIM PROTECT**

In this example, the CDS is backed up every 24 hours. MVC content, or CDS metadata, within the CDS backup must remain valid until the subsequent CDS backup is taken.

This example shows MVC protection set as 28 hours. For more information on the CONFIG RECLAIM PROTECT parameter, see *ELS Command, Control Statement, and Utility Reference*.

- **1.** Set CONFIG GLOBAL PROTECT = 28.
- **2.** Day 1, back up the CDS.
	- Any MVCs drained/reclaimed after this backup cannot be overwritten for 28 hours.
	- Day 1 CDS backup is now the recovery point until the next CDS backup.
- **3.** Day 2, back up the CDS.
	- Any MVCs drained/reclaimed after this backup cannot be overwritten for 28 hours.
	- Day 2 CDS backup is now the recovery point until the next CDS backup.

# **Using VLE for Disaster Recovery**

[9]The use of the VLE (Virtual Library Extension) as a disaster recovery solution provides a simplified and non-disruptive method of performing DR testing, and also recovery from a business disruption event.

The system manages VLE like a library (ACS). However, because the VLE uses disk storage rather than tape storage, and because it maintains an internal inventory of VTVs in its contents, it offers features that a real library cannot provide:

- The VLE is a "tapeless" solution, avoiding issues of media management.
- Data is sent to the VLE using IP, and does not require channel extension.
- The VLE can perform an MVC audit in a matter of a few seconds, using its internal database, compared to mounting and reading an MVC cartridge.

This chapter describes the use of the VLE in a simple two site environment. However, it should be noted that the solution supports any number of sites with any number of VLEs at each site. Also, one of the sites can be a DR-only site, not running MSP LPARs except during a DR test or declared disaster.

The procedure that follows use the following environment: There are two sites, SITE1 and SITE2. Each site has one VSM and one VLE. In this example SITE2 is described as a DR-only site, but SITE2 can also be a production site defined as a mirror image of SITE1.

**Note:** The size of the VLE buffer at SITE2 must be sufficient to hold both the migrated production data and the data created during a DR test.

# **Normal Production Mode**

During normal production policies are defined at SITE1 to migrate one copy of the data to the local VLE at SITE1 and a second copy to the remote VLE at SITE2. Additional copies can be created if desired, including both copies in another VLE and tape copies.

The following shows an example of policies defined at SITE1:

SMC Definitions are used to assign a MGMTCLAS name of VLEPROD to data sets with a high level qualifier of "PAYROLL."

POLICY NAME(VLEPOL) MEDIA(VIRTUAL) MGMT(VLEMGMT) + SUBP(VIRTSCR) TAPEREQ DSN(PAYROLL.\*) POLICY(VLEPOL)

HSC POOLPARM/VOLPARM definitions are used to define the production volumes:

```
POOLPARM TYPE(MVC) NAME(LOCAL)
VOLPARM VOLSER(VLL000-VLL099)
POOLPARM TYPE(MVC) NAME(VAULT1)
VOLPARM VOLSER(VLV000-VLV099)
POOLPARM TYPE(SCRATCH) NAME(VIRTSCR)
VOLPARM VOLSER(V00000-V99999) MEDIA(VIRTUAL)
```
**Note:** The MVCs in the pools LOCAL and VAULT1 are VMVCs (virtual MVCs) in the SITE1 and SITE2 VLEs, respectively, and do not have a media type associated with them.

VTCS STORCLAS and MGMTCLAS are used to define the VTCS policies:

```
STOR NAME(VLE1) STORMNGR(SITE1VLE) MVCPOOL(LOCAL)
STOR NAME(VLE2) STORMNGR(SITE2VLE) MVCPOOL(VAULT1)
MGMT NAME(VLEMGMT) DELSCR(YES) MIGPOL(VLE1,VLE2)
```
When a job runs with a data set starting with the high level qualifier "PAYROLL," SMC uses the TAPEREQ and POLICY to assign a MGMTCLAS of VLEPROD to the mount request. VTCS selects a virtual scratch volume in the pool LOCSCR (range V00000-V99999) and assigns it a MGMTCLAS of VLEPROD. After the volume is dismounted, one copy is migrated to the local VLE (STORMNGR SITE1VLE) and the second copy is migrated to the remote VLE (STORMNGR SITE2VLE).

# **Running a DR Test with VLE**

The setup process for a DR test at SITE2 is simple and fast, and requires minimal restrictions at SITE1.

The basic steps are:

- **1.** Create a new CDS at SITE2 containing only basic configuration data.
- **2.** Mark the SITE1 VMVCs as READONLY to avoid conflicts.
- **3.** Perform an audit of the virtual production MVCs in the SITE2VLE. This step populates the CDS with existing virtual metadata. Depending on the number of VTVs in the VLE this step may take anywhere from a few minutes to less than an hour.
- **4.** Run the DR test workload, using a range of VTVs and MVCs that does not overlap with the production volumes.

The remainder of this section gives the details of defining the parameters at the DR site, and describes steps you must take to ensure that the contents production VMVCs are not changed during the test.

- **1.** Creating the DR test CDS.
	- **a.** Use the LIBGEN/SLICREAT process to create the CDS at the SITE2. Note that you create this CDS even if you are already running production work at SITE2. The new CDS contains only DR data from SITE1. Also note that you must define at least one ACS in the LIBGEN macros, even if your configuration does not contain physical tape.
	- **b.** Run the SET VOLPARM utility to define the volumes for the DR test:

POOLPARM TYPE(MVC) NAME(VAULT1) VOLPARM VOLSER(VLV000-VLV099) POOLPARM TYPE(EXTERNAL) NAME(PRODVTVS) VOLPARM VOLSER(V00000-V99999) MEDIA(VIRTUAL) POOLPARM TYPE(MVC) NAME(DRMVC) VOLPARM VOLSER(VLT000-VLT099) POOLPARM TYPE(SCRATCH) NAME(VIRTSCR) VOLPARM VOLSER(VT0000-VT9999) MEDIA(VIRTUAL)

Note that the first two pools define volumes created by SITE1 that will be used as input to the test at SITE2. The pool type of EXTERNAL indicates that these are volumes that are not part of a scratch subpool. The last two pools are local pools that will be used as output from the test at SITE2.

**c.** Define VTCS MGMTCLAS and STORCLAS that will be used for the DR test:

STOR NAME(DRVLE) STORMNGR(SITE2VLE) MVCPOOL(DRMVC) MGMT NAME(VLEMGMT) DELSCR(YES) MIGPOL(DRVLE)

- **d.** Note that because the MGMTCLAS and scratch subpools in the SITE2 DR system have the same names as the production policies (but different definitions), you can now use the same SMC POLICY and TAPEREQ statements for your SITE2 DR test as you use in your SITE1 production.
- **e.** Bring up HSC/VTCS on the DR test LPAR.
- **2.** Mark the production MVCs as READONLY.
	- **a.** This is a critical step in the process and must be done on both the production CDS at SITE1 and the DR test CDS at SITE2. Note that once the MVCs have been defined as READONLY on the production CDS, you can continue to run normal processing, including:

RECLAIM. Automatic reclaim will not select an MVC in READONLY status.

SCRATCH. Although VTVs will get updated in the production CDS to be in scratch status, and may be reused, the copy on the VLE read only virtual MVC is unaffected.

Normal processing to append to or overwrite the VTVs on the VMVCs. The new VTV versions will be migrated to new VMVCs, while the copy on the VLE read only virtual MVC is unaffected.

**Note:** Note that you cannot, however, run the DRAIN utility against these MVCs, as that removes the VLE copy of the virtual MVC metadata.

**b.** Use the utility function ACTMVCGN to select the production MVCs at the production site, using the production CDS. This utility generates control statements to set the READONLY flag on the MVCs it selects, and control statements to turn off the READONLY flag after the test is complete. Using the ALL keyword on the ACTMVCGN control statement ensures the full MVCs are selected for READONLY processing, which allows automatic reclaim to execute on the production system without impact to the DR test. The SLUSMAUD DD statement should also be included to generate AUDIT statements for the VMVCs that will be used in the test. Note that you can, if you want, run the ACTMVCGN utility at the production site to create the production updates, and at the DR site on a mirrored copy of the CDS to create the DR test CDS updates. Following is an example of the JCL to run this utility:

//ACTMVCGN JOB (ACCT),'ACTMVCGN',NOTIFY=&SYSUID

//ACTMVCG1 EXEC PGM=SLUADMIN,PARM='MIXED'  $// {\tt STEPLIB} \qquad \hbox{\tt DD} \ \hbox{\tt DSN=hlq.SEALINK,DISP-SHR}$ //SLSPRINT DD SYSOUT=\* //\* NOTE: CDS DD statements are optional if running at the production //\* site with an active HSC LPAR. //SLSCNTL DD DSN=hlq.DBASEPRM,DISP=SHR //SLSCNTL2 DD DSN=hlq.DBASESEC,DISP=SHR //SLSSTBY DD DSN=hlq.DBASESBY,DISP=SHR //\* NOTE: MVCMAINT READONLY(ON) STATEMENTS //SLUSMVON DD DSN=hlq.SLUSMVON,DISP=(NEW,CATLG,DELETE), // SPACE=(CYL,1) //\* NOTE: MVCMAINT READONLY(OFF) STATEMENTS //SLUSMVOF DD DSN=hlq.SLUSMVOF,DISP=(NEW,CATLG,DELETE), // SPACE=(CYL,1) //\* NOTE: AUDIT MVC(VVVVVV) STATEMENTS //SLUSMAUD DD DSN=hlq.SLUSMAUD,DISP=(NEW,CATLG,DELETE), // SPACE=(CYL,1) //\* NOTE: THE FOLLOWING SELECTS ALL "NON-EMPTY" VMVCS //SLSIN DD \* ACTMVCGN ALL MVCPOOL(VAULT1) /\*

**3.** At the production site, run the MVCMAINT utility function to mark the VMVCs as READONLY.

```
//RDONLYON EXEC PGM=SLUADMIN,PARM='MIXED'
//STEPLIB DD DSN=hlq.SEALINK,DISP=SHR
//SLSPRINT DD SYSOUT=*
//* NOTE: EXEC MVCMAINT TO SET READONLY(ON). Output of
//* ACTMVCGN utility.
//SLSIN DD DSN=hlq.SLUSMVON,DISP=SHR
```
- **4.** Bring up the HSC/VTCS at the DR site.
- **5.** Run an MVC audit of the production VMVCs in the SITE2 VLE using the newly created SITE2 CDS and the output of the ACTMVCGN utility. This step populates the CDS metadata containing the relationships between the VTVs and the VMVCs.

```
//AUDIT EXEC PGM=SLUADMIN
//STEPLIB DD DSN=hlq.SEALINK,DISP=SHR
//SLSPRINT DD SYSOUT=*
//* NOTE: AUDIT CONTROL STATEMENTS FROM ACTMVCGN UTILITY
//SLSIN DD DSN=hlq.SLUSMAUD,DISP=SHR
```
Optionally, you can recall VTVs that will be used in the DR test into the VTSS buffer, using another method of selecting VTVs to recall. However, this step is not necessary, since recalls from the VLE buffer are relatively fast.

**6.** Run the MVCMAINT utility using the output of the ACTMVCGN READONLY (ON) to set the production VMVCs to READONLY at SITE2 on the DR CDS.

//RDONLYON EXEC PGM=SLUADMIN,PARM='MIXED' //STEPLIB DD DSN=hlq.SEALINK,DISP=SHR //SLSPRINT DD SYSOUT=\* //\* NOTE: EXEC MVCMAINT TO SET READONLY(ON). Output of //\* ACTMVCGN utility. //SLSIN DD DSN=hlq.SLUSMVON,DISP=SHR

- **7.** Optional: Before starting your DR test, you may want to run a VTVRPT and an MVCRPT to validate the contents of your DR test CDS.
- **8.** Run your DR test workload.
	- **a.** Bring up SMC. If you used the same names on your MGMTCLAS and scratch subpools as the production system, you can use your production TAPEREQ and POLICY statements. It is recommended but not required that you use a different TapePlex name for the DR test TapePlex.
	- **b.** Run your DR test workload using the SMC and new HSC/VTCS CDS.
	- **c.** There are no limitations on updating production VTV volumes during the DR test. Data on production VTVs may be appended to (DISP=MOD) or overwritten (DISP=OLD). These updates do not affect the contents of the VTV copy on the READONLY production virtual MVC, and therefore do not affect the production copy of the data.

# **Cleanup After a DR Test with VLE**

When the DR test is complete, the purpose of the cleanup is to remove metadata from the VTSS and from the VLE so that the next DR test will not see this data. Note that the DR test HSC/VTCS must remain active until the cleanup is complete. The steps are:

**1.** Run the SCRATCH utility function to scratch all VTVs created during the test from both the VTSS and from the VLE DR test VMVCs. When the DELSCR(YES) parameter is specified on the DR test MGMTCLAS, running the scratch utility causes the VTVs to be deleted from both the buffer and from the VLE metadata.

```
//SCRATCH EXEC PGM=SLUADMIN
//STEPLIB DD DSN=hlq.SEALINK,DISP=SHR
//SLSPRINT DD SYSOUT=*
//SLSIN DD *
SCRATCH VOL(VT0000-VT9999)
```
Note that if you have modified any production VTVs using DISP=MOD or DISP=OLD, these VTVs remain in the buffer and on the VLE.

By scratching the VTVs in the DR test subpool after the test, you minimize the amount of time required to clean up the VTSS, and minimize the amount of data left in the VLE after the completion of the test.

**2.** Migrate the VTSS to 0.

```
//MIGRTO0 EXEC PGM=SLUADMIN
//STEPLIB DD DSN=hlq.SEALINK,DISP=SHR
//SLSPRINT DD SYSOUT=*
//SLSIN DD *
MIGRATE VTSS(DRVTSS) THRESHLD(0)
```
This step is required only if the output of your DR test included new versions of production VTVs

**3.** Verify that the DR VTSS is now empty.

```
//AUDVTSS EXEC PGM=SLUADMIN
//STEPLIB DD DSN=hlq.SEALINK,DISP=SHR
//SLSPRINT DD SYSOUT=*
//SLSIN DD *
AUDIT VTSS(DRVTSS)
```
Note that if you have modified production VTVs during your DR test, copies of this data, and the metadata, remain in the VLE for the DR test MVC pool (VLT000-VLT099, VTVs V00000-V99999). During the next DR test, these VMVCs will be written starting at the logical beginning of tape, and any data they contain will be removed from the VLE. Since the new DR test CDS has no knowledge of this data, it will not affect the next DR test.

**4.** At the production site, use the READONLY(OFF) control cards created by the ACTMVCGN utility at the beginning of the test to put the production VMVCs back into a writable status.

```
//RDONLYOF EXEC PGM=SLUADMIN,PARM='MIXED'
//STEPLIB DD DSN=hlq.SEALINK,DISP=SHR
//SLSPRINT DD SYSOUT=*
//* NOTE: EXEC MVCMAINT TO SET READONLY(OFF)
//SLSIN DD DSN=hlq.SLUSMVOF,DISP=SHR
```
# **Using VLE for Business Continuance**

When an outage occurs at SITE1 that requires SITE2 to take over SITE1's workload, the process is almost identical to the DR test procedure.

If a DR test happens to be executing when the SITE1 outage occurs, follow the above process to clean up after the DR test and stop the DR test.

To begin running the SITE1 workload at SITE2, follow the procedure described above for starting a DR test. You will, of course, omit the step of marking the production VMVCs as READONLY on the production CDS, as there is no "production" CDS to update. However, you will use the mirrored copy of the production CDS to generate the MVCMAINT READONLY control cards for the production MVCs in the VLE.

You will also want to use the DR test policies that segregate the VTVs being created and the output VMVCs into a separate range, to avoid any possibility of corrupting the production data until after the business continuance has been verified.

**Note:** If production jobs performing DISP=MOD processing for tape data do not have a defined synchronization point, it is possible that the contents of a VTV at the time of an outage may be unpredictable. StorageTek recommends that all disaster recovery procedures be reviewed to ensure predictable synchronization points for tape data.

# <sup>A</sup>**Clustered VTSS Examples**

"Using Clustered VTSS Configurations" provides the basics of VTSS Clustering and provides the following Clustering examples and information:

- ["Uni-Directional Clustered VTSS"](#page-102-0)
- ["Bi-Directional Clustered VTSS"](#page-107-0)
- ["Extended Clustering"](#page-112-0)
- ["VSM5 to VSM5 Cluster with TCP/IP CLINKs"](#page-115-0)
- ["VSM5 to VSM 6 Cluster with TCP/IP CLINKs, Cross-Connected VLEs"](#page-116-0)
- "'VSM 6 to VSM 6 "Tapeless" Cluster with TCP/IP CLINKs"
- ["Should you Use Uni-Directional or Bi-Directional?"](#page-119-0)

# <span id="page-102-0"></span>**Uni-Directional Clustered VTSS**

[Figure](#page-103-0) A–1 shows an example of a Uni-Directional Clustered VTSS Dual ACS system. Note that in this example, FICON ports provide the CLINK connections. In this example, there is only one MSP host, but it is putting out a lot of critical data that you must protect using two brand new VSM4s that you have just purchased.

VTSS1 is the Primary VTSS, and it is connected to the Secondary (VTSS2) using Cluster Links (CLINKs). If the Management Class for a VTV specifies replication, when the VTV arrives in VTSS1, it is replicated (copied) to VTSS2, and also immediately migrated (with KEEP).

As a result, you have increased data availability (there is a copy of the VTV in each VTSS in case one fails) and data protection (the VTV is also on square tape in case both VTSSs go offline). Clustered VTSS is a great solution, therefore, for business continuity and business resumption.

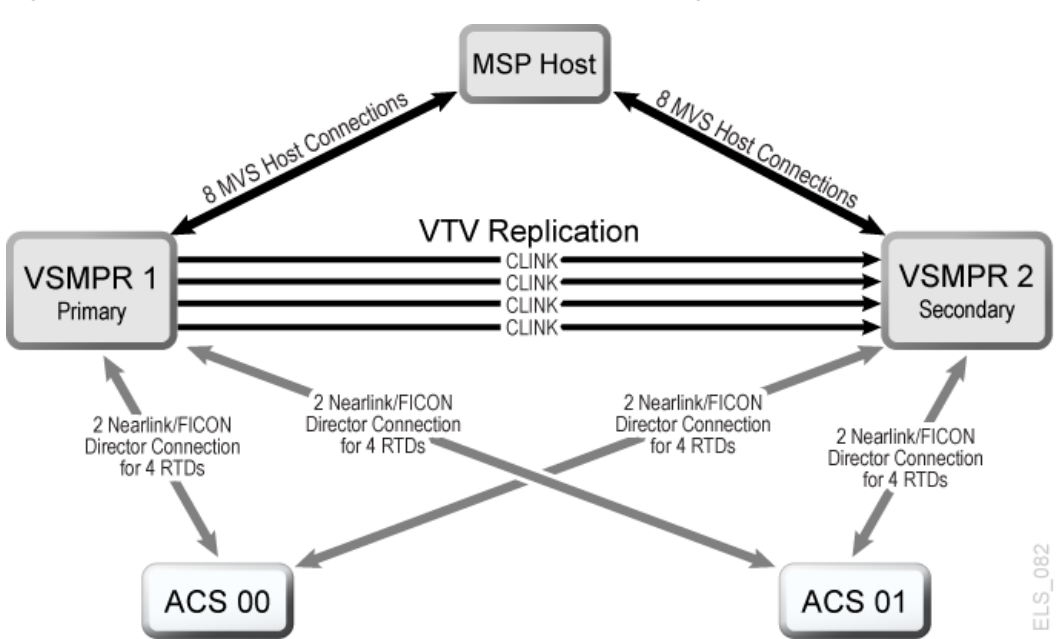

<span id="page-103-0"></span>*Figure A–1 Dual ACS Uni-Directional Clustered VTSS Configuration*

Now take a look at the hardware for this Clustered configuration. [Figure](#page-104-0) A–2 shows CONFIG channel interface identifiers for a VSM4 with 8 VCF cards. In this configuration, you have allocated:

- 8 Host ports
- 4 ports for RTDs. The RTD ports are all connected to FICON directors, each of which is attached to RTDs, so the CHANIF identifiers for both RTDs are shown on each port. This allows Back-End connection to 8 RTDs, although only one RTD per port/Director can be active at a time.
- 4 ports for CLINK connections to form a Uni-Directional VTSS Cluster, and 8 ports to host connections. To form the clustered VTSS, there are two VSM4s (VTSS1 and VTSS2) configured identically as shown in [Figure](#page-104-0) A–2.

|                      | <b>Storage Cluster 0</b>                                                                                     |       |                   |           | <b>Storage Cluster 1</b> |       |                   |                   |
|----------------------|----------------------------------------------------------------------------------------------------|-------|-------------------|-----------|--------------------------|-------|-------------------|-------------------|
|                      | VCF00                                                                                                    | VCF01 | VCF <sub>02</sub> | VCF03     | VCF <sub>10</sub>        | VCF11 | VCF <sub>12</sub> | VCF <sub>13</sub> |
| Port 0               | 0A                                                                                                    | 0E    | $\overline{0}$    | <b>OM</b> | 1A                       | 1E    | 11                | 1M                |
| Port 1               | ${}^{0C}_{0D}$                                                                                               | 0G    | $_{0K}^{0K}$      | OO.       | $1C_{1D}$                | 16    | 1K<br>1L          | 10                |
| Card<br>Slot         | $\overline{2}$                                                                                               | 3     | 4                 | 5         | 12                       | 13    | 14                | 15                |
| 060<br>$\frac{1}{2}$ | <b>Port Types</b><br>Inbound CLINK<br>Outbound CLINK<br><b>RTD</b><br>Host<br>(Host Mode)<br>(Nearlink Mode) |       |                   |           |                          |       |                   |                   |

<span id="page-104-0"></span>*Figure A–2 VSM4 with 8 VCF Cards, 8 Host Ports, FICON Directors for 8 RTDs, 4 CLINK Ports*

You have now seen what an example Uni-Directional Cluster looks like, and you have seen the VCF card port configurations required. Now look at ["Configuring and](#page-104-1) [Managing a Uni-Directional Clustered VTSS System."](#page-104-1)

## <span id="page-104-1"></span>**Configuring and Managing a Uni-Directional Clustered VTSS System**

To configure and manage the Uni-Directional Clustered system shown in [Figure](#page-61-0) 5–1, do the following:

- **1.** Ensure that your system has the Clustered VTSS requirements.
- **2.** Use CONFIG to create CLUSTER and CLINK statements to define the VTSS Cluster and its connections.

The following example shows CONFIG JCL to define a Uni-Directional Cluster of two VSM4s (VTSS1 and VTSS2) as shown in [Figure](#page-61-0) 5–1.

Note that:

- The CLUSTER statement defines the Cluster as consisting of VTSS1 and VTSS2.
- There are CLINK statements using the sending (Nearlink Mode) ports of **only VTSS1** to enable the Cluster as Uni-Directional, where VTSS1 is the Primary and VTSS2 is the Secondary.

//CREATECFG EXEC PGM=SWSADMIN,PARM='MIXED' //STEPLIB DD DSN=hlq.SLSLINK,DISP=SHR //SLSCNTL DD DSN=FEDB.VSMLMULT.DBASEPRM,DISP=SHR //SLSCNTL2 DD DSN=FEDB.VSMLMULT.DBASESEC,DISP=SHR //SLSSTBY DD DSN=FEDB.VSMLMULT.DBASETBY,DISP=SHR //CFG22202 DD DSN=FEDB.VSMLMULT.CFG22202,DISP=SHR //SLSPRINT DD SYSOUT=\* //SLSIN DD \* CONFIG RESET CDSLEVEL(V62ABOVE) GLOBAL MAXVTV=65000 MVCFREE=60 VTVATTR=SCRATCH RECALWER=YES LOCKSTR=STK\_VTCS\_LOCKS VTVPAGE=LARGE RECLAIM THRESHLD=70 MAXMVC=30 START=40 CONMVC=5 VTVVOL LOW=905000 HIGH=999999 SCRATCH

```
VTVVOL LOW=C00000 HIGH=C25000 SCRATCH
VTVVOL LOW=RMM000 HIGH=RMM020 SCRATCH
MVCVOL LOW=N25980 HIGH=N25989
MVCVOL LOW=N35000 HIGH=N35999
VTSS NAME=VTSS1 LOW=70 HIGH=80 MAXMIG=8 MINMIG=4 RETAIN=5
RTD NAME=PR11A00 DEVNO=1A00 CHANIF=0C
RTD NAME=PR11A01 DEVNO=1A01 CHANIF=0D
RTD NAME=PR11A02 DEVNO=1A02 CHANIF=0K
RTD NAME=PR11A03 DEVNO=1A03 CHANIF=0L
RTD NAME=PR12A08 DEVNO=2A08 CHANIF=1C
RTD NAME=PR12A09 DEVNO=2A09 CHANIF=1D
RTD NAME=PR12A0A DEVNO=2A0A CHANIF=1K
RTD NAME=PR12A0B DEVNO=2A0B CHANIF=1L
VTD LOW=9900 HIGH=99FF
VTSS NAME=VTSS2 LOW=70 HIGH=80 MAXMIG=8 MINMIG=4 RETAIN=5
RTD NAME=PR23A00 DEVNO=3A00 CHANIF=0C
RTD NAME=PR23A01 DEVNO=3A01 CHANIF=0D
RTD NAME=PR23A02 DEVNO=3A02 CHANIF=0K
RTD NAME=PR23A03 DEVNO=3A03 CHANIF=0L
RTD NAME=PR24A08 DEVNO=4A08 CHANIF=1C
RTD NAME=PR24A09 DEVNO=4A09 CHANIF=1D
RTD NAME=PR24A0A DEVNO=4A0A CHANIF=1K
RTD NAME=PR24A0B DEVNO=4A0B CHANIF=1L
VTD LOW=9900 HIGH=99FF
CLUSTER NAME=CLUSTER1 VTSSs(VTSS1,VTSS2)
CLINK VTSS=VTSS1 CHANIF=0G
CLINK VTSS=VTSS1 CHANIF=0O
CLINK VTSS=VTSS1 CHANIF=1G
CLINK VTSS=VTSS1 CHANIF=1O
```
**3.** Specify the Conditional Replication setting on the CONFIG GLOBAL statement.

CONFIG GLOBAL REPLICAT=CHANGED

In this example, CONFIG GLOBAL REPLICAT=CHANGED specifies:

- Replicate VTVs only if the VTV is updated and an identical copy does not exist in the Secondary.
- Using the MIGPOL parameter, migrate VTVs duplexed to ACSs 00 and 01 by Storage Classes you create in Step 5.

To unconditionally replicate VTVs, specify CONFIG GLOBAL REPLICAT=ALWAYS.

**4.** Create a Management Class that specifies VTV replication and two Storage Classes to migrate (duplexed) the replicated VTVs.

MGMT NAME(VSMREPL) REPLICAT(YES) MIGPOL(REPLSTR1,REPLSTR2)

#### **Note:**

- Note the interaction between GLOBAL REPLICAT, which specifies when the replication can occur, and MGMTclas REPLICAT(YES), which says when the GLOBAL REPLICAT condition says it is time, go ahead and replicate.
- The Management Class VSMREPL does not specify an immediate migrate policy. VTV replication automatically enforces immediate migrate. The VTVs in this Management Class is added to the immediate migration queue on VTSS once the replication has completed. Note that duplexing is not a requirement for replicate VTVs. For more information, see ["How Clustered VTSS](#page-58-0) [Configurations Work."](#page-58-0)
- **5.** Create the Storage Classes for the MVCs that contain the replicated, migrated VTVs.

STOR NAME(REPLSTR1) ACS(00) MEDIA(STK1R) MIRATE(RECEIVER) STOR NAME(REPLSTR2) ACS(01) MEDIA(STK1R) MIGRATE(RECEIVER)

In this example, the STORclas statement defines Storage Classes REPLSTR1 and REPLSTR2 referenced in the MIGPOL parameter in Step 4. Also note that the MIGRATE parameters on the Storage Classes specify that the VTSS receiving the replicated VTV, in this case VTSS2, the Secondary, does the migration to both ACSs. This is a way of ensuring that the Secondary functions as the migrate engine.

**6.** Load the MGMTclas and STORclas control statements with the MGMTDEF command.

MGMTDEF DSN(hsc.parms)

**7.** Create a TAPEREQ statement to route the critical data to VSM and assign Management Class VSMREPL to the data.

TAPEREQ DSN(\*.PAYROLL.\*\*) MEDIA(VIRTUAL) MGMT(VSMREPL)

In this example, the TAPEREQ statement specifies:

- Route data sets with HLQ mask \*.PAYROLL.\*\* to VSM.
- Assign Management Class VSMREPL that you created in Step 4.

**Caution:** To replicate VTVs, both VTSS1 and VTSS2 must be varied online to VTCS so that VTCS can send control commands to both VTSSs. See ["How Clustered VTSS Configurations Work"](#page-58-0) for more information.

You can also use esoteric substitution through the SMC TAPEREQ statement or SMC DFSMS ACS routines to route replication jobs to VSM. For more information, see *SMC Configuration and Administration Guide*.

**8.** Check your HSC PARMLIB options to ensure that subtype 28 records are enabled.

If enabled, VTSS clustering writes a subtype 28 record for each replication performed.

# <span id="page-107-0"></span>**Bi-Directional Clustered VTSS**

[Figure](#page-107-1) A–3 shows an example of a Bi-Directional Clustered VTSS Dual ACS system. Note that in this example, FICON ports provide the CLINK connections.

This system is very similar to the uni-directional example, but goes one step further: There are two MSP hosts sharing a CDS, and everything in the picture is cross-connected. These sites mirror each other for the best data availability and protection. To make it bi-directional, you must configure the two VTSSs as peers using the CLINK statements.

<span id="page-107-1"></span>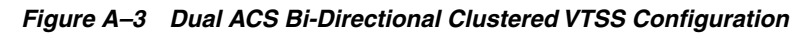

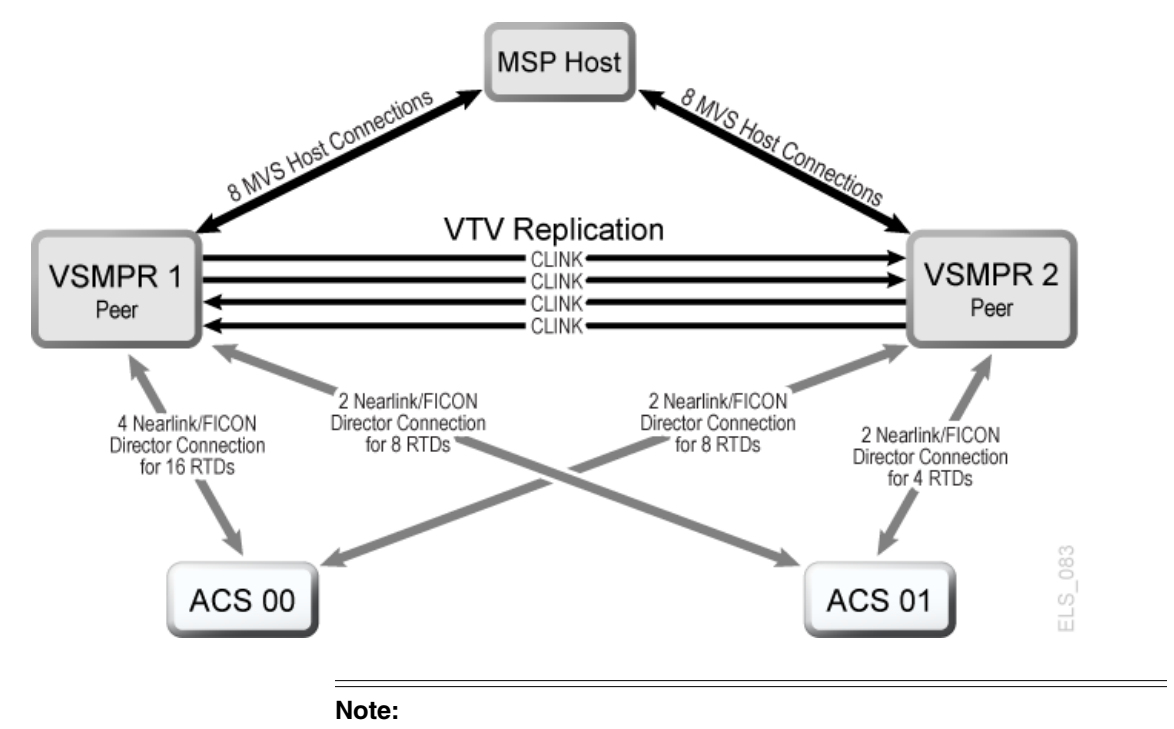

- Bi-Directional Clustering requires VTCS 6.1 and above. You cannot configure a Bi-Directional Cluster at releases lower than VTCS 6.1.
- This configuration is shown with the feature that enables up to a total of 16 simultaneous NearLink I/O transfers. These can be spread across multiple targets on as many as 14 NearLink ports, with up to a total of 2 simultaneous NearLink I/O transfers per port. This feature requires VTSS microcode D02.06.00.00 or higher.

[Figure](#page-108-0) A–4 shows CONFIG channel interface identifiers for VSMPR1 shown in [Figure](#page-107-1) A–3. In this configuration, you have allocated:

- 8 Host ports
- 6 ports for RTDs. The RTD ports are all connected to FICON directors, each of which is attached to 4 RTDs, so the CHANIF identifiers for all 4 RTDs are shown on each port. This allows Back-End connection to 24 RTDs for ACS00, although only one RTD per port/Director can be active at a time.
■ 4 ports using FICON directors. Two are Nearlink for the originator, two are host mode for the terminator for CLINK connections to form a Bi-Directional VTSS Cluster.

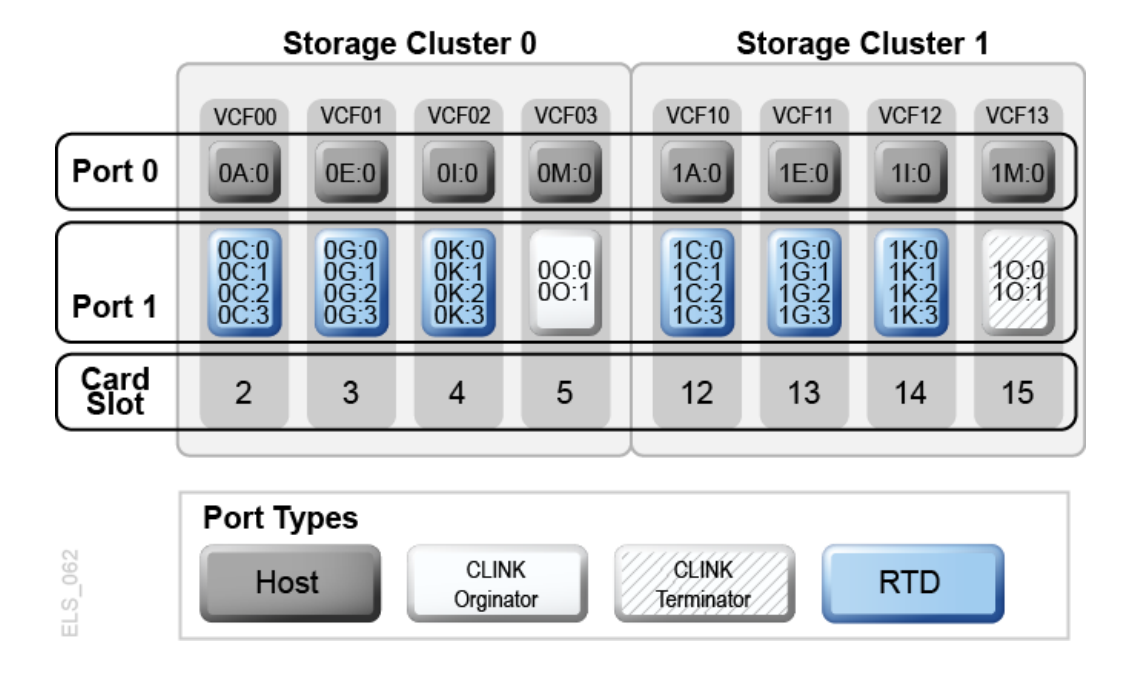

*Figure A–4 VSMPR1 - VSM5 with 8 VCF Cards, 8 Host Ports, FICON Directors for 24 RTDs, 4 CLINKs*

[Figure](#page-109-0) A–5 shows CONFIG channel interface identifiers for a VSMPR1, a VSM5 in a Bi-directional Cluster with 8 VCF cards and the Maximum 32 RTDs feature enabled. In this configuration, you have allocated:

- 8 Host ports
- 6 ports for RTDs. The RTD ports are all connected to FICON directors, each of which is attached to 4 RTDs, so the CHANIF identifiers for all 4 RTDs are shown on each port. This allows Back-End connection to 24 RTDs, although only one RTD per port/Director can be active at a time.

|                                                        | <b>Storage Cluster 0</b>           |                              |                              |       | <b>Storage Cluster 1</b>           |                             |                               |                   |
|--------------------------------------------------------|------------------------------------|------------------------------|------------------------------|-------|------------------------------------|-----------------------------|-------------------------------|-------------------|
|                                                        | VCF00                              | VCF01                        | VCF <sub>02</sub>            | VCF03 | VCF <sub>10</sub>                  | VCF <sub>11</sub>           | VCF <sub>12</sub>             | VCF <sub>13</sub> |
| Port 0                                                 | 0A:0                               | OE:0                         | 01:0                         | OM:0  | 1A:0                               | 1E:0                        | 11:0                          | 1M:0              |
| Port 1                                                 | OC:0<br>$00:3$<br>$00:2$<br>$00:3$ | 0G:0<br>0G:1<br>0G:2<br>0G:3 | 0K:0<br>OK:1<br>OK:2<br>OK:3 | 00:0  | 1C:0<br>$10.1$<br>$10.2$<br>$10.3$ | 1G:0<br>$\frac{16.1}{16.2}$ | 1K:0<br>1K:1<br>$\frac{1}{1}$ | 10:0<br>10:1      |
| Card<br>Slot                                           | $\overline{2}$                     | 3                            | 4                            | 5     | 12                                 | 13                          | 14                            | 15                |
|                                                        |                                    |                              |                              |       |                                    |                             |                               |                   |
|                                                        | <b>Port Types</b>                  |                              |                              |       |                                    |                             |                               |                   |
| 063<br>$\begin{array}{c} \circ \\ \square \end{array}$ | Host                               |                              | <b>CLINK</b><br>Orginator    |       | <b>CLINK</b><br>Terminator         |                             | <b>RTD</b>                    |                   |

<span id="page-109-0"></span>*Figure A–5 VSMPR2 - VSM5 with 8 VCF Cards, 8 Host Ports, FICON Directors for 24 RTDs, 4 CLINKs*

■ 4 ports using FICON directors. Two are Nearlink for the originator, two are host mode for the terminator for CLINK connections to form a Bi-Directional VTSS Cluster.

**Caution:** As shown in [Figure](#page-63-0) 5–3, each CLINK must be attached to the same Storage Cluster on each VTSS, which is a requirement. Failure to configure in this manner can produce Replicate, Channel, and Communication errors!

<span id="page-109-2"></span>So as shown, the Nearlink ports (CLINK originators) on VSMPR1 are on Storage Cluster 0 and the Host ports (CLINK terminators) on VSMPR2 are also on Storage Cluster 0. The same is true for the CLINK connections for data flowing in the other direction; they are both on Storage Cluster 1.

# <span id="page-109-1"></span>**Configuring and Managing a Bi-Directional Clustered System**

To configure and manage the Bi-Directional Clustered system shown in [Figure](#page-107-0) A–3, do the following:

- **1.** Ensure that your system has the Clustered VTSS requirements described in *Installing ELS*.
- **2.** Use CONFIG to create CLUSTER and CLINK statements to define the VTSS Cluster and its connections.

The following example shows CONFIG JCL to define a Bi-Directional Cluster of two VSM4s (VSMPR1 and VSMPR2) as shown in [Figure](#page-107-0) A–3.

- Note that the CLUSTER statement defines the Cluster as consisting of VSMPR1 and VSMPR2.
- There are CLINK statements using the sending (Nearlink Mode) ports of both VTSSs to enable the Cluster as Bi-Directional and they connect using the same

Storage Cluster on each VTSS for the sending and receiving ports of each CLINK.

```
//CREATECF EXEC PGM=SWSADMIN,PARM='MIXED'
//STEPLIB DD DSN=hlq.SLSLINK,DISP=SHR
//SLSCNTL DD DSN=FEDB.VSMLMULT.DBASEPRM,DISP=SHR
//SLSCNTL2 DD DSN=FEDB.VSMLMULT.DBASESEC,DISP=SHR
//SLSSTBY DD DSN=FEDB.VSMLMULT.DBASETBY,DISP=SHR
//SLSPRINT DD SYSOUT=*
//SLSIN DD *
 CONFIG RESET CDSLEVEL(V61ABOVE)
 GLOBAL MAXVTV=32000 MVCFREE=40 VTVATTR=SCRATCH RECALWER=YES LOCKSTR=VTCS_
LOCKS
REPLICAT=ALWAYS VTVPAGE=LARGE SYNCHREP=YES MAXRTDS=32
RECLAIMTHRESHLD=70 MAXMVC=40 START=35
RECLAIMTHRESHLD=70 MAXMVC=40 START=35
VTVVOL LOW=905000 HIGH=999999 SCRATCH
VTVVOL LOW=C00000 HIGH=C25000 SCRATCH
 VTVVOL LOW=RMM000 HIGH=RMM020 SCRATCH
MVCVOL LOW=N25980 HIGH=N25989
MVCVOL LOW=N35000 HIGH=N35999
VTSS NAME=VSMPR1 LOW=70 HIGH=80 MAXMIG=8 MINMIG=4 RETAIN=5
RTD NAME=VPR12A00 DEVNO=2A00 CHANIF=0C:0
RTD NAME=VPR12A01 DEVNO=2A01 CHANIF=0C:1
RTD NAME=VPR12A02 DEVNO=2A02 CHANIF=0C:2
 RTD NAME=VPR12A03 DEVNO=2A03 CHANIF=0C:3
 RTD NAME=VPR12A04 DEVNO=2A04 CHANIF=0G:0
 RTD NAME=VPR12A05 DEVNO=2A05 CHANIF=0G:1
 RTD NAME=VPR12A06 DEVNO=2A06 CHANIF=0G:2
 RTD NAME=VPR12A07 DEVNO=2A07 CHANIF=0G:3
 RTD NAME=VPR12A08 DEVNO=2A08 CHANIF=0K:0
 RTD NAME=VPR12A09 DEVNO=2A09 CHANIF=0K:1
 RTD NAME=VPR12A0A DEVNO=2A0A CHANIF=0K:2
 RTD NAME=VPR12A0B DEVNO=2A0B CHANIF=0K:3
 RTD NAME=VPR13A00 DEVNO=3A00 CHANIF=1C:0
 RTD NAME=VPR13A01 DEVNO=3A01 CHANIF=1C:1
 RTD NAME=VPR13A02 DEVNO=3A02 CHANIF=1C:2
 RTD NAME=VPR13A03 DEVNO=3A03 CHANIF=1C:3
 RTD NAME=VPR13A04 DEVNO=3A04 CHANIF=1G:0
 RTD NAME=VPR13A05 DEVNO=3A05 CHANIF=1G:1
 RTD NAME=VPR13A06 DEVNO=3A06 CHANIF=1G:2
 RTD NAME=VPR13A07 DEVNO=3A07 CHANIF=1G:3
 RTD NAME=VPR13A08 DEVNO=3A08 CHANIF=1K:0
 RTD NAME=VPR13A09 DEVNO=3A09 CHANIF=1K:1
 RTD NAME=VPR13A0A DEVNO=3A0A CHANIF=1K:2
 RTD NAME=VPR13A0B DEVNO=3A0B CHANIF=1K:3
 VTD LOW=9900 HIGH=99FF
VTSS NAME=VSMPR2 LOW=70 HIGH=80 MAXMIG=8 MINMIG=4 RETAIN=5
RTD NAME=VPR22B00 DEVNO=2B00 CHANIF=0C:0
 RTD NAME=VPR22B01 DEVNO=2B01 CHANIF=0C:1
 RTD NAME=VPR22B02 DEVNO=2B02 CHANIF=0C:2
 RTD NAME=VPR22B03 DEVNO=2B03 CHANIF=0C:3
 RTD NAME=VPR22B04 DEVNO=2B04 CHANIF=0G:0
 RTD NAME=VPR22B05 DEVNO=2B05 CHANIF=0G:1
 RTD NAME=VPR22B06 DEVNO=2B06 CHANIF=0G:2
 RTD NAME=VPR22B07 DEVNO=2B07 CHANIF=0G:3
 RTD NAME=VPR22B08 DEVNO=2B08 CHANIF=0K:0
 RTD NAME=VPR22B09 DEVNO=2B09 CHANIF=0K:1
 RTD NAME=VPR22B0A DEVNO=2B0A CHANIF=0K:2
 RTD NAME=VPR22B0B DEVNO=2B0B CHANIF=0K:3
 RTD NAME=VPR23B00 DEVNO=3B00 CHANIF=1C:0
```

```
RTD NAME=VPR23B01 DEVNO=3B01 CHANIF=1C:1
RTD NAME=VPR23B02 DEVNO=3B02 CHANIF=1C:2
RTD NAME=VPR23B03 DEVNO=3B03 CHANIF=1C:3
RTD NAME=VPR23B04 DEVNO=3B04 CHANIF=1G:0
RTD NAME=VPR23B05 DEVNO=3B05 CHANIF=1G:1
RTD NAME=VPR23B06 DEVNO=3B06 CHANIF=1G:2
RTD NAME=VPR23B07 DEVNO=3B07 CHANIF=1G:3
RTD NAME=VPR23B08 DEVNO=3B08 CHANIF=1K:0
RTD NAME=VPR23B09 DEVNO=3B09 CHANIF=1K:1
RTD NAME=VPR23B0A DEVNO=3B0A CHANIF=1K:2
RTD NAME=VPR23B0B DEVNO=3B0B CHANIF=1K:3
VTD LOW=9900 HIGH=99FF
CLUSTER NAME=CLUSTER1 VTSSs(VSMPR1,VSMPR2)
CLINK VTSS=VSMPR1 CHANIF=0O:0
CLINK VTSS=VSMPR1 CHANIF=0O:1
CLINK VTSS=VSMPR2 CHANIF=1O:0
CLINK VTSS=VSMPR2 CHANIF=1O:1
```
**3.** Specify the Conditional Replication setting on the CONFIG GLOBAL statement.

CONFIG GLOBAL REPLICAT=CHANGED

As with the uni-directional example, in this example, use CONFIG GLOBAL REPLICAT=CHANGED.

**4.** Create a Management Class that specifies VTV replication and two Storage Class to migrate (duplexed) the replicated VTVs.

MGMT NAME(VSMREPL) REPLICAT(YES) MIGPOL(REPLSTR1,REPLSTR2)

In this example, replicate VTVs only if changed and not in the other VTSS in the Cluster. Migrate duplexed to ACSs 01 and 00 by Storage Classes you will create in Step 5.

**5.** Create the Storage Classes for the MVCs that contain the replicated, migrated VTVs.

STOR NAME(REPLSTR1) ACS(01) MEDIA(STK1R) MIRATE(EITHER) STOR NAME(REPLSTR2) ACS(00) MEDIA(STK1R) MIGRATE(EITHER)

In this example, the STORclas statement defines Storage Classes REPLSTR1 and REPLSTR2 referenced in the MIGPOL parameter in Step 4. Also note that, to optimize VTSS and RTD resources, the MIGRATE parameters on the Storage Classes allow migrates to come from either VTSS. This is a typical strategy for Bi-Directional, or Peer to Peer VTSS Clusters.

**6.** Load the MGMTclas and STORclas control statements with the MGMTDEF command.

MGMTDEF DSN(hsc.parms)

**7.** Create a TAPEREQ statement to route the critical data to VSM and assign Management Class VSMREPL to the data.

TAPEREQ DSN(\*.PAYROLL.\*\*) MEDIA(VIRTUAL) MGMT(VSMREPL)

In this example, the TAPEREQ statement specifies:

Route data sets with HLQ mask \*.PAYROLL.\*\* to VSM.

Assign Management Class VSMREPL that you enabled in Step 4.

**Caution:** To replicate VTVs, both VSMPR1 and VSMPR2 must be varied online to VTCS so that VTCS can send control commands to both VTSSs. See ["How Clustered VTSS Configurations Work"](#page-58-0) for more information.

- You can also use esoteric substitution using SMC TAPEREQ statement or ELS User Exits to route replication jobs to VSM. If an esoteric is substituted that spans all VTDs in all Peer VTSSs, then VTCS can continue to correctly influence allocation if a one of the Peer VTSSs in a Cluster is taken offline.
- For SMC, a Management Class name, if it is assigned in the StorageTek DFSMS Interface, is available at allocation time. Therefore the esoteric assigned in the interface no longer needs to contain only VTSSs that are part of clusters. As long as the esoteric contains some drives located on the Primary of a full function cluster, SMC has sufficient information to direct allocation to a drive on a Primary VTSS if the Management Class specifies replication enabled.
- **8.** Check your HSC PARMLIB options to ensure that subtype 28 records are enabled.

<span id="page-112-1"></span>If enabled, VTSS clustering writes a subtype 28 record for each replication performed.

# <span id="page-112-0"></span>**Extended Clustering**

Extended Clustering (EC) allows three or more VTSSs to be connected by CLINKs within a single Tapeplex (1 CDS) configuration as shown in the example in [Figure](#page-112-0) A–6.

*Figure A–6 Basic Extended Cluster Configurations*

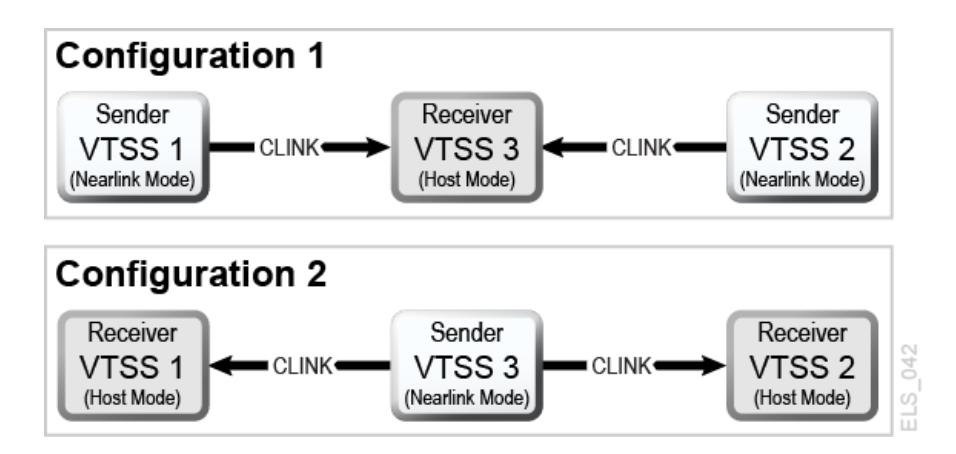

# **Configuring and Managing a 3 VTSS Clustered System**

<span id="page-112-2"></span>As shown in [Figure](#page-112-0) A–6, Configuration 1 shows 2 VTSSs replicating to a single "Collector" VTSS, which is the most practical configuration because a primary location with multiple VSMs can feed VTVs to a secondary location with a single collector VSM. Both Synchronous and Asynchronous replication are available to be used on each Sender VTSS. Each VTSS must have equivalent (like model) RTDs connected. As shown in the CONFIG statements for Configuration 1 that follows:

- The CLUSTER statement defines all the VTSS names configured for clustering.
- The CLINK statement defines the Nearlink port location on the Sending VTSS and its PARTNER or destination VTSS.

```
/CREATCFG EXEC PGM=SLUADMIN,PARM='MIXED'
//STEPLIB DD DSN=hlq.SEALINK,DISP=SHR
//SLSCNTL DD DSN=hlq.DBASEPRM,DISP=SHR
//SLSCNTL2 DD DSN=hlq.DBASESEC,DISP=SHR
//SLSSTBY DD DSN=hlq.DBASETBY,DISP=SHR
//SLSPRINT DD SYSOUT=*
//SLSIN DN *CONFIG RESET CDSLEVEL(V62ABOVE)
GLOBAL MAXVTV=65000 MVCFREE=60 VTVATTR=SCRATCH RECALWER=YES
LOCKSTR=STK_VTCS_LOCKS VTVPAGE=LARGE
RECLAIM THRESHLD=70 MAXMVC=30 START=40 CONMVC=5
VTSS NAME=VTSS1 LOW=70 HIGH=80 MAXMIG=8 MINMIG=4 RETAIN=5
RTD NAME=PA11A00 DEVNO=1A00 CHANIF=0C
RTD NAME=PA11A01 DEVNO=1A01 CHANIF=0D
RTD NAME=PA11A02 DEVNO=1A02 CHANIF=0K
RTD NAME=PA11A03 DEVNO=1A03 CHANIF=0L
RTD NAME=PA12A08 DEVNO=2A08 CHANIF=1C
RTD NAME=PA12A09 DEVNO=2A09 CHANIF=1D
RTD NAME=PA12A0A DEVNO=2A0A CHANIF=1K
RTD NAME=PA12A0B DEVNO=2A0B CHANIF=1L
VTD LOW=7900 HIGH=79FF
VTSS NAME=VTSS2 LOW=70 HIGH=80 MAXMIG=8 MINMIG=4 RETAIN=5
RTD NAME=PA23A00 DEVNO=3A00 CHANIF=0C
RTD NAME=PA23A01 DEVNO=3A01 CHANIF=0D
RTD NAME=PA23A02 DEVNO=3A02 CHANIF=0K
RTD NAME=PA23A03 DEVNO=3A03 CHANIF=0L
RTD NAME=PA24A08 DEVNO=4A08 CHANIF=1C
RTD NAME=PA24A09 DEVNO=4A09 CHANIF=1D
RTD NAME=PA24A0A DEVNO=4A0A CHANIF=1K
RTD NAME=PA24A0B DEVNO=4A0B CHANIF=1L
VTD LOW=8900 HIGH=89FF
VTSS NAME=VTSS3 LOW=70 HIGH=80 MAXMIG=8 MINMIG=4 RETAIN=5
RTD NAME=PA33A00 DEVNO=3A00 CHANIF=0C
RTD NAME=PA33A01 DEVNO=3A01 CHANIF=0D
RTD NAME=PA33A02 DEVNO=3A02 CHANIF=0K
RTD NAME=PA33A03 DEVNO=3A03 CHANIF=0L
RTD NAME=PA34A08 DEVNO=4A08 CHANIF=1C
RTD NAME=PA34A09 DEVNO=4A09 CHANIF=1D
RTD NAME=PA34A0A DEVNO=4A0A CHANIF=1K
RTD NAME=PA34A0B DEVNO=4A0B CHANIF=1L
VTD LOW=9900 HIGH=99FF
CLUSTER NAME=CLUSTER1 VTSS(VTSS1,VTSS2,VTSS3)
CLINK VTSS=VTSS1 CHANIF=0G PART=VTSS3
CLINK VTSS=VTSS2 CHANIF=0G PART=VTSS3
```
As shown in [Figure](#page-112-0) A–6, Configuration 2 shows a Single replicating VTSS connected to 2 receiver VTSSs. Note that the term "Collector" was not used here because a VTV is only replicated to one VTSS, either VTSS1 or VTSS2, and the receiver VTSS is not configurable. This is a very important concept to under stand because there are not currently any Management Class parameters that select a specific VTSS to direct a VTV. This configuration is not useful for implementation in a Primary and Secondary Location environment where the VTV must end up at a specific secondary location and may make Extended Bidirectional configurations undesirable. Both Synchronous

and Asynchronous replication are available to be used on the Sender VTSS. Each VTSS must have equivalent (like model) RTDs connected.

Configuration 2 becomes most important when deciding to implement Bi-directional replication in an Extended Cluster environment. Bi-directional replication is required then use the "many VTSSs to one VTSS" configuration in one direction and "VTSS Pair" configuration in the other direction, where the "VTSS Pair" is configured between the two VTSSs the replicated VTV must reside on.

As shown in the CONFIG statements for Configuration 2 that follow:

- The CLUSTER statement defines all the VTSS names configured for clustering.
- The CLINK statement defines the Nearlink port location on the Sending VTSS and its PARTNER or destination VTSS.

```
//CREATCFG EXEC PGM=SLUADMIN,PARM='MIXED'
//STEPLIB DD DSN=hlq.SEALINK,DISP=SHR
//SLSCNTL DD DSN=hlq.DBASEPRM,DISP=SHR
//SLSCNTL2 DD DSN=hlq.DBASESEC,DISP=SHR
//SLSSTBY DD DSN=hlq.DBASETBY,DISP=SHR
//SLSPRINT DD SYSOUT=*
//SLSIN DD *
CONFIG RESET CDSLEVEL(V62ABOVE)
GLOBAL MAXVTV=65000 MVCFREE=60 VTVATTR=SCRATCH RECALWER=YES
LOCKSTR=STK_VTCS_LOCKS VTVPAGE=LARGE
RECLAIM THRESHLD=70 MAXMVC=30 START=40 CONMVC=5
VTSS NAME=VTSS1 LOW=70 HIGH=80 MAXMIG=8 MINMIG=4 RETAIN=5
RTD NAME=PA11A00 DEVNO=1A00 CHANIF=0C
RTD NAME=PA11A01 DEVNO=1A01 CHANIF=0D
RTD NAME=PA11A02 DEVNO=1A02 CHANIF=0K
RTD NAME=PA11A03 DEVNO=1A03 CHANIF=0L
RTD NAME=PA12A08 DEVNO=2A08 CHANIF=1C
RTD NAME=PA12A09 DEVNO=2A09 CHANIF=1D
RTD NAME=PA12A0A DEVNO=2A0A CHANIF=1K
RTD NAME=PA12A0B DEVNO=2A0B CHANIF=1L
VTD LOW=7900 HIGH=79FF
VTSS NAME=VTSS2 LOW=70 HIGH=80 MAXMIG=8 MINMIG=4 RETAIN=5
RTD NAME=PA23A00 DEVNO=3A00 CHANIF=0C
RTD NAME=PA23A01 DEVNO=3A01 CHANIF=0D
RTD NAME=PA23A02 DEVNO=3A02 CHANIF=0K
RTD NAME=PA23A03 DEVNO=3A03 CHANIF=0L
RTD NAME=PA24A08 DEVNO=4A08 CHANIF=1C
RTD NAME=PA24A09 DEVNO=4A09 CHANIF=1D
RTD NAME=PA24A0A DEVNO=4A0A CHANIF=1K
RTD NAME=PA24A0B DEVNO=4A0B CHANIF=1L
VTD LOW=8900 HIGH=89FF
VTSS NAME=VTSS3 LOW=70 HIGH=80 MAXMIG=8 MINMIG=4 RETAIN=5
RTD NAME=PA33A00 DEVNO=3A00 CHANIF=0C
RTD NAME=PA33A01 DEVNO=3A01 CHANIF=0D
RTD NAME=PA33A02 DEVNO=3A02 CHANIF=0K
RTD NAME=PA33A03 DEVNO=3A03 CHANIF=0L
RTD NAME=PA34A08 DEVNO=4A08 CHANIF=1C
RTD NAME=PA34A09 DEVNO=4A09 CHANIF=1D
RTD NAME=PA34A0A DEVNO=4A0A CHANIF=1K
RTD NAME=PA34A0B DEVNO=4A0B CHANIF=1L
VTD LOW=9900 HIGH=99FF
CLUSTER NAME=CLUSTER1 VTSS(VTSS1,VTSS2,VTSS3)
CLINK VTSS=VTSS3 CHANIF=0G PART=VTSS1
CLINK VTSS=VTSS3 CHANIF=0G PART=VTSS2
```
# <span id="page-115-3"></span>**VSM5 to VSM5 Cluster with TCP/IP CLINKs**

<span id="page-115-0"></span>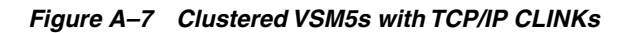

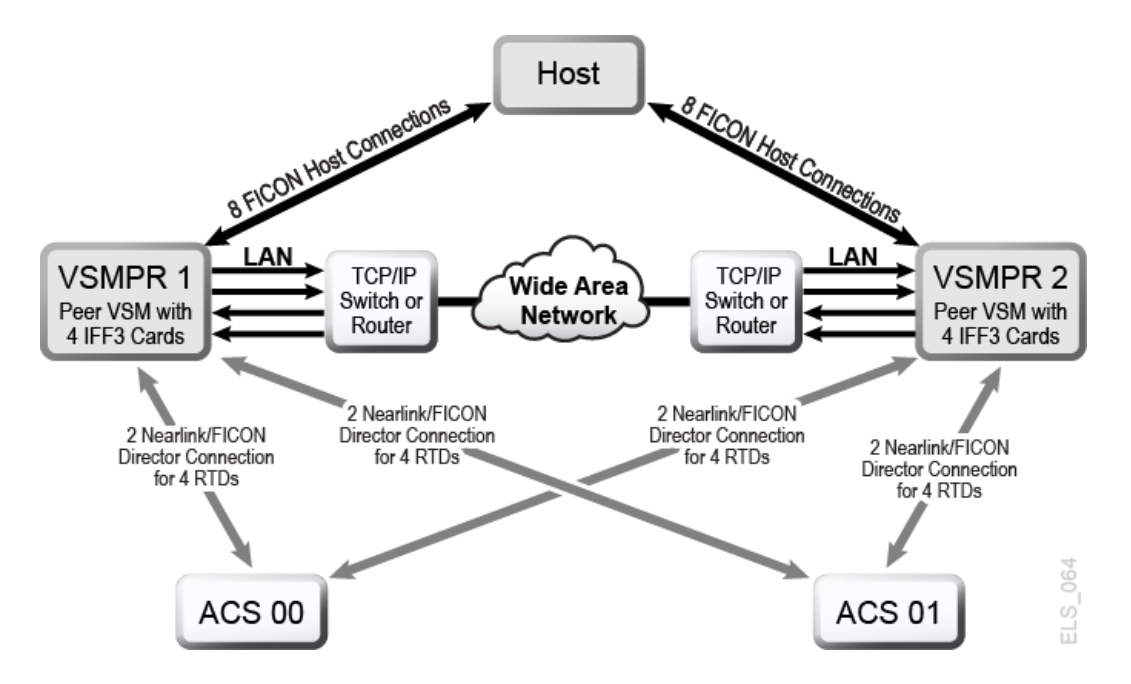

[Figure](#page-115-0) A–7 shows an example of a VSM5 to VSM5 Cluster with TCP/IP CLINKs.

In [Figure](#page-115-0) A–7, assume that for redundancy, you use targets on separate IFF cards on each VSM5 for Native IP as shown in [Table](#page-115-1) A–1 and [Appendix](#page-115-2) A–2.

<span id="page-115-1"></span>

| <b>IFF Card</b>  | <b>Target Number</b> | <b>Example IP</b> | Corresponding<br><b>CLINK IPIF</b> |
|------------------|----------------------|-------------------|------------------------------------|
| IFF0             | Target 0             | 128.0.1.1         | 0A:0                               |
| IFF1             | Target 0             | 128.0.2.1         | 0I:0                               |
| IFF <sub>2</sub> | Target 0             | 128.0.3.1         | 1A:0                               |
| IFF3             | Target 0             | 128.0.4.1         | 11:0                               |

*Table A–1 CLINK IPIF Values for VSMPR1*

#### *Table A–2 CLINK IPIF Values for VSMPR2*

<span id="page-115-2"></span>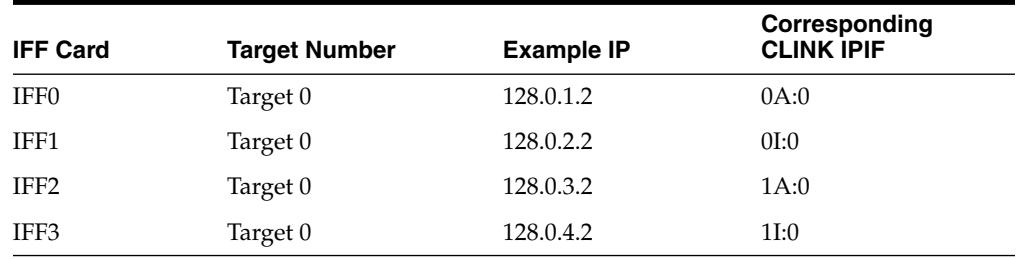

The following example shows CONFIG JCL to define the configuration shown in [Figure](#page-115-0) A–7 with the values shown in [Table](#page-115-1) A–1 and [Table](#page-115-2) A–2.

//CREATECF EXEC PGM=SLUADMIN,PARM='MIXED'

//STEPLIB DD DSN=hlq.SEALINK,DISP=SHR

```
//SLSCNTL DD DSN=FEDB.VSMLMULT.DBASEPRM,DISP=SHR
//SLSCNTL2 DD DSN=FEDB.VSMLMULT.DBASESEC,DISP=SHR
//SLSSTBY DD DSN=FEDB.VSMLMULT.DBASETBY,DISP=SHR
//SLSPRINT DD SYSOUT=*
//SLSIN DD *
CONFIG CDSLEVEL(V61ABOVE)
GLOBAL MAXVTV=32000 MVCFREE=40 VTVATTR=SCRATCH RECALWER=YES
LOCKSTR=VTCS_LOCKS REPLICAT=ALWAYS VTVPAGE=LARGE INITMVC=YES
SYNCHREP=YES MAXRTDS=16 FASTMIGR=YES
RECLAIM THRESHLD=70 MAXMVC=40 START=35
VTSS NAME=VSMPR1 LOW=70 HIGH=80 MAXMIG=8 MINMIG=4 RETAIN=5
VTD LOW=8900 HIGH=89FF
RTD NAME=VPR12A00 DEVNO=2A00 CHANIF=0C:0
RTD NAME=VPR12A01 DEVNO=2A01 CHANIF=0C:1
RTD NAME=VPR12A02 DEVNO=2A02 CHANIF=0C:2
RTD NAME=VPR12A03 DEVNO=2A03 CHANIF=0C:3
RTD NAME=VPR12A04 DEVNO=2A04 CHANIF=0G:0
RTD NAME=VPR12A05 DEVNO=2A05 CHANIF=0G:1
RTD NAME=VPR12A06 DEVNO=2A06 CHANIF=0G:2
RTD NAME=VPR12A07 DEVNO=2A07 CHANIF=0G:3
VTSS NAME=VSMPR2 LOW=70 HIGH=80 MAXMIG=8 MINMIG=4 RETAIN=5
VTD LOW=9900 HIGH=99FF
RTD NAME=VPR22B00 DEVNO=2B00 CHANIF=0C:0
RTD NAME=VPR22B01 DEVNO=2B01 CHANIF=0C:1
RTD NAME=VPR22B02 DEVNO=2B02 CHANIF=0C:2
RTD NAME=VPR22B03 DEVNO=2B03 CHANIF=0C:3
RTD NAME=VPR22B04 DEVNO=2B04 CHANIF=0G:0
RTD NAME=VPR22B05 DEVNO=2B05 CHANIF=0G:1
RTD NAME=VPR22B06 DEVNO=2B06 CHANIF=0G:2
RTD NAME=VPR22B07 DEVNO=2B07 CHANIF=0G:3
CLUSTER NAME=CLUSTER1 VTSSs(VSMPR1,VSMPR2)
CLINK VTSS=VSMPR1 IPIF=0A:0
CLINK VTSS=VSMPR1 IPIF=0I:0
CLINK VTSS=VSMPR1 IPIF=1A:0
CLINK VTSS=VSMPR1 IPIF=1I:0
CLINK VTSS=VSMPR2 IPIF=0A:0
CLINK VTSS=VSMPR2 IPIF=0I:0
CLINK VTSS=VSMPR2 IPIF=1A:0
CLINK VTSS=VSMPR2 IPIF=1I\cdot0
```
# **VSM5 to VSM 6 Cluster with TCP/IP CLINKs, Cross-Connected VLEs**

<span id="page-116-0"></span>[Figure](#page-117-0) A–8 shows an example of a VSM5 to VSM 6 Cluster with TCP/IP CLINKs, where each VTSS is cross-connected to two VLEs.

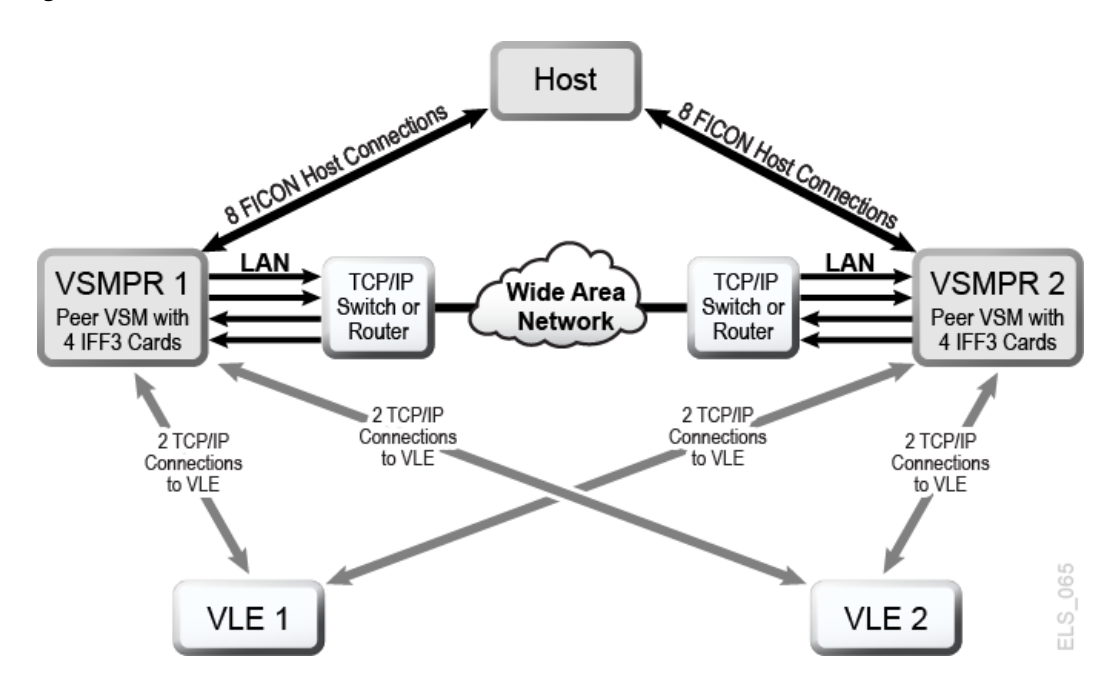

<span id="page-117-0"></span>*Figure A–8 VSM5 to VSM6 Cluster with TCP/IP CLINKs, Cross-Connected VLEs*

In [Figure](#page-117-0) A–8, assume that for redundancy, you will use targets on separate IFF cards for the VSM5 (VSMPR1) for Native IP and for VLE connections as shown in [Table](#page-117-1) A–3 and [Table](#page-117-2) A–4.

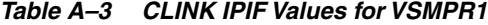

<span id="page-117-1"></span>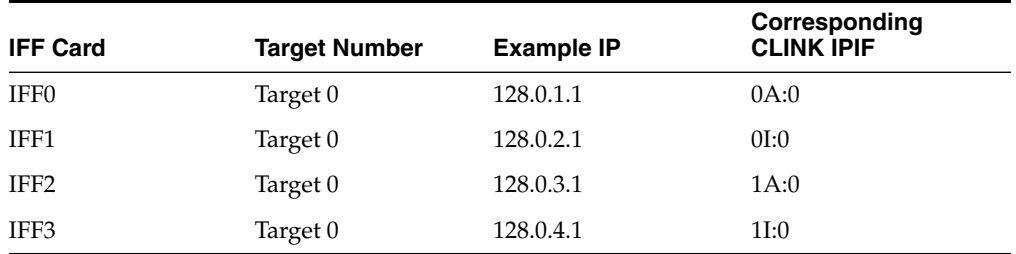

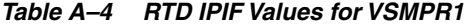

<span id="page-117-2"></span>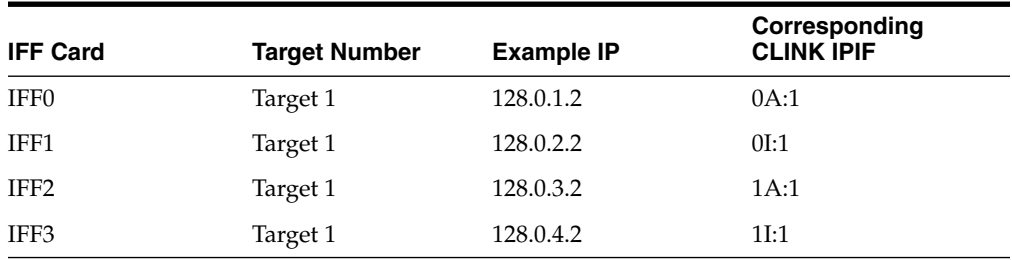

The following example shows CONFIG JCL to define the configuration displayed in [Figure](#page-117-0) A–8 with the values shown in [Table](#page-117-1) A–3 and [Table](#page-117-2) A–4.

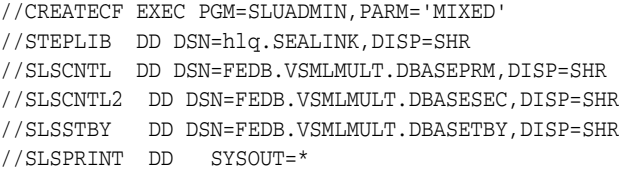

```
//SLSIN DD *
CONFIG CDSLEVEL(V61ABOVE)
GLOBAL MAXVTV=32000 MVCFREE=40 VTVATTR=SCRATCH RECALWER=YES
LOCKSTR=VTCS_LOCKS REPLICAT=ALWAYS VTVPAGE=LARGE INITMVC=YES
SYNCHREP=YES MAXRTDS=16 FASTMIGR=YES
RECLAIM THRESHLD=70 MAXMVC=40 START=35
VTSS NAME=VSMPR1 LOW=70 HIGH=80 MAXMIG=8 MINMIG=4 RETAIN=5
VTD LOW=9900 HIGH=99FF
RTD NAME=VL1RTD1 STORMNGR=VLE1 IPIF=0A:1
RTD NAME=VL1RTD2 STORMNGR=VLE1 IPIF=0I:1
RTD NAME=VL2RTD1 STORMNGR=VLE2 IPIF=1A:1
RTD NAME=VL2RTD2 STORMNGR=VLE2 IPIF=1I:1
CLUSTER NAME=CLUSTER1 VTSSs(VSMPR1,VSMPR2)
CLINK VTSS=VSMPR1 IPIF=0A:0
CLINK VTSS=VSMPR1 IPIF=0I:0
CLINK VTSS=VSMPR1 IPIF=1A:0
CLINK VTSS=VSMPR1 IPIF=1I:0
CLINK VTSS=VSMPR2 IPIF=0A:0
CLINK VTSS=VSMPR2 IPIF=0I:0
CLINK VTSS=VSMPR2 IPIF=1A:0
CLINK VTSS=VSMPR2 IPIF=1I:0
```
In this example, note that while the CLINK IPIF and RTD IPIF parameter values for the VSM5 (VSMPR1) must match the values shown in [Table](#page-117-1) A–3 and [Table](#page-117-2) A–4, the CLINK IPIF and RTD IPIF values for the VSM 6 (VSMPR2) only have to meet VTCS restrictions on these values and must be unique for each VTSS; they do not correspond to an actual value on the VSM 6 TCP/IP ports.

# **VSM 6 to VSM 6 "Tapeless" Cluster with TCP/IP CLINKs**

<span id="page-118-1"></span>[Figure](#page-118-0) A–9 shows an example of a "Tapeless" VSM 6 to VSM 6 Cluster with TCP/IP CLINKs.

<span id="page-118-0"></span>*Figure A–9 VSM6 to VSM6 Tapeless Cluster with TCP/IP CLINKs*

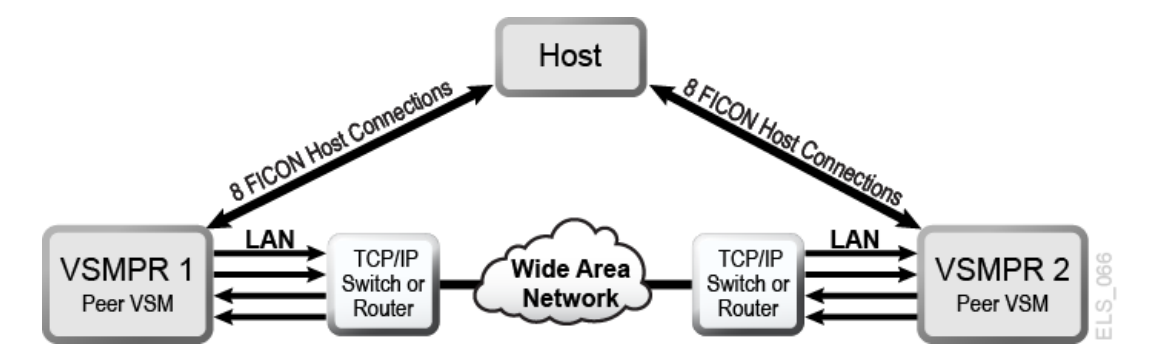

The following example shows CONFIG JCL to define the configuration shown in [Figure](#page-118-0) A–9.

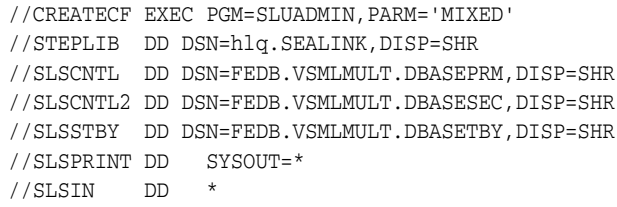

```
CONFIG CDSLEVEL(V61ABOVE)
GLOBAL MAXVTV=32000 MVCFREE=40 VTVATTR=SCRATCH RECALWER=YES
LOCKSTR=VTCS_LOCKS REPLICAT=ALWAYS VTVPAGE=LARGE INITMVC=YES
SYNCHREP=YES MAXRTDS=16 FASTMIGR=YES
RECLAIM THRESHLD=70 MAXMVC=40 START=35
VTSS NAME=VSMPR1 LOW=70 HIGH=80 MAXMIG=8 MINMIG=4 RETAIN=5
VTD LOW=8900 HIGH=89FF
CLUSTER NAME=CLUSTER1 VTSSs(VSMPR1,VSMPR2)
CLINK VTSS=VSMPR1 IPIF=0A:0
CLINK VTSS=VSMPR1 IPIF=0A:1
CLINK VTSS=VSMPR1 IPIF=0A:2
CLINK VTSS=VSMPR1 IPIF=0A:3
 CLINK VTSS=VSMPR2 IPIF=0A:0
CLINK VTSS=VSMPR2 IPIF=0A:1
CLINK VTSS=VSMPR2 IPIF=0A:2
CLINK VTSS=VSMPR2 IPIF=0A:3
```
In this example, note that the CLINK IPIF values for both VSM 6s only have to meet VTCS restrictions on these values and must be unique for each VTSS; they do not correspond to an actual value on the VSM 6 TCP/IP ports. Also note that because the cluster is tapeless, there are no CONFIG RTD statements for either VSM 6.

# **Should you Use Uni-Directional or Bi-Directional?**

<span id="page-119-0"></span>You can use VTSSLST and VTSSSEL statements to make a Bi-Directional Cluster Uni-Directional. Why would you want to do this? What if you wanted to switch the roles of the Primary and Secondary VTSSs? Start with the same setup as described in the procedure beginning on ["Configuring and Managing a Bi-Directional Clustered](#page-109-1) [System."](#page-109-1) After you complete Step 5, you make a change with the following VTSSLST and VTSSSEL statements.

```
VTSSLST NAME(SITEA) VTSS(VSMPR1)
VTSSSEL FUNCTION(SCRATCH) HOST(MSPA) VTSSLST(SITEA)
VTSSSEL FUNCTION(SPECIFIC) HOST(MSPA) VTSSLST(SITEA)
```
In this example:

- The VTSSLST statement defines VTSS list SITEA that contains only VSMPR1.
- The VTSSSEL statements direct scratch and specific VTV mounts from MSPA to SITEA, which contains **only** VSMPR1, effectively making it the Primary.

So, this Cluster is actually Bi-Directional, but VTSSLST and VTSSSEL statements give us the flexibility to effectively make either VTSS the Primary and the other the Secondary by simply loading the corresponding MGMTclas, STORclas, VTSSLST, and VTSSSEL control statements with the MGMTDEF command.

What if you want to switch the Primary and Secondary? In this case, rewrite the VTSSLST and VTSSSEL statements to make VSMPR2 the Primary and VSMPR1 the Secondary.

```
VTSSLST NAME(SITEB) VTSS(VSMPR2)
VTSSSEL FUNCTION(SCRATCH) HOST(MSPB) VTSSLST(SITEB)
VTSSSEL FUNCTION(SPECIFIC) HOST(MSPB) VTSSLST(SITEB)
```
#### In this example:

The VTSSLST statement defines list SITEB that contains only VSMPR2.

■ The VTSSSEL statements direct scratch and specific VTV mounts from MSPB to SITEB, which contains **only** VSMPR2, effectively making it the Primary.

Finally, what if the time came that things worked better with this Cluster as a true Bi-Directional Cluster? In this case, delete the VTSSLST and VTSSSEL statements and reload your definitions.

# **Glossary**

**Note:** Glossary entries that include the (I) designation are credited to the *IBM Dictionary of Computing*.

#### **4410**

Oracle's StorageTek standard Library Storage Module (LSM).

#### **4480**

Oracle's StorageTek 18-track 1/2-inch cartridge transport.

# **4490**

Oracle's StorageTek 36-track long-tape cartridge transport with ESCON support. Also known as Silverton.

#### **9310**

Oracle's StorageTek Library Storage Module (LSM), a high-performance version of the standard 4410 LSM. Also known as PowderHorn.

## **9360**

Oracle's StorageTek Library Storage Module (LSM). Also known as WolfCreek.

#### **9740**

Oracle's StorageTek Library Storage Module (LSM). Also known as TimberWolf.

#### **Abnormal end of task (abend)**

A software or hardware problem that terminates a computer processing task.

## **ACSid**

A method used in the LIBGEN process to identify ACSs by using decimal digits, 00 to 99.

#### <span id="page-122-0"></span>**ACS**

Automated Cartridge System, a fully-automated, cartridge storage and retrieval library subsystem consisting of one or more Library Storage Modules (LSMs) connected by pass-thru ports.

#### **ACS library**

A library is composed of one or more Automated Cartridge Systems (ACSs), attached cartridge drives, and cartridges residing in the ACSs.

#### <span id="page-123-0"></span>**ACSLS**

Automated Cartridge System Library Software, Oracle's StorageTek library control software, which runs in the UNIX®-based Library Control System.

#### **address**

Coded representation of hardware id, or the destination or origination of data.

#### **allocation**

The assignment of resources to a specific task.

#### **asynchronous transmission**

Character-oriented data transmission (as distinct from IBM's block-mode transmission).

#### **Automated Cartridge System (ACS)**

See **[ACS](#page-122-0)**.

#### **Automated Cartridge System Library Software (ACSLS)**

See **[ACSLS](#page-123-0)**.

#### **automatic mode**

A relationship between an LSM and all attached hosts. LSMs operating in automatic mode handle cartridges without operator intervention. This is the normal operating mode of an LSM that has been modified online. The opposite situation is "manual mode." See manual mode.

#### **bar code**

A code consisting of a series of bars of varying widths. This code appears on the external label attached to the spine of a cartridge and is equivalent to the volume serial number (volser). This code is read by the robot's machine vision system.

#### <span id="page-123-1"></span>**BISYNC**

Binary Synchronous Communications. An early low-level protocol developed by IBM and used to transmit data on a synchronous communications link. It is a form of data transmission in which synchronization of characters is controlled by timing signals generated at the sending and receiving stations.

#### **CAPid**

A CAPid uniquely defines the location of a CAP by the LSM on which it resides. A CAPid is of the form "AA:LL:CC" where AA:LL is the LSMid and CC is the two digit CAP number.

#### **cartridge**

The plastic housing around the tape. It is approximately 4 inches (100 mm) by 5 inches (125 mm) by 1 inch (25 mm). The tape is threaded automatically when loaded in a transport. A plastic leader block is attached to the tape for automatic threading. The spine of the cartridge contains an OCR/Bar Code label listing the VOLSER (tape volume identifier).

#### **Cartridge Access Port (CAP)**

An assembly that allows several cartridges to be inserted into or ejected from an LSM without human entry into the LSM.

#### **cartridge drive (CD)**

A hardware device containing two or four cartridge transports and associated power and pneumatic supplies.

#### **cartridge tape I/O driver**

Operating system software that issues commands (for example, read, write, and rewind) to cartridge subsystems. It is the software focal point for attaching a particular type of control unit. (An example is Oracle's StorageTek CARTLIB product.)

#### **cell**

A receptacle in the LSM in which a single cartridge is stored.

#### **CGI**

Common Gateway Interface

#### **channel**

A device that connects the host and main storage with the input and output devices' control units. A full-duplex channel has two paths (that is, 2 wires, or one wire with signals at two frequencies). A half-duplex channel requires that one port receives while the other transmits.

#### **channel-to-channel (CTC)**

Refers to the communication (transfer of data) between programs on opposite sides of a channel-to-channel adapter.(I)

#### **client**

The ultimate user of the ACS services as provided by the Library Control System.

#### **client link**

The communications link between the LCS and a client.

#### **client/server**

A model of interaction in a distributed system in which a program at one site serves a request to a program at another site and awaits a response. The requesting program is called a client; the program satisfying the request is called a server.

#### **client system**

The system to which the LCS provides an interface to a StorageTek Automated Cartridge System.

#### **Client System Component (CSC)**

Software that provides an interface between the Client Computing System's operating system and the StorageTek Library Control System (LCS).

#### **coaxial cable**

A transmission medium used in data transmissions for networks using synchronous communications, as opposed to twisted-pair, the primary medium for asynchronous RS-232 communications.

#### **complex**

A system composed of other systems, specifically the ACS server system and the client system.

#### **connected mode**

A relationship between a host and an ACS. In this mode, the host and an ACS are capable of communicating (in the sense that at least one station to this ACS is online).

#### **connection number**

The unique identifier on the server for a communications path. The number is assigned by TCP/IP to identify the unique connection between the server node and a specific port on the server, and the client node and a specific port on the client. The connection number exists only as long as the connection exists.

#### **console**

The primary I/O device to control a session on a system.

#### **control data set (CDS)**

The data set used by the host software to control the functions of the automated library. Also called a library database.

#### **Control Path Adaptor (CPA)**

A Bus-Tech, Inc. hardware device that allows communications between a host processor's block multiplexer channel and a local area network.

#### **Control Unit (CU)**

A microprocessor-based unit situated locally between a channel and an I/O device. It translates channel commands into device commands and sends device status to the channel.

#### **coupling facility**

A special logical partition that provides high-speed caching, list processing, and locking functions in a sysplex.(I)

#### **coupling facility channel**

A high bandwidth fiber optic channel that provides the high-speed connectivity required for data sharing between a coupling facility and the central processor complexes directly attached to it.(I)

#### **CTC**

Channel-to-channel.

#### **Data Path Adapter**

A hardware device which translates from a client computing system's data protocol to the data protocol of the StorageTek Control Unit or IMU. An example is DEC's TC44-AA/BA STI-to-4400 ACS Interconnect.

#### **data set**

A set of records treated as a unit.

#### **data sharing**

The ability of concurrent subsystems or application programs to directly access and change the same data while maintaining data integrity.(I)

#### **device number**

A four-digit hexadecimal number that uniquely identifies a device attached to a processor.

#### **device preferencing**

The process of preferring one 36-track transport type over another 36-track transport type.

#### **device separation**

See **[drive exclusion](#page-126-0)**.

#### **DFSMS**

Data Facility Storage Management Subsystem.

#### **direct access storage device (DASD)**

IBM's term for a disk drive storage device.

#### **directed allocation**

See drive prioritization.

#### **disconnected mode**

A relationship between a host and an ACS. In this mode, the host and the ACS are not capable of communicating (there are no online stations to this ACS).

#### **dotted-decimal notation**

The syntactic representation of a 32-bit integer that consists of four 8-bit numbers written in base ten with periods (dots) separating them. In TCP/IP descriptions, dotted-decimal notation is used for Internet addresses.

#### <span id="page-126-0"></span>**drive exclusion**

(previously known as device separation) refers to the SMC function of excluding drives for an allocation request based on SMC exclusion criteria.

#### **drive panel**

An LSM wall containing tape transports. The drive panel for a T9840 transport can contain either 10 or 20 transports. The drive panel for a non-T9840 transport can contain a maximum of 4 transports.

#### **drive prioritization**

(previously known as directed allocation) refers to the SMC function of influencing selection of a particular drive based on allocation criteria, including volume location.

#### **Dual LMU**

A hardware/microcode feature that provides a redundant LMU capability.

#### **dump**

A printed representation of the contents of main storage at time t. This representation is used for debugging purposes.

#### **dynamic server switching**

The capability of switching server processors when a system failure occurs on the active server.

#### **ECART**

Enhanced Capacity Cartridge.

## **Enhanced Capacity Cartridge**

A cartridge that has a length of 1100 feet and can be used only on 36-track transports (that is, 4490, 9490, and 9490EE).

#### **Enterprise Systems Connection (ESCON)**

A set of products and services that provides a dynamically connected environment using optical cables as a transmission medium.(I)

#### **error codes (EC)**

Numeric codes displayed by messages indicating the type of problem that caused an error.

#### **error recovery procedures (ERP)**

Procedures designed to help isolate and, where possible, to recover from errors in equipment.

#### **ESCON**

Enterprise Systems Connection.

#### **esoteric name**

The name assigned to transports that have the same device type.

#### **Ethernet**

One LAN architecture using a bus topology that allows a variety of computers to be connected to a common shielded coaxial spine. The Ethernet architecture is similar to the IEEE 802.3 standard.

#### **event control block (ECB)**

Provides an area for a completion code to be stored when an operation has completed.

#### **file**

A set of related records treated as a unit.

#### **File Transfer Protocol (FTP)**

A TCP/IP command that provides a way to transfer files between machines connected through TCP/IP.

#### **foreign socket**

One of two end-points in a TCP/IP connection-oriented protocol. Specifies the address of a foreign host that can connect to the server.

#### **GB**

1,073,741,834 bytes of storage

#### **handshake**

A flow-of-control signal sent by one process to another.

#### **helical cartridge**

A high capacity, helical scan cartridge that can hold up to 50GB of uncompressed data. This cartridge can be used only on RedWood (SD-3) transports.

#### **host computer**

A computer that controls a network of computers.

# **HTTP**

Hypertext Transfer Protocol.

#### **IEEE 802.3**

A standard produced by the IEEE and accepted worldwide for local area networks using CSMA/CD (Carrier Sense Multiple Access with Collision Detection).

#### **ICRC**

Improved Cartridge Recording Capacity. A compression and compaction feature that increases the amount of data that can be stored on a 1/2-inch cartridge.

#### **initial program load (IPL)**

A process that activates a machine reset.

#### **Interactive Storage Management Facility**

A series of applications for defining DFSMS/MVS storage groups and classes.

#### **Internet**

A collection of networks using TCP/IP that functions as a virtual network.

#### **Internat address**

The numbering system used to specify a network or host on that network for TCP/IP communications. Standard Internet address notation is dotted-decimal format.

#### **Internet Protocol (IP)**

Formal description of messages and rules two networks use to exchange messages.

#### **ISMF**

Interactive Storage Management Facility

#### **job control language (JCL)**

A problem oriented language designed to describe a job's processing requirements to an operating system.

#### **JES**

Job entry subsystem.(I)

#### **JES2**

An MVS subsystem that receives jobs into the system, converts them to internal format, selects them for execution, processes their output, and purges them from the system. In an installation with more than one processor, each JES2 processor independently controls its job input, scheduling, and output processing. See also JES3.(I)

#### **JES3**

An MVS subsystem that receives jobs into the system, converts them to internal format, selects them for execution, processes their output, and purges them from the system. In complexes that have several loosely coupled processing units, the JES3 program manages processors so that the global processor exercises centralized control over the local processors and distributes jobs to them through a common job queue. See also JES2.(I)

# <span id="page-129-0"></span>**LAN**

Local Area Network, a network in a small (local) geographic area

#### **LCS**

Library Control System (LCS)

#### **LCS processor console**

The Library Control System processor console is used to control the VM operating system (for the VM-based LCS).

## **LCU**

See Library Control Unit.

#### **LIBGEN**

The process of defining the configuration of a library to the VM/HSC.

#### **library**

See TapePlex.

#### **library cartridge transport**

See transport.

#### **library complex**

A library complex consists of one HSC Control Data Set (CDS) and may contain up to 256 Automatic Cartridge Systems (ACSs), each of which may contain up to 24 Library Storage Modules (LSMs).

#### **library control component**

Software that controls the mounting and dismounting of cartridges in an ACS.

#### **library control platform**

The hardware and software that provides the proper environment for the Library Control System.

#### **library control processor**

Properly configured computer hardware that supports the operation of the Library Control System.

#### **Library Control Software**

A library control component, the client system interface, and library utilities.

#### **Library Control System (LCS)**

The library control platform and the Library Control Software.

#### **Library Control Unit (LCU)**

The portion of an LSM that controls the movements of the robot.

#### **library database**

A file or data set containing information about the location and status of the removable media volumes, such as cell location, scratch status. Also called a control data set (CDS).

#### **library drive**

A cartridge drive in the ACS, as distinct from a standalone cartridge drive.

#### **Library Management Unit (LMU)**

See **[LMU](#page-130-1)**.

#### **library mode**

The operation of a 4480 Cartridge Subsystem as part of a 4400 Automated Cartridge System, as opposed to manual mode, in which the operator inserts cartridges into the transports. See manual mode.

#### **Library Storage Module (LSM)**

See **[LSM](#page-130-2)**.

#### <span id="page-130-1"></span>**LMU**

Library Managment Unit, A hardware and software product that coordinates the activities of one or more LSMs/LCUs.

#### **local area network (LAN)**

See **[LAN](#page-129-0)**.

#### **local port**

The designation of a given application or process among many that are available for a TCP/IP-capable host processor.

#### **local socket**

The address combination of a TCP/IP-capable host's network address and a specific port for an application process.

#### **logical port (LP)**

See **[LP](#page-130-0)**.

#### <span id="page-130-0"></span>**LP**

logical port, CLS software that interfaces with the client system. The CLSLP is one of the software components used to pass data between the client system and the VM/HSC.

#### <span id="page-130-2"></span>**LSM**

Library Storage Module, The standard LSM (4410) a twelve-sided structure with storage space for up to around 6000 cartridges. It also contains a free-standing, vision-assisted robot that moves the cartridges between their storage cells and attached transports. See also PowderHorn, SL3000, SL8500, and WolfCreek.

#### **LSMid**

An LSMid is composed of the ACSid joined to (concatenated with) the LSM number.

#### **LSM number**

A method used to identify an LSM. An LSM number is the result of defining the SLIACS macro LSM parameter during a LIBGEN. The first LSM listed in this parameter acquires the LSM number of 00 (decimal) the second LSM listed acquires a number of 01, and so forth, until all LSMs are identified (up to a maximum of 99).

#### **manual mode**

Operation of a cartridge drive apart from an ACS. See library mode.

#### **master LMU**

The LMU currently controlling the functional work of the ACS in a dual LMU configuration.

#### **mixed configuration**

A configuration that contains different types of cartridge drives in both manual and library modes.

#### **modem**

A device that enables digital data to be transmitted over an analog transmission facility.

#### **multi-client**

The environment where more than one (homogenous or heterogeneous) client system is connected to one LCS.

#### **MVS system console**

The MVS/CSC provides an operator interface through the MVS system console.

#### **OCR label**

Optical character recognition label. An external label attached to the spine of a cartridge that is both human and machine readable.

#### **operator console**

In this document, the operator console refers to the MSP client system console.

#### **operating system (OS)**

Software that controls the execution of programs that facilitate overall system operation.

#### **Pass-thru Port (PTP)**

A mechanism that allows a cartridge to be passed from one LSM to another in a multiple LSM ACS.

#### **physical port**

The communications hardware required to support a server/client link.

#### **physical volume**

A physically bound unit of data file media. See cartridge.

#### **PowderHorn (9310)**

The high-performance version of the standard LSM.

#### **preconfigured package**

A storage server package including all hardware, software, and configuration parameter settings delivered by the vendor.

#### **product change request (PCR)**

A request for enhancement to a product. Normally, this request comes from a client, but may come from Oracle.

#### **program temporary fix (PTF)**

A software release designed to remedy one or a series of defects.

#### **program update tape (PUT)**

One or more tapes containing updates to, or new versions of, the MVS/CSC system software.

#### **protocol**

A formal description of message formats and the rules two or more machines must follow to exchange these messages.

#### **recovery**

Automatic or manual procedures to resolve problems in the server system.

#### **reel-id**

Identifier of a specific tape volume. Equivalent to volume serial number (VOLSER).

#### **request**

Term used to refer to commands issued to the 4400 ACS to perform a tape-related function.

#### **scratch tape**

A tape that is available to any user because it is not owned.

#### **scratch tape subpool**

A defined subset of all scratch tapes. Subpools are composed of one or more ranges of volsers with similar physical characteristics (type of volume—reel or cartridge, reel size, length, physical location, and so on). Some installations may also subdivide their scratch pools by other characteristics such as label type.

#### **SD-3**

Oracle's StorageTek helical cartridge transport. Also known as RedWood.

#### **SL3000**

Oracle's StorageTek SL3000 modular library offers mixed media, logical and physical partitioning capabilities, advanced management, and high availability. It supports mixed environments, including mainframe and open systems, and is scalable from 200 to just under 6,000 cartridge slots.

#### **SL8500**

Oracle's StorageTek SL8500 modular library offers mixed media, logical and physical partitioning capabilities, advanced management, and high capacity and availability. It supports mixed environments, including mainframe and open systems, and is scalable from the standard 1,450 cartridge slots to 100,880 cartridge slots in a complex configuration.

#### **server**

An ELS library control system such as HSC. In SMC a server is represented by a named SERVER path to a named TAPEPLEX. While the SMC HTTP server component is required as the middle ware on the remote host, the server, as far as SMC is concerned is the ELS library control system operating on the remote host.

#### **socket**

A unique address on a network plus a node address plus the id of one specific application on a specific network. An abstraction used by TCP/IP.

#### **standard capacity cartridge**

A cartridge that can be used on any longitudinal transport (that is, 4480, 4490, 9490, or 9490EE).

#### **standby**

The status of a station that has been varied online but is connected to the standby LMU of a dual LMU ACS.

#### **standby LMU**

The redundant LMU in a dual LMU configuration that is ready to take over in a Master LMU failure or when the operator issues a SWITCH command.

#### **station**

A hardware path between the host computer and an LMU over which the VM/HSC and LMU send control information.

#### **storage server**

A set of hardware and software products designed to enable heterogeneous computer systems to use automated tape cartridge library services.

#### **Storage Management Component (SMC)**

Software interface between IBM's MSP/EX operating system and StorageTek automated library control systems, HSC and MVS/CSC. SMC performs the allocation processing, message handling, and SMS processing for the ELS solution.

#### **switchover**

The assumption of master LMU function by the standby LMU.

#### **synchronous**

See **[BISYNC](#page-123-1)**.

#### **synchronous LAN**

Local area network built on synchronous communications.

#### **Systems Network Architecture (SNA)**

A description of the logical structure, formats, protocols, and operational sequences for transmitting information units through and controlling the configuration and operation of networks.

#### **T9840A**

Oracle's StorageTek access-centric cartridge transport capable of reading and writing 9840A cartridges.

#### **T9840B**

Oracle's StorageTek access-centric cartridge transport capable of reading and writing T9840B cartridges.

#### **T9840C**

Oracle's StorageTek access-centric cartridge transport capable of reading and writing T9840C cartridges.

#### **T9840D**

Oracle's StorageTek access-centric cartridge transport capable of reading and writing T9840D cartridges.

#### **T9940A**

Oracle's StorageTek capacity-centric cartridge transport capable of reading and writing 60GB T9940A cartridges.

#### **T9940B**

Oracle's StorageTek capacity-centric cartridge transport capable of reading and writing 200GB T9940B cartridges.

#### **T10000A**

Oracle's StorageTek T10000 A high-capacity cartridge transport capable of reading and writing 120GB or 500GB T10000A cartridges.

#### **T10000B**

Oracle's StorageTek T10000 B high-capacity cartridge transport capable of reading and writing 240GB or 1TB T10000B cartridges

#### **T10000C**

Oracle's StorageTek T10000 C high speed/capacity tape drive, delivering up to 252 MB/sec and 5 TB, native, making it ideal for data center operations with growing data volumes.

#### **T10000D**

Oracle's StorageTek T10000D high speed/capacity tape drive, delivering up to 252 MB/sec and 8.5 TB native capacity, making it ideal for data center operations with growing data retention requirements.

#### **tape drive**

A tape processing device consisting of up to four transports in a cabinet. A drive can refer to an individual transport.

#### **tape library management system (TLMS)**

TLMS, as used in this document, refers to any tape library management system, not to CA-1.

#### **TapePlex**

(formerly "library"), a single StorageTek hardware configuration, normally represented by a single HSC Control Data Set (CDS). A TapePlex may contain multiple Automated Cartridge Systems (ACSs) and Virtual Tape Storage Subsystems (VTSSs).

#### **TCP/IP**

Transmission Control Protocol/Internet Protocol.

#### **trace event type**

Types of event traced through the system when tracing is enabled.

#### **trace file**

A file that contains information useful for debugging the system.

#### **transaction**

A specific set of input that triggers the execution of a specific process.

#### **Transmission Control Protocol (TCP)**

An inter-network standard protocol that provides a full-duplex stream service.

#### **transport**

An electro-mechanical device used to thread, position, and read or write from a tape.

#### **UCB**

Unit Control Block.

#### **userid**

Sometimes referred to as the VM userid, the userid is the name that identifies a specific "virtual machine" user or client.

#### **utility**

Program that performs a function ancillary to the chief function(s) of a computer system.

#### **virtual machine (VM)**

See **[VM](#page-135-0)**.

#### **virtual storage**

A feature of the OS where main storage requirements are allocated by segments (or pages) as needed by programs, thus creating the apparent existence of unlimited or virtual storage.

#### **Virtual Storage Manager (VSM)**

A storage solution that virtualizes volumes and transports in a VTSS buffer to improve media and transport use.

#### **Virtual Tape Control System (VTCS)**

The primary host code for the Virtual Storage Manager (VSM) solution. This code operates in a separate address space, but communicates closely with HSC.

#### **Virtual Tape Storage Subsystem (VTSS)**

The DASD buffer containing virtual volumes (VTVs) and virtual drives (VTDs). The VTSS is a StorageTek RAID 6 hardware device with microcode that enables transport emulation. The RAID device can read and write "tape" data from/to disk, and can read and write the data from/to a real tape drive (RTD).

#### **Virtual Telecommunications Access Method (VTAM)**

IBM host-resident communications software that serves as a common interface for communications.

#### <span id="page-135-0"></span>**VM**

Virtual Machine, A functional simulation of a computer and its associated devices. Each virtual machine is controlled by a suitable operating system.

# **VM/SP or VM/XA**

A proprietary operating system of IBM corporation that consists mainly of two major components, CP and CMS.

#### **volume**

A tape cartridge (data carrier) that is mounted or dismounted as a unit.

#### **volume serial number (VOLSER)**

An identifier of a physical volume.

## **WolfCreek (9360)**

The high-performance LSM with a smaller capacity than the standard LSM.

## **ZCART**

An extended-enhanced cartridge that uses a thinner media to provide twice the capacity of the enhanced capacity (ECART) cartridge. This cartridge has a length of 2200 feet and can be used only on TimberLine 9490EE 36-track transports.

# **Index**

# **A**

asynchronous replication [implementing with job monitoring,](#page-65-0) 5-10

## **B**

bi-directional cluster [configuring and managing example,](#page-109-2) A-8 [moving to uni-directional cluster example,](#page-119-0) A-18 [bi-directional clusters,](#page-62-0) 5-7 [VTSS example,](#page-107-1) A-6

# **C**

CDRT [cleaning up after a DR test,](#page-78-0) 6-11 [managing resources,](#page-70-0) 6-3 [metadata considerations,](#page-69-0) 6-2 [operational scenarios,](#page-79-0) 6-12 [optimizing access to test and production](#page-76-0) resources, 6-9 [origin of VTV data,](#page-69-1) 6-2 [running a DR test,](#page-76-1) 6-9 [using the software,](#page-68-0) 6-1 [VTCS policies,](#page-75-0) 6-8 checkpoints [creating in VSM environments,](#page-92-0) 7-1 [examples,](#page-93-0) 7-2 clustered VTSS [examples,](#page-102-0) A-1 clustered VTSS configurations [bi-directional,](#page-62-0) 5-7 [clustering with TCP/IP connections,](#page-66-0) 5-11 [definition,](#page-56-0) 5-1 [extended clustering,](#page-63-1) 5-8 [how they work,](#page-58-1) 5-3 [requirements,](#page-57-0) 5-2 [synchronous or asynchronous replication,](#page-64-0) 5-9 [uni-directional,](#page-61-0) 5-6 [using,](#page-56-1) 5-1 [conducting true disaster recovery,](#page-22-0) 1-9 [configuring a remote library,](#page-52-0) 4-1 Cross-Tapeplex Replication [configuring and starting,](#page-41-0) 3-4 [configuring for,](#page-40-0) 3-3

[defining policies for,](#page-43-0) 3-6 [description,](#page-38-0) 3-1 [Disaster Recovery testing,](#page-49-0) 3-12 [managing VTVs replicated by CTR,](#page-51-0) 3-14 [using for business continuance,](#page-47-0) 3-10 [using for business resumption,](#page-48-0) 3-11 [using when the remote site has no LPARs,](#page-46-0) 3-9 [VTV read-only considerations,](#page-39-0) 3-2

# **D**

Data High Availability (D-HA) [highly-available physical tape,](#page-19-0) 1-6 [highly-available virtual tape,](#page-20-0) 1-7 [planning for,](#page-18-0) 1-5 [defining the Recovery Point Objective \(RPO\),](#page-15-0) 1-2 [defining the Recovery Time Objective \(RTO\),](#page-15-1) 1-2 Disaster Recovery [cleaning with VLE,](#page-100-0) 8-5 [conducting true disaster recovery,](#page-22-0) 1-9 [defining the Recovery Point Objective \(RPO\),](#page-15-0) 1-2 [defining the Recovery Time Objective \(RTO\),](#page-15-1) 1-2 [DR testing with CDRT,](#page-25-0) 1-12 [DR testing with physical export and import,](#page-24-0) 1-11 [DR testing with VSM cross-tape replication,](#page-27-0) 1-14 [handling temporary outages,](#page-16-0) 1-3 [introduction,](#page-14-0) 1-1 [planning for DR testing,](#page-23-0) 1-10 [relating RPO to synchronization point](#page-17-0) recovery, 1-4 [running with VLE,](#page-97-0) 8-2 [synchronization point recovery,](#page-16-1) 1-3 [testing using CTR,](#page-49-0) 3-12 [testing when the DR site has no LPARs,](#page-50-0) 3-13 [using Cross-Tapeplex Replication,](#page-38-1) 3-1 doing physical exports and imports [introduction,](#page-30-0) 2-1 [DR testing with CDRT,](#page-25-0) 1-12 [DR testing with physical export and import,](#page-24-0) 1-11 [DR testing with VSM cross-tape replication,](#page-27-0) 1-14

# **E**

[exporting and importing MVCs by management](#page-31-0) class, 2-2 [exporting and importing MVCs by storage class,](#page-34-0) 2-5 [extended clustering, 5-8](#page-63-1) [extended clustering example,](#page-112-1) A-11

#### **H**

[handling temporary outages,](#page-16-0) 1-3

## **I**

[implementing synchronous replication,](#page-64-1) 5-9 [implementing synchronous replication with job](#page-65-0) monitoring, 5-10 [importing and exporting MVCs by management](#page-31-0) class, 2-2

[importing and exporting MVCs by storage class,](#page-34-0) 2-5

# **M**

[managing CDRT resources,](#page-70-0) 6-3 [modifying the SMC SCMDS file,](#page-52-1) 4-1 [MVC pool considerations for remote libraries,](#page-53-0) 4-2

# **P**

[planning for Data High Availability \(D-HA\),](#page-18-0) 1-5 [planning for DR testing,](#page-23-0) 1-10

# **R**

[relating RPO to synchronization point recovery,](#page-17-0) 1-4 remote library [configuring,](#page-52-0) 4-1 [modifying the SMC SCMDS file,](#page-52-1) 4-1 [MVC pool considerations,](#page-53-0) 4-2 [updating the VTCS CONFIG deck to define a](#page-53-1) remote library, 4-2

# **S**

[synchronization point recovery,](#page-16-1) 1-3 synchronous replication [implementing,](#page-64-1) 5-9 system recovery checkpoints [creating in VSM environments,](#page-92-0) 7-1

# **U**

uni-directional cluster [configuring and managing example,](#page-104-0) A-3 [VTSS example,](#page-102-1) A-1 [uni-directional clusters,](#page-61-0) 5-6 [updating the VTCS CONFIG deck to define a remote](#page-53-1) library, 4-2 [using clustered VTSS configurations,](#page-56-1) 5-1 [using Cross-Tapeplex Replication in a DR](#page-38-1) solution, 3-1 [using VLE for disaster recovery,](#page-96-0) 8-1

# **V**

VLE

[cleaning up after a DR test,](#page-100-0) 8-5 [normal production mode,](#page-96-1) 8-1 [running a DR test,](#page-97-0) 8-2 [using for business continuance,](#page-101-0) 8-6 [using for disaster recovery,](#page-96-0) 8-1 [VSM5 to VSM5 cluster with TCP/IP CLINKs](#page-115-3) example, A-14 [VSM5 to VSM6 cluster with TCP/IP CLINKs,](#page-116-0) cross-connected VLEs example, A-15 [VSM6 to VSM6 tapeless cluster with TCP/IP CLINKs](#page-118-1) example, A-17 [VTCS policies for CDRT,](#page-75-0) 6-8 VTSS clustered system [configuring and managing example,](#page-112-2) A-11